**∆ηµιουργία οπτικοακουστικών διαδραστικών εγκαταστάσεων µε χρήση MAX/MSP jitter.** 

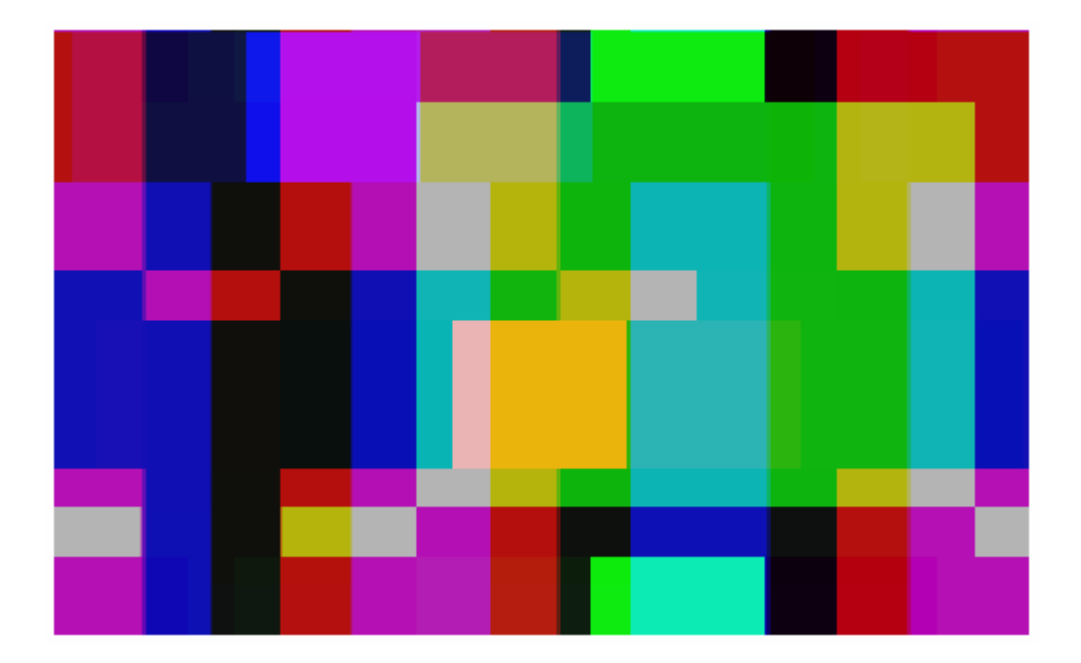

διπλωµατική εργασία Μπούκης Βασίλης

Επιβλέπων καθηγητής: ∆ιαµαντόπουλος Ταξιάρχης

Ρέθυµνο 2008

**Τµήµα Μουσικής Τεχνολογίας & Ακουστικής - ΤΕΙ Κρήτης** 

# **ΠΕΡΙΕΧΟΜΕΝΑ**

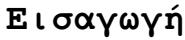

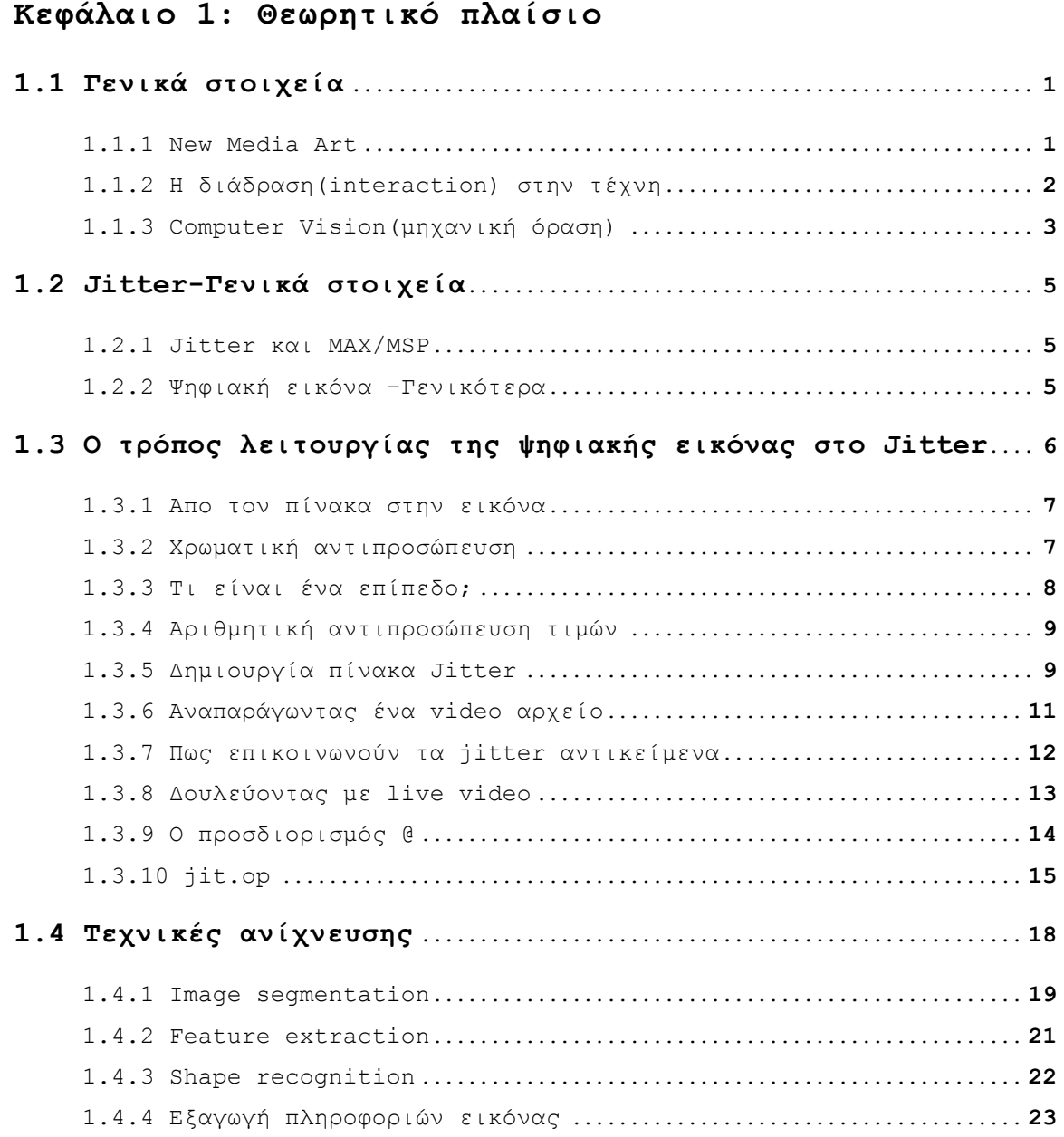

# **Κεφάλαιο 2: Πρακτικό µέρος-Υλοποίηση**

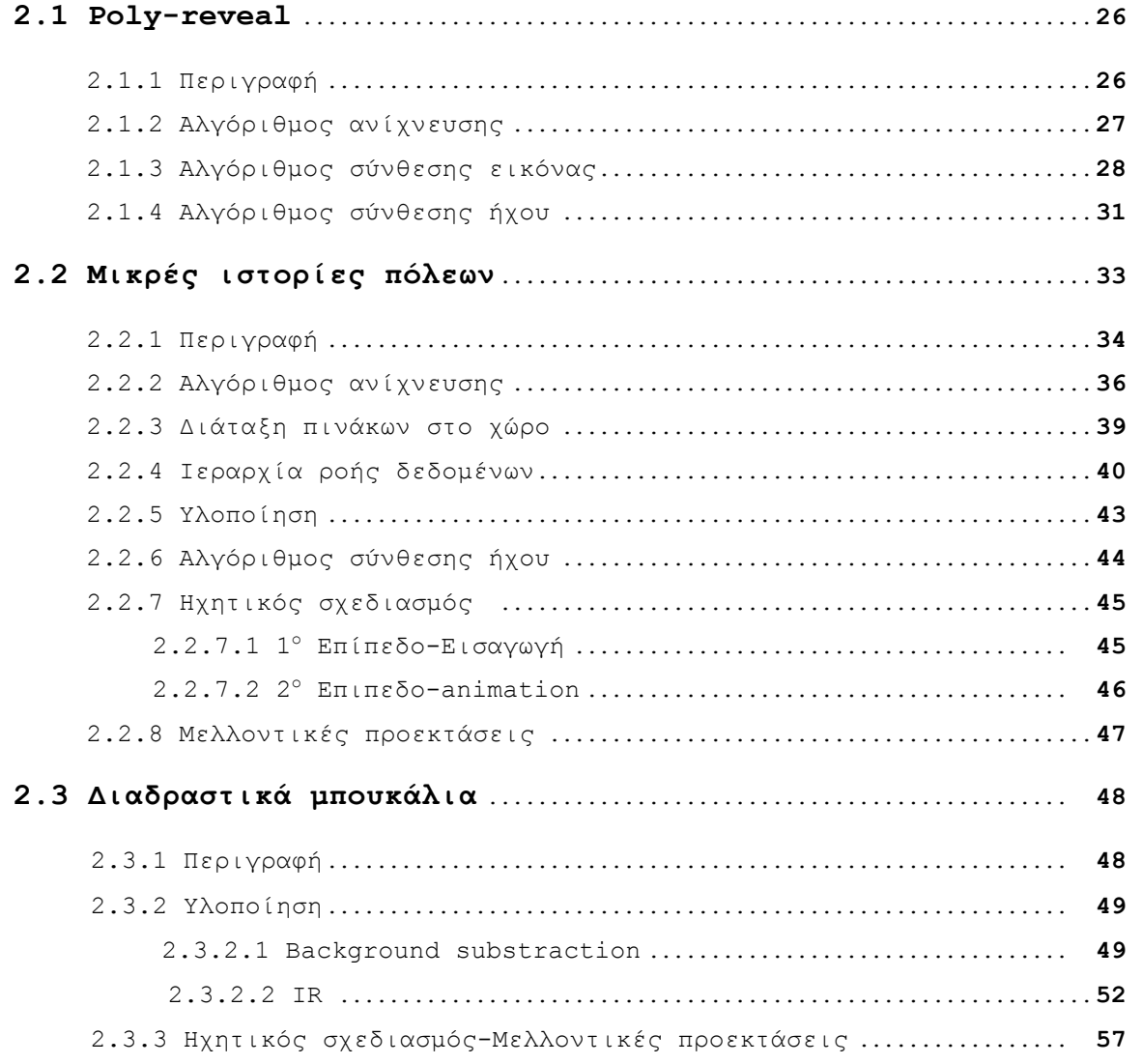

# **3 Συµπεράσµατα**

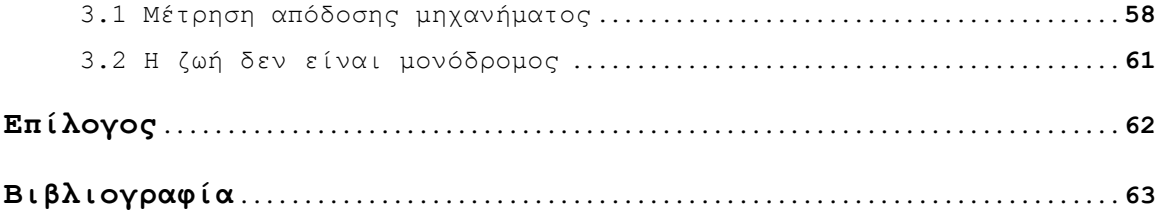

## **Εισαγωγή**

Οι ψηφιακές τεχνικές και η πληροφορική τεχνολογία µεταβάλλουν τον τρόπο που η σύγχρονη κοινωνία προσεγγίζει τον υλικό χώρο, τον τρόπο που επικοινωνεί και αναπαριστά τα βιώµατά της. Η "τέχνη και τεχνολογία" συζητείται όλο και περισσότερο ως ένα αυτόνοµο είδος τέχνης, που χαρακτηρίζεται από τη χρήση των εργαλείων και µέσων που προσφέρει η νέα τεχνολογία.

Η παρούσα εργασία αποτελεί ένα είδος έρευνας σε πρακτικό επίπεδο, όσο και σε ένα στοιχειώδες θεωρητικό, γύρω από τη δηµιουργία συστηµάτων αλληλεπίδρασης ανθρώπου-υπολογιστή(HCI–human-computer interaction) και την αξιοποίησή τους στο χώρο της τέχνης. Για τη συγκεκριµένη έρευνα, δηµιουργήθηκαν τρία παραδείγµατα-εφαρµογές οπτικοακουστικής διαδραστικής εγκατάστασης µε σκοπό να εξεταστούν, οι τεχνικές που χρησιµοποιούνται στο HCI και ειδικότερα το Computer Vision ως µέσο διάδρασης. Πιο αναλυτικά, µε τη χρήση συγκεκριµένου λογισµικού(MAX/MSP)και σε συνδυασµό µε τα στοιχεία του ήχου και της κινούµενης εικόνας δηµιουργείται ένα διαδραστικό περιβάλλον το οποίο διαπραγµατεύεται το ρόλο του θεατήχρήστη όχι ως απλό αποδέκτη του εκάστοτε καλλιτεχνικού νοήµατος αλλά ως αναπόσπαστο κοµµάτι του ίδιου του έργου.

Σε αυτό το πειραµατικό επίπεδο εργασίας χρησιµοποιήθηκε, για την υλοποίηση αλγορίθµων στο πρακτικό µέρος της έρευνας, το λογισµικό(software) της Cycling74 MAX/MSP σε συνδυασµό µε το Jitter. Το Jitter είναι το σύνολο Μax αντικειµένων για την επεξεργασία video. Επεκτείνοντας τις δυνατότητες του Max καθιστά εφικτή την επεξεργασία ήχου και video, µέσα σε ένα ενοποιηµένο πλαίσιο εργασίας και προγραµµατισµού. Η παραµετροποίηση του ήχου έγινε µε τέτοιο τρόπο ώστε εννοιολογικά να συµβαδίζει µε την αλλαγή της εικόνας. Οι χρήστες µπορούν να δουν και να ακούσουν το αποτέλεσµα της κίνησης τους.

Η προσέγγιση του αντικείµενου καθιστά την εργασία απευθυνόµενη κυρίως σε δηµιουργούς που δίχως να διαθέτουν ισχυρή τεχνολογική κατάρτιση µπορούν να χρησιµοποιήσουν αυτή την τεχνολογία στη δηµιουργία καλλιτεχνικού έργου. Όσον αφορά στην κατανόηση του περιβάλλοντος διάδρασης από το θεατή, επιδιώκεται η αµεσότητα ώστε η εγκατάσταση να προσφέρεται για χρήση σε οποιονδήποτε χωρίς να απαιτούνται ιδιαίτερες τεχνολογικές γνώσεις.

Ένα τέτοιο περιβάλλον διάδρασης θα µπορούσε να χρησιµοποιηθεί εκτός από το χώρο της τέχνης, στο χώρο της εκπαίδευσης(από εκπαιδευτικούς πού

θέλουν π.χ. να δώσουν σε παιδιά να καταλάβουν µια µουσική έννοια), αλλά ακόµα και στο χώρο της διαφήµισης(από διαφηµιστές που θέλουν να δηµιουργήσουν συνθήκες εντυπωσιασµού γύρω από το προϊόν τους).

Στη συνέχεια θα εξετάσουµε κάποιες βασικές έννοιες της ψηφιακής εικόνας στα πλαίσια της λειτουργίας του Jitter και διάφορες µεθόδους ανίχνευσης της κίνησης µε µια συνηθισµένη κάµερα. Στο δεύτερο κεφάλαιο θα περιγράψουµε την υλοποίηση των τριών εφαρµογών και θα αναλύσουµε τον τρόπο που χρησιµοποιήθηκαν οι διάφορες τεχνικές για τη δηµιουργία της οπτικοαουστικής διαδραστικής εγκατάστασης. Πρέπει να αναφερθεί σε αυτό το σηµείο πως η υλοποίηση της δευτερης εγκατάστασης «Μικρές Ιστορίες Πόλεων» είναι προιόν συνεργασίας µε την εικαστικό δηµιουργό Χρηστου Ευαγγελία. Στην παρούσα εργασία θα συζητηθεί η προσωπική µου κατάβολη στο έργο που αποτελείται από τη δηµιουργία του λογισµικού, το σχεδιασµό της διάδρασης και τη σύνθεση της µουσικής.

# **Κεφάλαιο 1: Θεωρητικό Πλαίσιο**

# **1.1 Γενικά στοιχεία**

## **1.1.1 New media art**

 $\overline{a}$ 

Τι είναι τα νέα µέσα? Ένας τρόπος να απαντήσει κανείς στο ερώτηµα είναι να παραθέσει µία λίστα µε τις κατηγορίες των µέσων διάδοσης της πληροφορίας που περικλείει η ορολογία. Internet, ιστοσελίδες, παιχνίδια υπολογιστών, cd-roms dvd και εικονική πραγµατικότητα. Αποτελούν όµως αυτά το σύνολο του ορισµού new media? Συµπεριλαµβάνει για παράδειγµα µια τηλεοπτική εκποµπή που έχει µαγνητοσκοπηθεί από ψηφιακή κάµερα? Σε µιά άλλη περίπτωση συµπεριλαµβάνει εκτυπωµένες εικόνες που έχουν δηµιουργηθεί ή επεξεργαστεί από υπολογιστή? Ο όρος γενικότερα χαρακτηρίζεται από τη χρήση του υπολογιστή. Είναι δόκιµος όµως όταν ο υπολογιστής αποτελεί το µέσο διάδοσης της πληροφορίας ή όταν ο υπολογιστής χρησιµοποιείται στο στάδιο παραγωγής των νέων µέσων? Ο προβληµατισµός ξεφεύγει του νοήµατος αυτής της εργασίας. Αξίζει να σταθούµε όµως στο γεγονός ότι η πολιτισµική τεχνολογία και πληροφορική οδηγεί τόσο στην δηµιουργία νέων µορφών διάδοσης του πολιτισµού, όσο και στον επαναπροσδιορισµό παλαιότερων µορφών όπως ο κινηµατογράφος και η φωτογραφία.<sup>1</sup>

Στo χώρο της τέχνης η τεχνολογική ανάπτυξη πάντα εναγκαλίζονταν από τους καλλιτέχνες στα πλαίσια της αναζήτησης νέων τρόπων έκφρασης. Από τις εκτυπώσεις του Albrecht Dürer το 16ο αιώνα, µέχρι τις ιστορικές πρωτοπορίες των κινηµάτων του 1960(fluxus, happenings, performance art, conceptual art), οι καλλιτέχνες ενσωµάτωναν όλο και περισσότερο τις έρευνες των νέων τεχνολογιών, προάγοντας την ιδέα για "µια τέχνη που δεν θα είναι διαφορετική από τη ζωή, αλλά θα είναι µια δράση µέσα στη ζωή, θα υπόκειται στο τυχαίο και στους συνδυασµούς του, στον αυτοσχεδιασµό και στη µη προµελετηµένη δράση."<sup>2</sup>

Το 1994 η εξέλιξη του internet σε δηµοφιλές µέσο δηµιούργησε τον καταλύτη της έξαρσης ενός παγκόσµιου κινήµατος τέχνης που ξεκίνησε να εξερευνεί τις κοινωνικές, πολιτιστικές και αισθητικές δυνατότητες των νέων αυτών τεχνολογιών της επικοινωνίας όπως το internet, οι κάµερες παρακολούθησης, τα ασύρµατα τηλέφωνα, οι φορητοί υπολογιστές κ.α. Η new

<sup>1</sup> Γενικά για New media art, βλ. L. Manovich, *The Language of New Media*, Cambridge Mass, 2001· M. Rush, *New Media in Late 20th-Century Art*. London, Thames & Hudson, 1999.

<sup>2</sup> C. Gintz, "Happening". Στο M. Ferrer και M.-H. Colas-Adler (Επιµ.), *Οµάδες, Κινήµατα, Τάσεις της Σύγχρονης Τέχνης µετά το 1945*, Αθήνα, Εξάντας, 1999, σελ. 139.

media art περιέχει συχνά τη συνεργασία και την ελεύθερη διακίνηση ιδεών και τεχνοτροπιών και πολύ συχνά σχολιάζει τις επιπτώσεις της αύξησης της τεχνολογίας σε κοινωνικά ζητήµατα όπως η ταυτότητα, o εκφυλισµός του ιδιωτικού βίου, η παγκοσµιοποίηση κ.α.

## **1.1.2 Η διάδραση(interaction) στη τέχνη**

H διάδραση είναι µία κατάσταση ανταπόκρισης στην οποία η δράση και η αντίδραση είναι ενωµένες σε µία διµερή κατάσταση επηρεασµού. Το νόηµα της λέξης είναι ότι η δράση ενός αντικειµένου προκαλεί µια παράλληλη δράση σε ένα άλλο αντικείµενο και δεν υπακούει στη λογική της δράσηςαντίδρασης. Ενα παράδειγµα διαδραστικού συστήµατος µπορεί να είναι δύο άνθρωποι που κάνουν µια συζήτηση.

Η εµπειρία της τέχνης είναι πάντοτε ενεργητική και κάτα µία έννοια διαδραστική αποτελούµενη από το περιβάλλον, την αντίληψη και τη δηµιουργία νοήµατος στο µυαλό του θεατή. Παρ'όλα αυτά, µε την εξέλιξη των µεθόδων διάδρασης µε υπολογιστή, ένα νέο είδος καλλιτεχνικής εµπειρίας έχει δηµιουργηθεί. Σε έργα βασισµένα σε αυτή την τεχνολογία η εµπειρία δεν είναι µόνο ψυχολογική αλλά δηµιουργείται µέσω υλικών ανταλλαγών που συµβαίνουν µεταξύ του θεατή και του υπολογιστή. Ο άνθρωπος και το µηχάνηµα δουλεύουν µαζί σε διάλογο για να δηµιουργήσουν ένα µοναδικό έργο που διαφέρει ανάλογα µε τον εκάστοτε θεατή. Στις αρχές του 1970 ο Ernest Edmonds και ο Stroud Cornock εξέφρασαν µια νέα έννοια σχέσης µεταξύ του καλλιτέχνη, του θεατή και του αντικειµένου (υπολογιστής). Περιέγραψαν µία δυναµική καλλιτεχνική κατάσταση στην οποία αναφέρονται ως η µήτρα(the matrix). Όλα τα στοιχεία της µήτρας (ο θεατής, το αντικείµενο και ο καλλιτέχνης) στα οποία αναφέρονται ώς το «σύστηµα τέχνης»(art system) συµµετέχουν ενεργά στην κατασκευή του καλλιτεχνικού νοήµατος. Το νόηµα προκύπτει µέσω της διαδικασίας της ανταλλαγής και η διάδραση η ίδια είναι το καλλιτεχνικό µέσο.<sup>3</sup>

Αναφέραµε προηγουµένως ότι η διάδραση σε αυτή την εργασία επιτυγχάνεται µέσω ανίχνευσης της κίνησης από κάµερα. Αυτή η τεχνική άντλησης δεδοµένων µέσω ψηφιακής εικόνας δεν είναι καινούργια στην τεχνολογία και ως γενικότερη τεχνοτροπία ονοµάζεται Computer Vision. Στα ελληνικά η ορολογία έχει µεταφερθεί ως µηχανική όραση αλλά, στη συνέχεια, θα αναφερόµαστε σε αυτή απλά ως cv.

 $\overline{a}$ 

<sup>3</sup> E. Edmonds, *Explorations in Art and Technology*, London, Springer, 2002.

## **1.1.3 Computer Vision(µηχανική όραση)**

Το computer vision είναι η επιστήµη και η τεχνολογία των µηχανών που έχουν τη δυνατότητα οπτικής αναγνώρισης. Σαν επιστηµονικός κλάδος, η µηχανική όραση ασχολείται µε την τεχνολογία τεχνητών συστηµάτων που λαµβάνουν πληροφορίες από εικόνες ή πολυδιάστατα στοιχεία. Οι πληροφορίες, όπως καθορίζονται από τον Shannon<sup>4</sup> είναι αυτές που επιτρέπουν τη λήψη µιας απόφασης. ∆εδοµένου ότι η αντίληψη µπορεί να ερµηνευτεί ως η εξαγωγή των πληροφοριών από αισθητήρια σήµατα, το cv µπορεί να χαρακτηριστεί αλλιώς ως η επιστήµη των τεχνητών συστηµάτων αντίληψης εικόνας ή πολυδιάστατων στοιχείων. Ως τεχνολογικός τοµέας, η µηχανική όραση επιδιώκει να εφαρµόσει τις θεωρίες και τα πρότυπα της στην κατασκευή αντίστοιχων συστηµάτων. Τα παραδείγµατα εφαρµογής συστηµάτων cv περιλαµβάνουν τα εξής συστήµατα:

- 1. Ροµποτική(π.χ. ένα βιοµηχανικό ροµπότ ή ένα αυτόνοµο όχηµα)
- 2. Ανιχνεύση πληροφοριών οργάνωσης γεγονότων(π.χ. για την οπτική επιτήρηση σε µία κάµερα παρακολούθησης)
- 3. Οργάνωση γεγονότων(π.χ. για την ανάλυση βάσεων δεδοµένων των εικόνων και ακολουθιών εικόνας)
- 4. Αντικείµενα διαµόρφωσης ή αλληλεπιδρόµενα περιβάλλοντα(π.χ. βιοµηχανική επιθεώρηση, ιατρική ανάλυση εικόνας ή τοπογραφική διαµόρφωση)
- 5. Αλληλεπίδραση(π.χ. ως εισαγωγή δεδοµένων σε µια συσκευή για εφαρμογές αλληλεπίδρασης ανθρώπου-υπολογιστή)HCI - human-computer interaction.

Οι υποκατηγορίες του computer vision περιλαµβάνουν την οπτική αναδηµιουργία (visual reconstruction), την ανίχνευση γεγονότων(trace of events), την ανίχνευση στόχων, την αναγνώριση αντικειμένων(object recognition), την αυτοεκµάθηση υπολογιστικών συστηµάτων, την κατηγοριοποίηση ακολουθιών εικόνας, την αυτόνοµη κίνηση(ροµποτική) και την αποκατάσταση εικόνας(image restoration).

Ο τοµέας της όρασης υπολογιστών µπορεί να χαρακτηριστεί ως πρώιµος. Αν και οι τεχνικές που έχουν ενσωµατωθεί σήµερα σε αυτή την τεχνολογία υπάρχουν αρκετό καιρό, χρειάστηκε να περιµένουν την ανάλογη τεχνολογική

 $\overline{a}$ 

<sup>4</sup> C. E. Shannon, "A mathematical theory of communication,"*. Bell System Technical Journal*. July and October (1948).

ανάπτυξη στον τοµέα της επεξεργασίας δεδοµένων(επεξεργαστική ισχύ), λόγω του µεγάλου όγκου πληροφοριών που πρέπει να διαχειριστεί ένα σύστηµα για να εξάγει τα χρήσιµα δεδοµένα. Η µελέτη του τοµέα άνθισε στη δεκαετία του 1970 όταν µπόρεσαν οι υπολογιστές να διαχειριστούν την επεξεργασία των µεγάλων συνόλων στοιχείων όπως οι εικόνες.

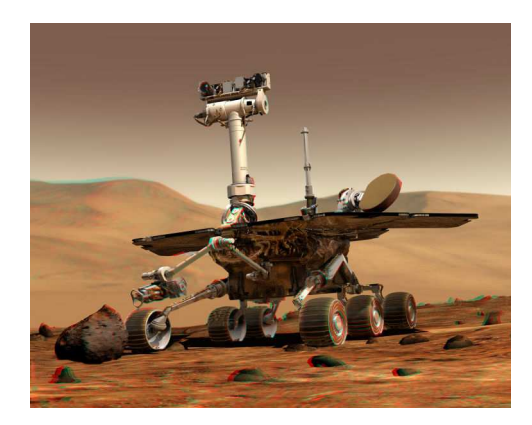

## *Εικ.1 ROVER ON MARS*

*Παράδειγµα ενός τηλεκατευθυνόµενου επίγειου οχήµατος. Παρατηρούµε τις στερεοφωνικές κάµερες πάνω στο όχηµα* 

## **1.2 Jitter – Γενικά στοιχεία**

#### **1.2.1 Jitter και max/MSP**

Tο Jitter επεκτείνει το περιβάλλον γραφικού προγραµµατισµού max/msp, για να υποστηρίξει το, σε πραγµατικό χρόνο, χειρισµό 3d γραφικών, την επεξεργασία video και άλλων πακέτων δεδοµένων µέσα από ένα ενοποιηµένο τρόπο επεξεργασίας.

Επειδή το Jitter, όπως και το max/MSP, καλύπτει ένα ευρύ φάσµα οπτικοακουστικών εφαρµογών, προσφέρει δυνατότητες για τη δηµιουργική εξερεύνηση video επεξεργασίας αλλά και ανάπτυξης διαδραστικών µέσων για ήχο και εικόνα. Ταυτόχρονα η χρήση του αφορά προγραµµατιστές όλων των επιπέδων, χάρη στον απλά δοµηµένο τρόπο επεξεργασίας δεδοµένων.

Το Jitter είναι ενσωµατωµένο στο γραφικό περιβάλλον προγραµµατισµού της CYCLING 74 MAX, το οποίο µας επιτρέπει να συνδέουµε οπτικά τα αντικείµενα επεξεργασίας δεδοµένων µέσω patchcords για να δηµιουργήσουµε εφαρµογές, κατά έναν παρόµοιο τρόπο µε τους αναλογικούς συνθετητές. Μέσα σε αυτό το οπτικό πλαίσιο δηµιουργούνται τα οπτικά εφέ, οι οπτικοί αναµίκτες σε πραγµατικό χρόνο(video mixing), ακουστικά visualizers, αλγοριθµικές γεννήτριες εικόνας, προγράµµατα µετατροπέων batch επεξεργασίας κ.α.

#### **1.2.2 Ψηφιακή εικόνα – Γενικά**

Μια ψηφιακή εικόνα αποτελεί τη δισδιάστατη αναπαράσταση µίας εικόνας µέσω ενός πεπερασµένου αριθµού ψηφιακών τιµών, *τα εικονοστοιχεία*(pixels). Τα εικονοστοιχεία αποτελούν το µικρότερο δοµικό στοιχείο της ψηφιακής εικόνας. To κάθε ένα συγκρατεί την πληροφορία για την αντιπροσώπευση του χρώµατος και της φωτεινότητας(brightness) του. Κάθε εικόνα έχει συγκεκριµένο αριθµό σειρών και στήλων για τα εικονοστοιχεία. Συνήθως τα pixels αποθηκεύουν την πληροφορία τους στο πλαίσιο του raster image, ένα δισδιάστατο πίνακα ακεραίων. Το raster image είναι ένας τρόπος δόµησης της ψηφιακής πληροφορίας που αναπαριστά ένα ορθογώνιο πλαίσιο από pixels που µπορεί να απεικονιστεί σε µια οθόνη υπολογιστή ή σε εκτυπωµένο χαρτί. Σε αυτό το σηµείο δεν θα εµβαθύνουµε στους τρόπους συµπίεσης αυτής της πληροφορίας ή στις αρχές της ψηφιακής εικόνας γενικότερα αλλά στον τρόπο που αυτή η πληροφορία χρησιµοποιείται στο MAX/MSP Jitter.

## **1.3 Ο τρόπος λειτουργίας της ψηφιακής εικόνας στο Jitter**.

Ένας πίνακας είναι ένα πλέγµα, που αποτελείται από θέσεις οι οποίες περιέχουν κάποιες πληροφορίες. Παραδείγµατος χάρη, µια επιφάνεια σκακιού είναι ένας πίνακας αποτελούµενος από τετράγωνα. Κάθε τετράγωνο περιέχει ένα συγκεκριµένο στοιχείο πληροφοριών: την ύπαρξη ενός ιδιαίτερου κοµµατιού σκακιού ή την έλλειψη ενός κοµµατιού σκακιού. Ας υποθέσουµε ότι οι "πληροφορίες" σε κάθε θέση σε ένα πίνακα είναι αριθµητικές τιµές. Παρακάτω παρατηρούµε ένα πίνακα µε έναν αριθµό σε κάθε θέση πλέγµατος.

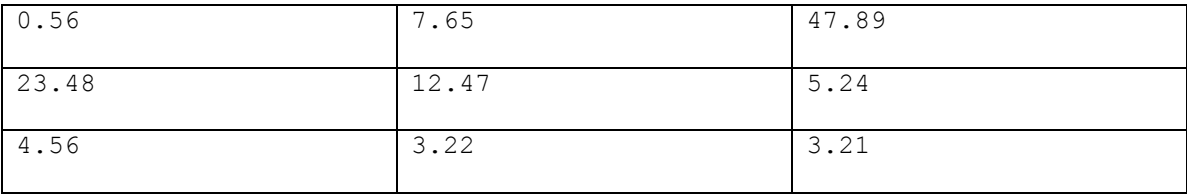

Θα ονοµάσουµε κάθε οριζόντια γραµµή στοιχείων σειρά και κάθε κάθετη γραµµή στήλη. Το Jitter αριθµεί κάθε θέση πλέγµατος µε τον αριθµό στήλης και σειράς, όπου η θέση(0,0) είναι η πάνω αριστερά. Με αυτό τον τρόπο µπορούµε να γνωρίζουµε την πληροφορία που περιέχεται σε κάθε θέση του πίνακα(π.χ. στη θέση πίνακα (1,2) έχουµε τον αριθµό 3.22)

Η εικόνα που παρουσιάζεται παραπάνω είναι ένα παραδείγµα πίνακα µε δύο διαστάσεις, πλάτος(οριζόντια) και ύψος(κατακόρυφος). Στο Jitter, ένας πίνακας µπορεί να έχει οποιοδήποτε πλήθος διαστάσεων από 1 έως 32. Αν και είναι λίγο δύσκολο να απεικονίστει σε χαρτί, κάποιος θα µπορούσε να φανταστεί ένα πίνακα µε τρεις διαστάσεις, ως κύβο που έχει µήκος, πλάτος και ύψος. Σε αυτή την εργασία θα περιοριστούµε σε δισδιάστατους πίνακες(2d).

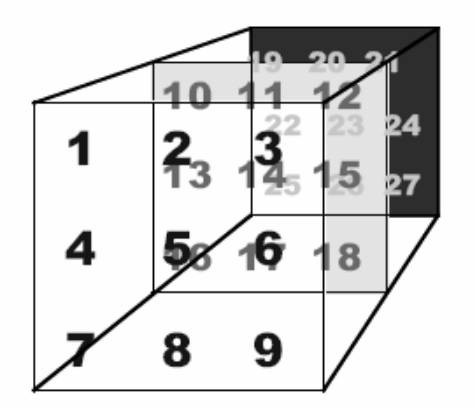

 *Εικ.2 Ενας 3X3X3 πίνακας* 

#### **1.3.1 Από τον πίνακα στην εικόνα**

Μια ψηφιακή εικόνα είναι ένας τύπος πίνακα στις θέσεις του οποίου αποθηκεύονται τα εικονοστοιχεία που την αποτελούν(pixels). Ο καθένας που χρησιµοποιεί οθόνη υπολογιστή, θα έχει συναντήσει τον αριθµό που δείχνει την ανάλυση της, που είναι συνήθως κάποιο µέγεθος όπως 1024 εικονοστοιχεία πλάτος x 768 εικονοστοιχεία µήκος, ή ίσως 800x600 ή 640x480.

Παρατηρούµε ότι σε όλες αυτές τις περιπτώσεις ο αποκαλούµενος λόγος διάστασης του πλάτους στο ύψος είναι 4:3. Με το ευρύτερο σχήµα DV, ο λόγος διάστασης είναι 3:2, και η εικόνα είναι 720x480. Η υψηλής ευκρίνειας τηλεόραση(HDTV) παρέχει ακόµα µια πτυχή αναλογίας, 16:9. Σε αυτή την εργασία χρησιµοποιούµε ένα λόγο διάστασης 4:3.

Σε ένα πλαίσιο τυποποιηµένου video(δηλαδή µια ενιαία τηλεοπτική εικόνα σε µια δεδοµένη χρονική στιγµή) µεγέθους π.χ 640x480 έχουµε 307.200 εικονοστοιχεία. Κάθε εικονοστοιχείο επιδεικνύει ένα χρώµα. Προκειµένου να αντιπροσωπευθεί το χρώµα κάθε εικονοστοιχείου αριθµητικά, µε αρκετή ποικιλία για ρεαλιστική απεικόνιση, χρειαζόµαστε µια µεγάλη γκάµα διαφορετικών πιθανών τιµών χρώµατος.

#### **1.3.2 Χρωµατική αντιπροσώπευση (colorspace).**

Είναι ευρέως γνωστό, πως, στη ζωγραφική, µπορούµε να δηµιουργήσουµε οποιοδήποτε χρώµα από τα βασικά χρώµατα µπλε, κόκκινο και κίτρινο. Αυτά τα τρία χρώµατα συνιστούν άρα ένα **χρωµατικό χώρο(colorspace)**. Στην ψηφιακή εικόνα χρησιµοποιούνται χρωµατικά µοντέλα για την αντιπροσώπευση του χρώµατος. Ένα χρωµατικό µοντέλο είναι ένα µαθηµατικό µοντέλο που περιγράφει το τρόπο που θα αντιπροσωπευθεί το χρώµα από µία σειρά αριθµών συνήθως τριών ή τεσσάρων τιµών. Αν σε αυτό το µαθηµατικό µοντέλο κάνουµε µία αντιστοίχιση σε κάποια χρώµατα-αναφορά από ένα χρωµατικό χώρο δηµιουργούµε έναν ψηφιακό χρωµατικό χώρο.

Ένας τυποποιηµένος τρόπος στους υπολογιστές είναι να αναλυθεί το χρώµα σε τρία διαφορετικά τµήµατα χρωµάτων – κόκκινο, πράσινο, µπλε(red – green – blue, rgb), καθώς και σε ένα πρόσθετο τµήµα διαφάνειας(opacity), γνωστό ως κανάλι άλφα(alpha channel). Τα περισσότερα προγράµµατα υπολογιστών εποµένως αποθηκεύουν το χρώµα ενός εικονοστοιχείου µε τέσσερις χωριστούς αριθµούς-κανάλια, που αντιπροσωπεύουν τις τιµές επί του άλφα, και των συστατικών χρωµάτων κόκκινου, πράσινου, και µπλε. Αυτό το σχήµα αντιπροσώπευσης χρώµατος καλείται συνήθως ARGB ή RGBA, ανάλογα µε το πώς τα εικονοστοιχεία τοποθετούνται στη µνήµη.

Αντίστοιχα λοιπόν στο Jitter, στη κάθε θέση ενός πίνακα αποθηκεύονται τέσσερις αριθµητικές τιµές(άλφα, κόκκινο, πράσινο, και µπλε). Επακόλουθα, ένα καρέ του video αντιπροσωπεύεται στο Jitter ως ένας δισδιάστατος πίνακας. Κάθε στοιχείο(pixel) του πίνακα πρέπει να συγκρατεί αφενός την πληροφορία της θέσης του(συντεταγµένες Χ,Υ) στο δισδιάστατο επίπεδο, και αφετέρου την RGBA τιµή που αντιστοιχεί σε αυτήν.

Προκειµένου να διαχειριστεί καλύτερα τις παραπάνω αριθµητικές πληροφορίες(τιµές RGBA και συντεταγµένες στο δισδιάστατο χώρο), οι οποίες είναι ουσιαστικές για την σωστή απεικόνιση της ψηφιακής εικόνας, το jitter εισάγει την έννοια των επιπέδων(planes).

#### **1.3.3 Τι είναι ένα επίπεδο;**

Η έννοια του επιπέδου(plane) στο jitter, δεν είναι άλλη από µία οµαδοποίηση των πληροφοριών σχετικά µε τα τέσσερα βασικά συστατικά που αποτελούν ένα pixel. Προκειµένου να παρακολουθηθούν οι διαφορετικές τιµές που συγκρατούνται σε ένα εικονοστοιχείο, το Jitter χρησιµοποιεί την καθεµία σε ένα χωριστό επίπεδο(plane). Έτσι µπορούµε να σκεφτούµε ένα πλαίσιο εικόνας ως ένα δισδιάστατο πίνακα τεσσάρων επιπέδων.

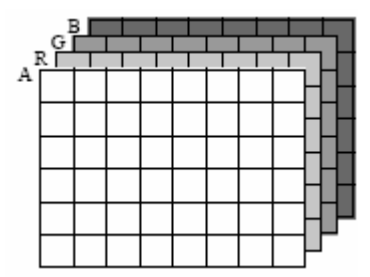

 *Εικ. 3* 

Χρησιµοποιώντας αυτό το εννοιολογικό πλαίσιο, µπορούµε να µεταχειριστούµε κάθε επίπεδο,και έτσι κάθε κανάλι των πληροφοριών χρώµατος, χωριστά όταν χρειαστεί. Παραδείγµατος χάρη, εάν θέλουµε να αυξήσουµε την ερυθρότητα µιας εικόνας, µπορούµε απλά να αυξήσουµε όλες τις τιµές στο κόκκινο επίπεδο ενός πίνακα και να αφήσουµε τις τιµές των άλλων επιπέδων αµετάβλητες. Η συνήθης περίπτωση για το video στο Jitter είναι ένας πίνακας 2 διαστάσεων µε τέσσερα επίπεδα του στοιχείου ΑRGB. Τα επίπεδα είναι αριθµηµένα από 0 έως 3, έτσι το άλφα κανάλι είναι στο επίπεδο 0, και τα RGB κανάλια στα επίπεδα 1,2 και 3 αντίστοιχα.

#### **1.3.4 Αριθµητική αντιπροσώπευση τιµών**

Οι υπολογιστές χρησιµοποιούν διαφορετικά formats για την αποθήκευση των αριθµών. Γενικά ο πίνακας του jitter µας δίνει τη δυνατότητα να χρησιµοποιήσουµε τους περισσότερους από τους πιο γνωστούς τύπους format. Σε αυτή την εργασία θα χρησιµοποιήσουµε µόνο τον char τύπο τιµών που αφενώς µας καλύπτει στο προγραµµατισµό και αφετέρου είναι ο µικρότερος σε µέγεθος µνήµης. Όπως είναι γνωστό ο char τύπος τιµών καταλαµβάνει 8 bit αποδίδοντας ένα εύρος τιµών από 0 έως 255(2^8=256). Ένα τέτοιο εύρος τιµών είναι ικανοποιητικό για να αντιπροσωπεύσει οποιοδήποτε χρώµα στο rgb. Στην περίπτωση αυτή οι 256 διαφορετικές πιθανές τιµές αφορούν στην αριθµητική τιµή του ARGB και όχι σε κάποιον αλφαριθµητικό χαρακτήρα. Εφόσον ένα καρέ του βίντεο περιέχει τόσα πολλά pixels και το καθένα είναι πιθανό να κρατάει 4 τιµές, καταλαβαίνουµε γιατί χρειάζεται το Jitter να κάνει οικονοµία στον αποθηκευτικό χώρο όταν επεξεργάζεται τέτοια δεδοµένα. Για µονοχρωµατικές(ασπρόµαυρες) εικόνες ή video ένα µόνο επίπεδο τύπου char είναι αρκετό.

#### **1.3.5 ∆ηµιουργία πίνακα jitter**

Το βασικό αντικείµενο του jitter, στο οποίο στηρίζεται όλη η λειτουργία του, δεν είναι άλλο από το αντικείµενο **jit.matrix**. Αυτό δηµιουργεί ένα πίνακα, δηλαδή έναν αποθηκευτικό χώρο στη µνήµη, στον οποίο µπορούµε να αποθηκεύουµε και να ανακτούµε αριθµητικά δεδοµένα. Με χρήση άλλων αντικειµένων µπορούµε να εξάγουµε αυτά τα δεδοµένα ή να τα εµφανίσουµε οπτικώς.

## jit.matrix 1 char 16 12

*∆ηµιουργία ενός 16\*12 αποθηκευτικού χώρου για τύπου char τιµές.*

Τα βασικά ορίσµατα που δέχεται ένας πίνακας είναι:

- 1. όνοµα(το οποίο δεν περιέχεται στο παραπάνω παράδειγµα)
- 2. αριθµός επιπέδων(planes): το πλήθος των αριθµητικών τιµών που αντιπροσωπεύουν το χρώµα σε κάθε pixel
- 3. τύπος δεδοµένων: πόσα bytes θα χρησιµοποιηθούν για κάθε µία τιµή

## 4. διαστάσεις σε pixel: το συνολικό µέγεθος του πίνακα

Με βάση το παραπάνω παράδειγµα έχουµε δηµιουργήσει ένα πίνακα µε ένα επίπεδο(plane), δηλαδή µία τιµή κρατείται σε κάθε pixel, χρησιµοποιώντας δεδοµένα τύπου char, και µε διαστάσεις 16 pixels σε οριζόντιο επίπεδο και 12 σε κάθετο(συνολικά 192 pixels). Έτσι, ο πίνακας µας είναι ικανός να αποθηκεύσει 192 αριθµητικές τιµές µε εύρος από 0 εώς 255.

Ας δούµε τώρα µερικούς τρόπους που µπορούµε να χρησιµοποιήσουµε για να γεµίσουµε τιµές τα εικονοστοιχεία ενός τέτοιου πίνακα. Η απεικόνιση του πίνακα γίνεται µε το αντικείµενο jit.pwindow. Αυτό έχει τη δυνατότητα να επιδεικνύει αριθµητικές αξίες ως χρώµα. Η λειτουργία του θα γίνει πιο κατανοητή µε το παρακάτω παράδειγµα.

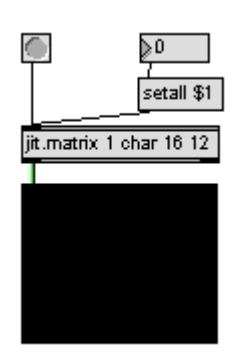

 *Εικ. 4* 

Με το µήνυµα(message) setall αποθηκεύουµε µία τιµή σε όλες τις θέσεις του πίνακα. Στο παραπάνω παράδειγµα η τιµή αυτή είναι το 0 το οποίο οπτικά αντιστοιχεί σε µαύρη εικόνα(εικ.4).

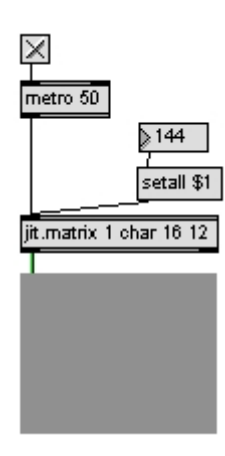

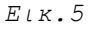

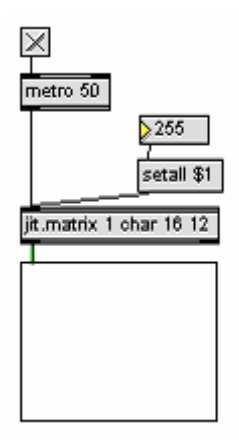

 *Εικ.6* 

Θέτοντας τιµή 144 έχουµε δηµιουργήσει µια γκρίζα εικόνα(εικ.5).Η µέγιστη αξία που µπορεί να δεχτεί ένας πίνακας τύπου char είναι τo 255 και οπτικά αυτό αντιστοιχεί στο άσπρο χρώµα(εικ.6). Επειδή ο πίνακας που επεξεργαζόµαστε είναι ενός επιπέδου, βλέπουµε απεικονίσεις του πίνακα µόνο στις διαβαθµίσεις του άσπρου.

## **1.3.6 Αναπαράγωντας ένα video αρχείο**

Όταν εισάγουµε video δεδοµένα στο jitter αυτά µετατρέπονται αυτόµατα σε πίνακα Jitter. Το αντικείµενο του Jitter, για αναπαραγωγή ενός αρχείου video είναι το **jit.qt.movie**. Αυτό παρέχει µία σουίτα ανάλογη της αρχιτεκτονικής του quicktime για την κωδικοποίηση του video. Περιέχει στις λειτουργίες του όλες τις δυνατότητες που έχει το σύνηθες περιβάλλον του quicktime player: αναπαραγωγή video, επεξεργασία, εισαγωγή και εξαγωγή αρχείου ήχου και εικόνας, δηµιουργία εφέ καθώς και έξοδο video σε πραγµατικό χρόνο. Με την εντολή read ανοίγουµε ένα browser ώστε να επιλέξουµε ένα αρχείο video. Μόλις αυτό επιλεγεί, ανοίγει το αρχείο στο αντικείµενο και αρχίζει να το διαβάζει.

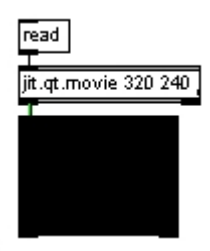

 *Εικ.7*

Παρατηρούµε πως ενώ το video έχει ανοίξει και διαβάζεται από το αντικείµενο δεν µπορούµε να το δούµε. Για να καταλάβουµε γιατί συµβαίνει αυτό, θα εξηγήσουµε τις δύο βασικές εσωτερικές λειτουργίες του jitter που πρέπει να λάβουν χώρα ώστε να απεικονιστεί το video:

- 1. Μεταφορά του αρχείου από το σκληρό δίσκο στη ram
- 2. Ανάγνωση του αρχείου από τη ram και απεικόνιση σε χρωµατισµένα pixel στην οθόνη.

Την πρώτη λειτουργία εκτελεί το αντικείµενο jit.qt.movie και τη δεύτερη το αντικείµενο **jit.pwindow**. Για να ξέρει όµως το jit.pwindow τι να απεικονίσει πρέπει τα δύο αυτά αντικείµενα να επικοινωνήσουν µεταξύ τους.

#### **1.3.7 Πως επικοινωνούν τα jitter αντικείµενα**

Όπως τονίστηκε προηγουµένως, η πρωταρχική λειτουργία που εκτελεί το jit.qt.movie είναι να ανοίξει ένα video αρχείο και να αποθηκεύσει το κάθε καρέ στη ram για γρήγορη πρόσβαση από άλλα jitter αντικείµενα. Για να το πετύχει αυτό καταλαµβάνει ένα συγκεκριµένο χώρο στη µνήµη τον οποίο χρησιµοποιεί συνεχώς. Για να συγκρατήσει αυτές τις θέσεις στη ram, το jitter αποδίδει στην κάθε µία, µία εσωτερική ονοµασία, που εµείς δεν χρειάζεται απαραίτητα να γνωρίζουµε. Αυτή η ονοµασία, που αναφέρεται σε ένα πίνακα και που αντιστοιχεί σε µία συγκεκριµένη θέση στη µνήµη, έχει ως αποτέλεσµα την επικοινωνία µεταξύ των αντικειµένων. Το µήνυµα που εξάγεται από κάθε jitter αντικείµενο είναι η λέξη **jit\_matrix** ακολουθούµενη από ένα κενό και το όνοµα του πίνακα οπού βρίσκονται αποθηκευµένα τα δεδοµένα. Το µήνυµα αυτό µεταφέρεται από ένα jitter αντικείµενο στο επόµενο, µέσω καλωδίωσης(patchcord). Η διαδικασία αυτή είναι όµοια µε αυτή του max, µε τη διαφορά ότι τα καλώδια του jitter που µεταφέρουν τα στοιχεία ενός πίνακα έχουν πράσινο χρώµα. Το αντικείµενο που δέχεται αυτό το µήνυµα στην είσοδο του, αποσπά τα δεδοµένα από τη συγκεκριµένη θέση µνήµης, τα επεξεργάζεται και στέλνει στην αριστερή έξοδο του τη νέα θέση των επεξεργασµένων δεδοµένων.

Σε πολλές περιπτώσεις, ένα jitter αντικείµενο θα δηµιουργήσει ένα µοναδικό όνοµα για τον πίνακα και θα ανήκει µόνο σε αυτό. Σε άλλες περιπτώσεις είναι πιθανό και εύλογο να ορίσουµε για το αντικείµενο ένα κοινό όνοµα πίνακα, ώστε να χρησιµοποιείται και από άλλα αντικείµενα στο patch, εξοικονοµώντας έτσι µνήµη.

Για να προκαλέσουµε όµως τη ροή των δεδοµένων ανάµεσα στα jitter αντικείµενα χρειαζόµαστε ένα άλλο µήνυµα. Αυτό είναι το **outputmatrix** ή απλώς ένα **bang**. Αυτό το µήνυµα µεταφέρεται µε τη ροή των δεδοµένων από το ένα αντικείµενο στο άλλο οπότε δεν χρεάζεται να το στέλνουµε στο κάθε αντικείµενο ξεχωριστά. Αν δηλαδή, δώσουµε αυτό το µήνυµα στο πρώτο αντικείµενο της αλυσίδας των αντικειµένων, µόλις αυτό τελειώσει την επεξεργασία των δεδοµένων που του έχουµε ορίσει, στέλνει αυτόµατα ένα jit\_matrix µήνυµα ενηµερώνοντας τα άλλα αντικείµενα για τη θέση µνήµης που περιέχει τα καινούρια δεδοµένα.Ας δούµε ένα παράδειγµα που θα κάνει πιο κατανοητή αυτή τη λειτουργία:

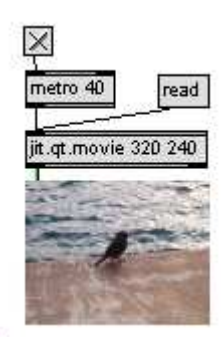

 *Εικ.8*

Το jit.qt.movie αναπαράγει το video αποθηκεύοντας το τρέχον καρέ, αλλά το jit.pwindow θα απεικονίσει το video µόνο όταν λάβει to jit\_matrix µύνηµα από το jit.qt.movie και αυτό θα συµβεί όταν το τελευταίο δεχτεί το µύνηµα bang. Σε αυτό το χρονικό σηµείο, το jit.pwindow θα απεικονίσει οποιοδήποτε καρέ του video τυχαίνει να αναπαράγεται τη δεδοµένη στιγµή. Το **metro** αντικείµενο που χρησιµοποιούµε, ενεργοποιεί τη µεταφορά των δεδοµένων και είναι ανεξάρτητο από το frame rate του αρχείου. Αν έχουµε όµως προς αναπαραγωγή ένα αρχείο µε frame rate 25 fps, αυτό έχει συχνότητα ενναλαγής καρέ τα 40 m/s. Αν η συχνότητα, που το metro αντικείµενο στέλνει bang µηνύµατα είναι µεγαλύτερη από 40 m/s, τότε το αποτέλεσµα στην οθόνη θα είναι να έχει το video µικρότερη τιµή fps.

## **1.3.8 ∆ουλεύoντας µε live video**

To **jit.dx.grab** είναι ένα περιβάλλον εργασίας που ανήκει σε µία απο τις ρουτίνες του quicktime για επικοινωνία µε εξωτερικές συσκευές απεικόνισης. Με τo µήνυµα **getvdevlist,** το αντικείµενο θα µας δείξει όλες τις, συµβατές µε το quicktime, συσκευές που βλέπει συνδεδεµένες στον υπολογιστή. Μένει απλά να επιλέξουµε την επιθυµητή συσκευή και µε την εντολή **open** θα αρχίσει να εισάγεται η ακολουθία εικόνων µε τρόπο παρόµοιο µε του προηγούµενου παραδείγµατος. Ουσιαστικά αυτή η εντολή

λέει στο object να συνδεθεί µε τη συσκευή µας. Και εδώ φυσικά οδηγούµε τη ροή µε metro αντικείµενο.

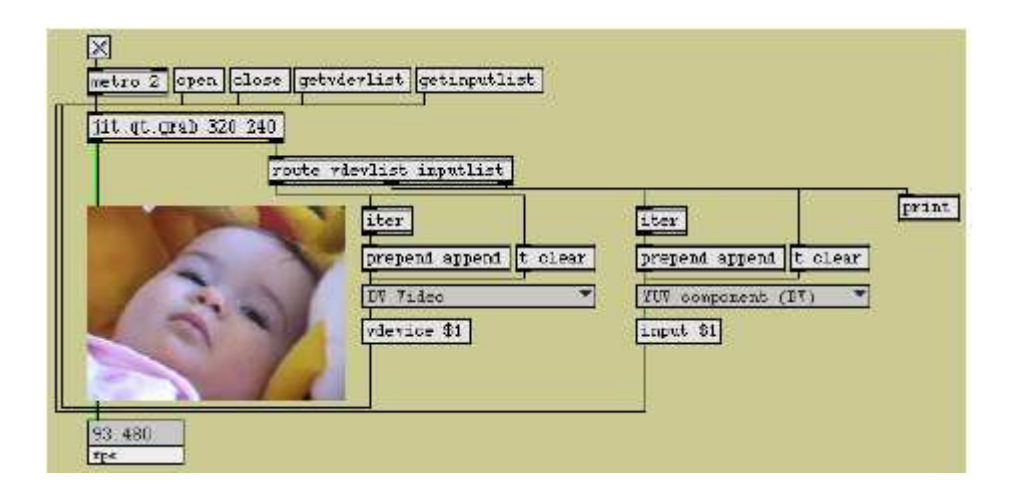

*Εικ.9 To Jitter σε οικογενειακές στιγµές* 

## **1.3.9 Ο προσδιορισµός @.**

Πριν προχωρήσουµε παρακάτω θα αναφερθούµε στη µέθοδο που χρησιµοποιεί το Jitter, σε αντίθεση µε το ΜAX, για τον καθορισµό των ιδιοτήτων των αντικειµένων. Tα αντικείµενα του jitter µπορούν να έχουν πολλές διαφορετικές καταστάσεις εσωτερικής λειτουργίας. Στο jitter, σε αντίθεση µε το max που χρησιµοποιεί το **loadbang**, για να δωθούν κάποιες αρχικές τιµές µπορούµε να δηλώσουµε µια παράµετρο εσωτερικής λειτουργίας µε τον χαρακτήρα @ ακολουθούµενο από το όνοµα της ιδιότητας χωρίς κενό και µετά από ένα κενό το προσδιορισµό της παραµέτρου.

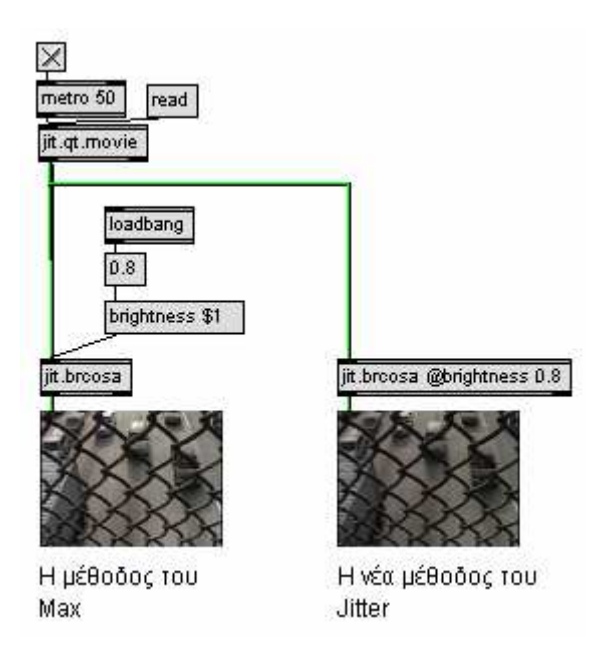

 *Εικ.10* 

## **1.3.10 jit.op**

To αντικείµενο **jit.op** εκτελεί µαθηµατικές πράξεις στο σύνολο των δεδοµένων του πίνακα ή σε κάθε επίπεδο(plane) ξεχωριστά. Οι µαθηµατικές αυτές πράξεις είναι ανάλογες της γραµµικής άλγεβρας.

# jit.op

Βλέπουµε ότι το object έχει δύο εισόδους. Μπορούµε να εκτελέσουµε πράξεις µεταξύ δυο πινάκων ή και µόνο σε ένα. Ας δούµε ένα παράδειγµα που θα µας βοηθήσει να το κατανοήσουµε καλύτερα.

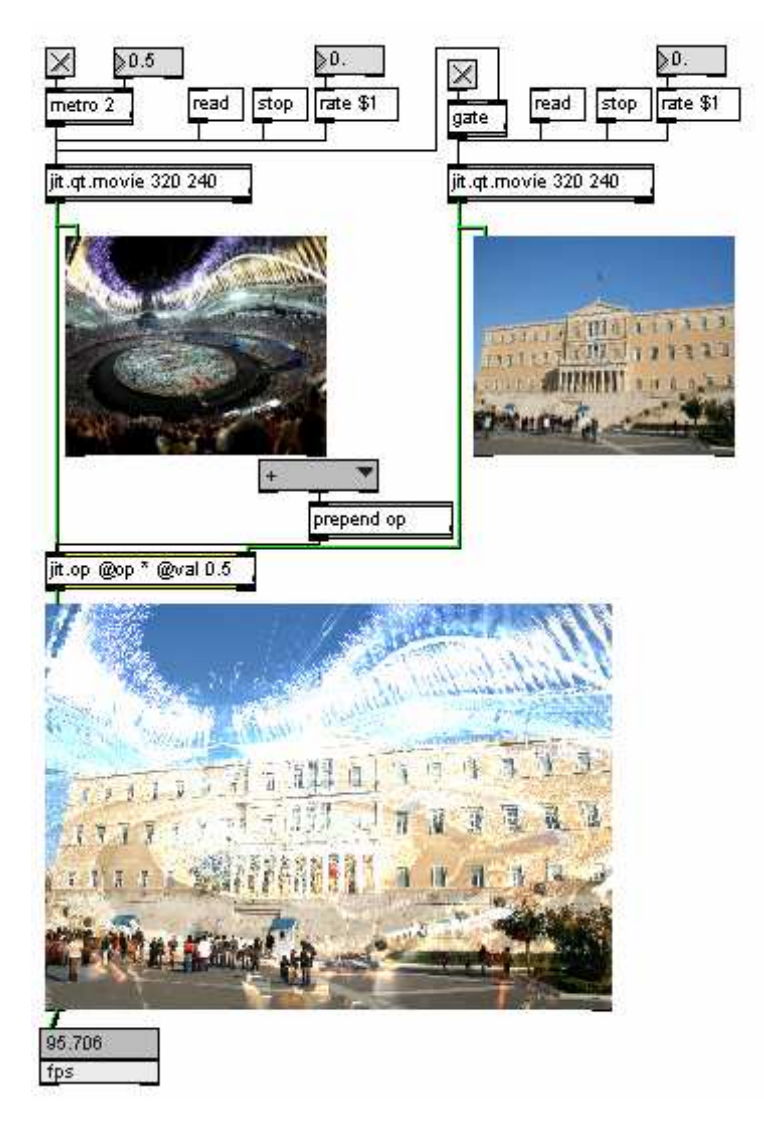

*Εικ.11 Εθνική πόρωση µε jit.op*

Στο παραπάνω παράδειγµα έχουµε εκτελέσει την πρόσθεση των τιµών των δύο πινάκων. Μπορούµε να το καταλάβουµε κοιτώντας τις δύο εικόνες ξεχωριστά. Στα µαύρα σηµεία της πρώτης εικόνας, η δεύτερη εικόνα έχει µείνει αµετάβλητη ενώ στα σηµεία µε µεγαλύτερες τιµές βλέπουµε έντονα άσπρα σαν αποτέλεσµα της πρόσθεσης µεγάλων αξιών.

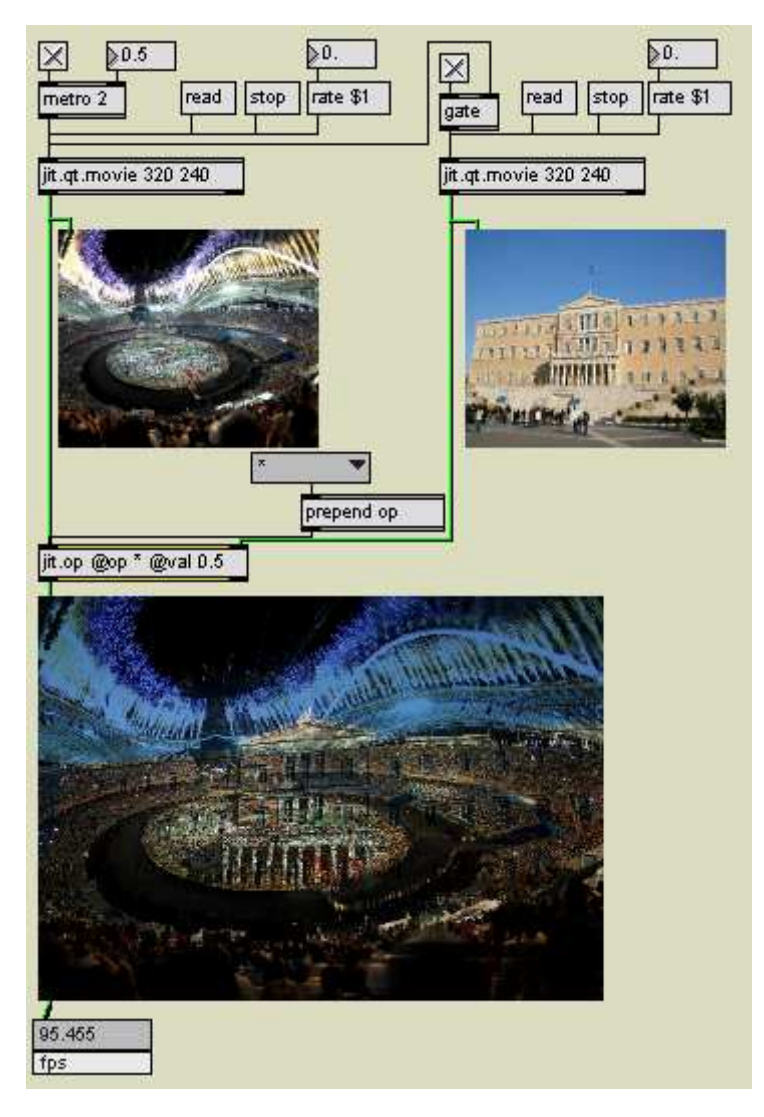

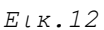

Εδώ µπορούµε να παρατηρήσουµε το αποτέλεσµα του πολλαπλασιασµού. Αν παρατηρήσουµε τα σηµεία που η πρώτη εικόνα είναι µαύρη θα δούµε πως έχει παραµείνει έτσι καθώς πολλαπλασιάζουµε την αντίστοιχη τιµή της δεύτερης εικόνας µε το 0.

## **1.4 Τεχνικές ανίχνευσης**

Σε προηγούµενη παράγραφο εξετάστηκε το ευρύτερο πλαίσιο του computer vision. Σε αυτή την παράγραφο, θα ερευνηθούν συγκεκριµένες µέθοδοι ανίχνευσης και πως υλοποιούνται προγραµµατιστικά στο jitter.

Ένας συνηθισµένος τρόπος για να ανιχνεύσουµε την κίνηση ή τη θέση ενός αντικειµένου στο χώρο είναι η ανίχνευση χρώµατος(color tracking). Σε αυτή τη µέθοδο εισάγεται στο σύστηµα ένα χρώµα(και ένα πιθανό εύρος απόκλισης από αυτό) και έτσι παρακολουθείται η θέση του χρώµατος στο δισδιάστατο επίπεδο.

Το µεγαλύτερο µέρος όµως των µεθόδων του cv δεν χρησιµοποιεί χρώµα αλλά µετατρέπει την εικόνα που εισάγουµε στο σύστηµα από την κάµερα σε boolean πληροφορία(on-off) για περαιτέρω ανάλυση. Η δυαδική αυτή εικόνα(binary image) απεικονίζεται σε πληροφορία δύο τιµών µόνο(άσπρου και µαύρου), και δεν έχει να κάνει µε την ασπρόµαυρη εικόνα όπως την ξέρουµε, όπου παρουσιάζονται διαφορετικές διαβαθµίσεις φωτεινότητας. Στη δυαδική εικόνα επιλέγουµε ένα κατώτατο όριο φωτεινότητας πάνω από το οποίο θα µας εµφανίζονται άσπρα τα pixels.

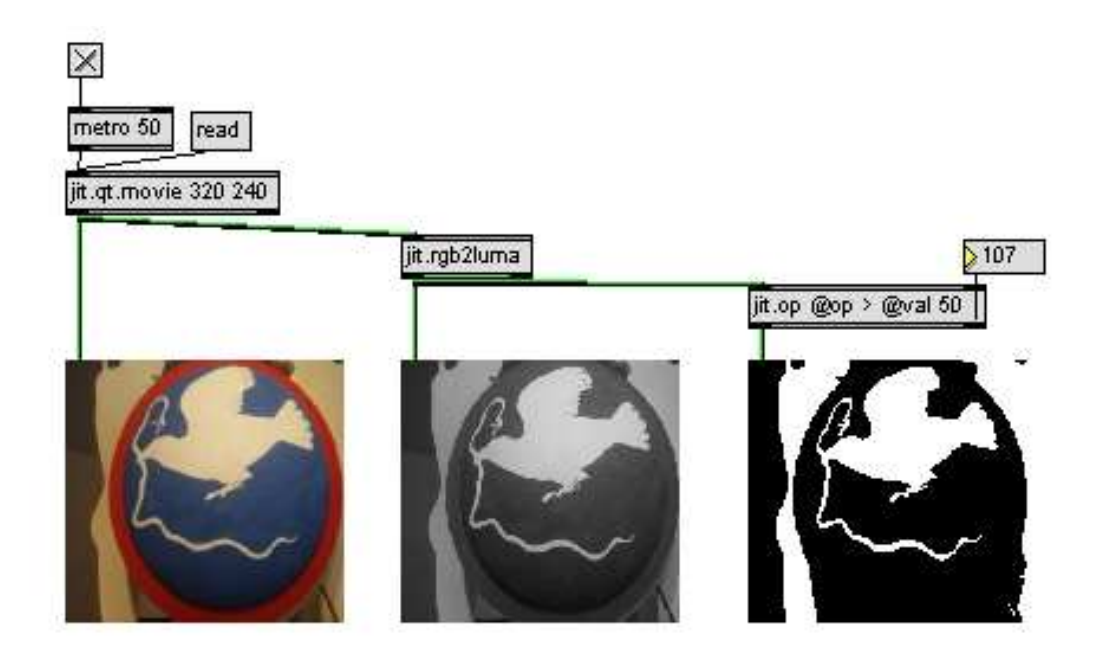

*Εικ.13 Παράδειγµα µετατροπής µίας εικόνας πρώτα σε ασπρόµαυρη και µετά σε δυαδική* 

Στο jitter, η δυαδική εικόνα ορίζεται ως πίνακας τύπου char ενός επίπεδου. Αυτός ο τύπος εικόνας, είναι εξαιρετικά χρήσιµος στις εφαρµογές cv για την ανάλυση σχήµατος και περιορίζει κατά πολύ τον αριθµό των πράξεων που εκτελούνται στον επεξεργαστή.

Αφού µετατρέψαµε την εικόνα µας σε δυαδική, θα αναλύσουµε συγκεκριµένες µεθόδους που χρησιµοποιούνται σε τέτοιου τύπου εικόνες για να αποσπάσουµε πληροφορίες από αυτές, οι οποίες είναι χρήσιµες για εφαρµογές αλληλεπίδρασης. Στις περισσότερες εφαρµογές έχουν χρησιµοποιηθεί τα αντικείµενα από τη freeware βιβλιοθήκη cv.jit που προσαρµόζουν τις γνωστές τεχνικές cv για χρήση από το Max/Msp jitter.

#### **1.4.1.Image segmentation**(**κατάτµηση εικόνας).**

Στη µέθοδο κατάτµησης της εικόνας(image segmentation) αναγνωρίζεται και αποµονώνεται ένα µέρος της εικόνας που αποτελείται από τα ίδια χαρακτηριστικά. Αυτή η περιοχή ονοµάζεται blob που µεταφράζεται στα ελληνικά ώς σταγόνα. Το blob είναι µία περιοχή απο συνεχόµενα on pixels, δηλαδή πιο περιγραφικά, ένα νησί µέσα σε µια θάλασσα από off pixels.

Στο jitter, τα αντικείµενα για ανίχνευση blobs προέρχονται από την κατηγορία connected components του cv.jit. Στο παράδειγµα που ακολουθεί χρησιµοποιούνται δύο αντικείµενα από αυτή την κατηγορία.

#### **cv.jit.label**

## ov.jit.label

Αυτό το αντικείµενο αναγνωρίζει όλα τα blobs σε µια δυαδική(binary) εικόνα και αποδίδει στο καθένα µία µοναδική τιµή(ID).

Είσοδος: Μονό επίπεδο(plane) char

Έξοδος: Moνό επίπεδο char

Το χρησιµοποιούµε σε συνδυασµό µε άλλα αντικείµενα της ίδιας κατηγορίας για να ανιχνεύσουµε τις συντεταγµένες των blobs στο χώρο.

## **cv.jit.blobs.centroids**

## ev.jit.blobs.centroids

∆έχεται στην είσοδο του την έξοδο του cv.jit.label. Εξάγει: 1.Tις συντεταγµένες του κεντρικού σηµείου για το κάθε blob. 2.Tο µέγεθος σε pixel της επιφάνειας που καταλαµβάνει το κάθε blob στο δισδιάστατο επίπεδο.

## Είσοδος: Μονό επίπεδο char

Έξοδος: Πίνακας τριών επιπέδων, µονή σειρά float32 εκ των οποίων: Eπίπεδο 1: Συντεταγµένη Χ που αντιστοιχεί στο κέντρικό σηµείο κάθε blob Eπίπεδο 2: Συντεταγµένη Y που αντιστοιχεί στο κέντρικό σηµείο κάθε blob Επίπεδο 3: Συνολική επιφάνεια στο δισδιάστατο επίπεδο για το κάθε blob. Το µέγεθος του πίνακα είναι όσο και ο αριθµός των blobs που αναγνωρίστηκαν.

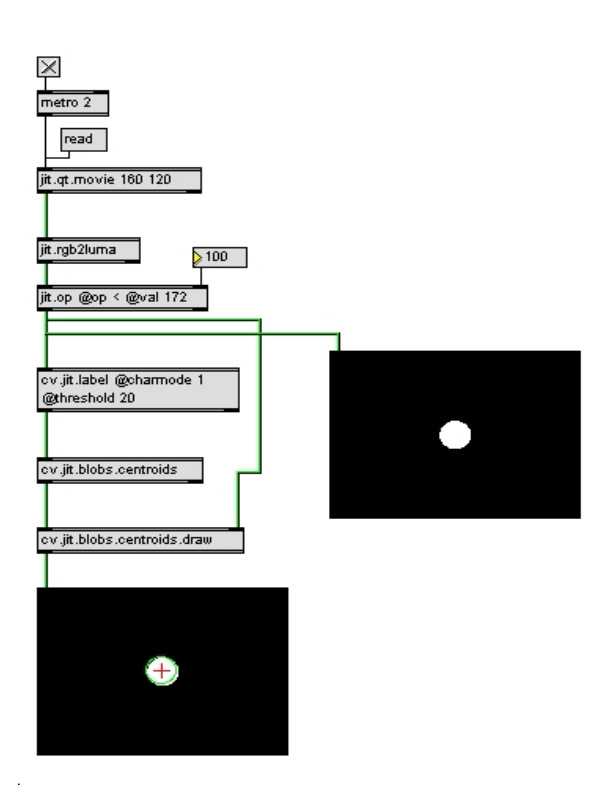

*Εικ.14 Παρατηρούµε τη δυαδική εικόνα ενός κύκλου και πως έχει αυτή ανιχνευτεί από το σύστηµα ως blob µε το πράσινο περιθώριο, σηµαδεύοντας το κέντρο µε ένα σταυρό.* 

#### **1.4.2.Feature extraction(Ανίχνευση χαρακτηριστικών)**

Ο όρος feature στο cv χρησιµοποιείται για να δηλώσει σηµεία στην εικόνα που διαφέρουν από τον περίγυρο τους. Το αντίθετο του feature είναι ένα pixel που το περικυκλώνουν όµοια pixels. Η εν λόγω τεχνική επιτυγχάνεται στο jitter µέσω του αντικειµένου:

## **cv.jit.features**

#### ov.jit.features

Eίσοδος: Μονό πλάνο char

Έξοδος: ∆ύο επίπεδα float32 µονής σειράς

Στο πρώτο επίπεδο περιέχεται η συντεταγµένη X και στο δεύτερο η συντεταγµένη Y του feature. Το µέγεθος του πίνακα είναι και ο αριθµός των features που ανιχνεύθηκαν.

#### **Edge detection(ανίχνευση άκρων)**

Πολύ δηµοφιλής τακτική αποτελεί η µέθοδος edge detection. Σκοπός της είναι να αναγνωρίσει τα σηµεία σε µία ψηφιακή εικόνα, στα οποία η ένταση της φωτεινότητας αλλάζει απότοµα. Αυτές οι ξαφνικές αλλαγές αντανακλούν πολλά δρώµενα στο ζωντανό κόσµο. Μερικά απο αυτά είναι:

- 1: Aσυνέχειες στο βάθος της εικόνας στο 3d επίπεδο.
- 2: Aσυνέχειες στη κατευθυντικότητα µίας επιφάνειας.
- 3: Ενναλαγές στο φωτισµό µίας σκηνής.

Αυτή η τεχνική ανήκει στο γενικότερη µέθοδο της feature extraction. Στο παρακάτω παράδειγµα χρησιµοποιείται το αντικείµενο cv.jit.canny που έχει πάρει το όνοµα του απο τον John Canny o oποίος δηµιούργησε τον συγκεκριµένο αλγόριθµο το 1986.<sup>5</sup>

## **cv.jit.canny**

 $\overline{a}$ 

<sup>5</sup> Canny, J. *A.* 1986.

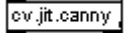

Eίσοδος: Μονό επίπεδο char

Έξοδος: Μονό επίπεδο char

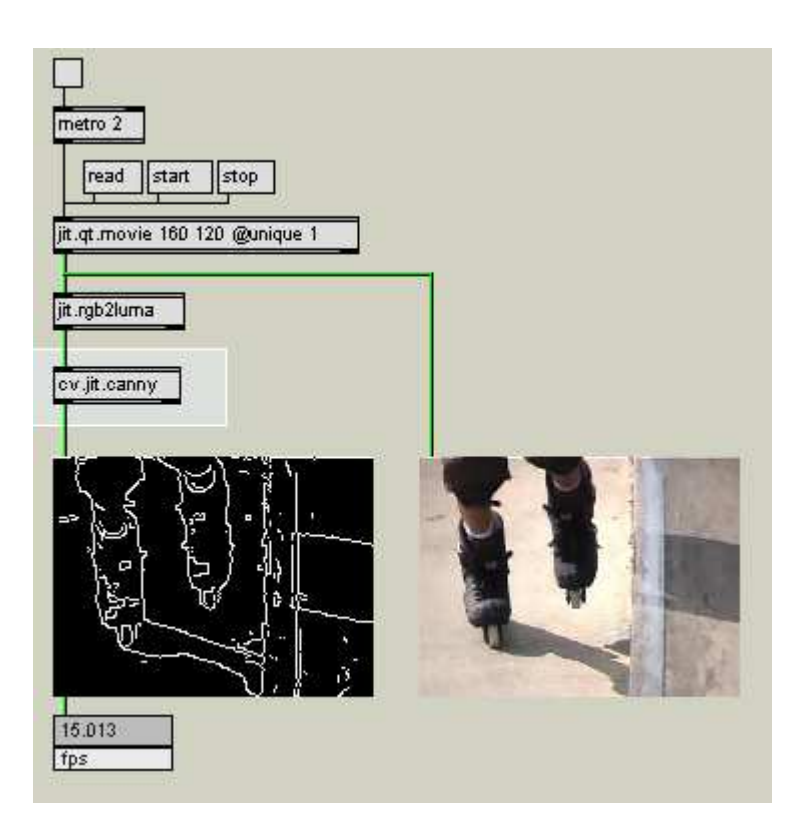

*Εικ.15 Χρήση αλγόριθµου Canny στο περιβάλλον του jitter. Παρατηρούµε πως επιδρά ο αλγόριθµος στην εικόνα.* 

## **1.4.3.Shape recognition(αναγνώριση σχήµατος)**

## **Find faces**

Πρόκειται για αλγόριθµο που ψάχνει σε µια ασπρόµαυρη εικόνα να βρεί περιοχές που αναπαριστούν εµπρόσθια όψη ανθρώπινου πρoσώπου. Επειδή ο αλγόριθµος είναι ιδιαίτερα απαιτητικός, από άποψη επεξεργαστικής ισχύως, δουλεύει καλύτερα σε µικρότερες εικόνες. Στο cv.jit:

#### ov.jit.faces

Eίσοδος: Μονό επίπεδο char.

Έξοδος: Τεσσάρων επιπέδων char µίας σειράς.

Ο αλγόριθµος αυτός έχει µια ευελιξία που δεν φαίνεται µε την πρώτη µατιά. Στην ανοιχτή βιβλιοθήκη OpenCV υπάρχουν αρχεία που µπορούν να φορτωθούν στο εν λόγω αντικείµενο ωστέ να ανιχνεύει διαφορετικά σχήµατα. Αυτά τα αρχεία είναι σε µορφή xml.

Υπάρχουν πολλοί αλγόριθµοι στο Jitter για διαφορετικά συστήµατα ανίχνευσης όπως tracking αλγόριθµοι(κίνηση), ή αλγόριθµοι στατιστικής αναλύσης εικόνας. Ακόµα περισσότεροι υπάρχουν σε µορφή λογισµικού στην ανοιχτή βιβλιοθήκη **OpenCV<sup>6</sup>**. Σε αυτή την εργασία έχει χρησιµοποιηθεί για ανίχνευση, µόνο η τεχνική image segmentation στην εφαρµογή «Μικρές ιστορίες πόλεων». Στην εφαρµογή «polyreveal» δεν έχει χρησιµοποιηθεί κάποιος απο τους αλγόριθµους αυτούς και η ανίχνευση έγινε απευθείας µε την εξαγωγή των δεδοµένων ενός jit.matrix.

#### **1.4.4 Εξαγωγή πληροφοριών εικόνας**

Αφού έχει γίνει κατανοητός ο τρόπος δόµησης της εικόνας στο jitter και έχουν αναλυθεί κάποιες βασικές τεχνικές ανίχνευσης, αποµένει να ερευνήσουµε τρόπους που θα µας δώσουν τα δεδοµένα σε αριθµητική µορφή όπου µε τη χρήση max/msp θα µπορέσουµε να τα µετατρέψουµε σε µεταβλητές ρύθµισης του ήχου. Όσoν αφορά στη διάδραση µε την εικόνα, τις περισσότερες φορές δε θα χρειαστεί να µετατρέψουµε τις εξαγώγιµες τιµές αφού αυτές χρησιµοποιούνται εσωτερικά στο jitter.

Το jitter µας δίνει δύο τρόπους να µετατρέψουµε τον πίνακα jitter (jit.matrix) σε λίστες. Από αυτό το σηµείο και µετά, ένας χρήστης του max/msp εξοικιωµένος µε τις λίστες µπορεί να χρησιµοποιήσει τα δεδοµένα κατά βούληση. Γνωστά αντικείµενα για επεξεργασία λίστας είναι το **zl** αντικείµενο µε πολλές διαφορετκές ιδιότητες, το **pack** και πολλά άλλα, κυρίως όµως πρέπει να αναφερθούµε στα **Lobjects** που παρέχονται δωρεάν και περιέχουν πολλά διαφορετικά εργαλεία για τέτοιες επεξεργασίες.

## 1) **jit.spill**

# jit.spill

 $\overline{a}$ 

Έισοδος: Όλων των τύπων πίνακες

Έξοδος: Λίστα εώς 128 τιµές ενός επιπέδου(plane) του πίνακα εισόδου.

<sup>6</sup> http://opencvlibrary.sourceforge.net/

Αυτό το αντικείµενο αποδίδει σε λίστα max τα περιεχόµενα ενός πίνακα jitter.

∆έχεται ορίσµατα τόσο για το επίπεδο(plane) το οποίο θα αναλύσει όσο και για το µέγεθος της λίστας που θα εξάγει. Στο παρακάτω παράδειγµα, έχουµε ορίσει στο αντικείµενο να εξάγει τις πρώτες 192 τιµές του επιπέδου 1(κόκκινο στο rgb). Στα αριστερά παρατηρούµε την εικόνα στην κανονική της ανάλυση. Στα δεξιά είναι η ίδια εικόνα σε ανάλυση 16\*12 την οποία και αναλύουµε. Άρα οι 192 τιµές αποτελούν το σύνολο των τιµών του πίνακα.

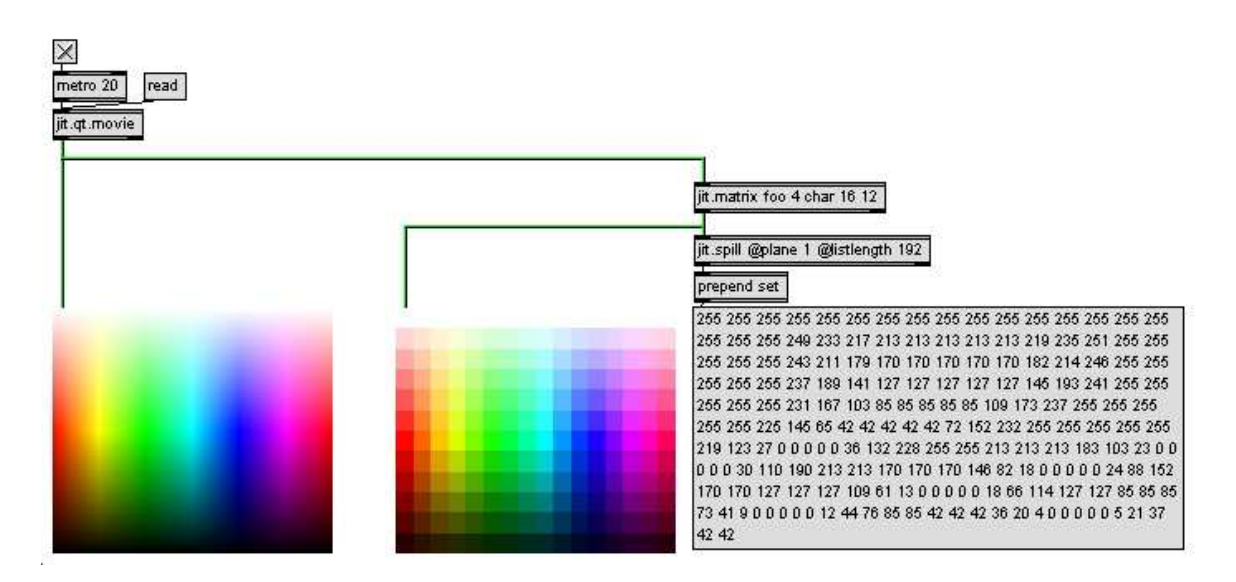

*Εικ.16* 

Καθώς αναλύουµε το κόκκινο κανάλι, παρατηρούµε ότι ο πίνακας παίρνει τη µέγιστη τιµή 255, στο πάνω µέρος του χάρτη το οποίο αντιστοιχεί στο λευκό χρώµα, όπως επίσης και στις πλευρές αριστερά και δεξιά του χάρτη στις οποίες αντιστοιχεί το ερυθρό χρώµα.

## 2)**jit.iter**

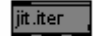

Είσοδος: Όλων των τύπων πίνακες.

Έξοδος: Λίστα ενός επιπέδου(plane) του πίνακα εισόδου.

Τo jit.iter αναλύει όλα τα pixel του jit.matrix και στέλνει από την αριστερή του έξοδο, µια τιµή ή µια λίστα για κάθε ένα. Από τη µεσαία έξοδο δίνει τις συντεταγµένες του εκάστοτε pixel που αναλύει.

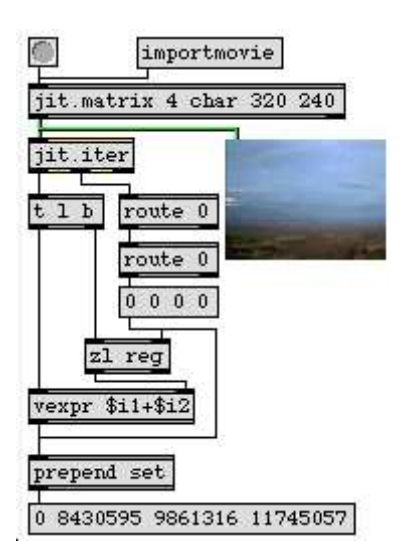

*Το σύνολο των αξιών για κάθε κανάλι* 

# **Κεφάλαιο 2: Πρακτικό µέρος-Υλοποίηση**

Σε αυτό το κεφάλαιο θα προσπαθήσουµε να αναλύσουµε την υλοποίηση των διαδραστικών εφαρµογών "Poly-reveal" και "Μικρές ιστορίες πόλεων". Μέσω των αλγορίθµων θα εξετάσουµε τις τεχνικές του Jitter που χρησιµοποιήθηκαν.

# **2.1 Poly-reveal**

## **2.1.1.Περιγραφή**

Σε αυτό το παράδειγµα-εφαρµογή θα δούµε πως µπορούµε να χρησιµοποιήσουµε τα δεδοµένα του jitter πίνακα για παράλληλη διάδραση εικόνας και ήχου. Για την εικόνα γίνεται χρήση του jit.op και για τον ήχο εξαγωγή αριθµητικών τιµών.

Η εγκατάσταση έχει ως εξής. Προβάλουµε µια εικόνα µε το projector σύµφωνα µε τη διάταξη που βλέπουµε παρακάτω(Εικ. 17). Ο θεατής καλείται να περάσει µπροστά απο αυτό το projection. Καθώς περνάει µπροστά απο την προβολή σκιάζει την εικόνα µε το σώµα του.

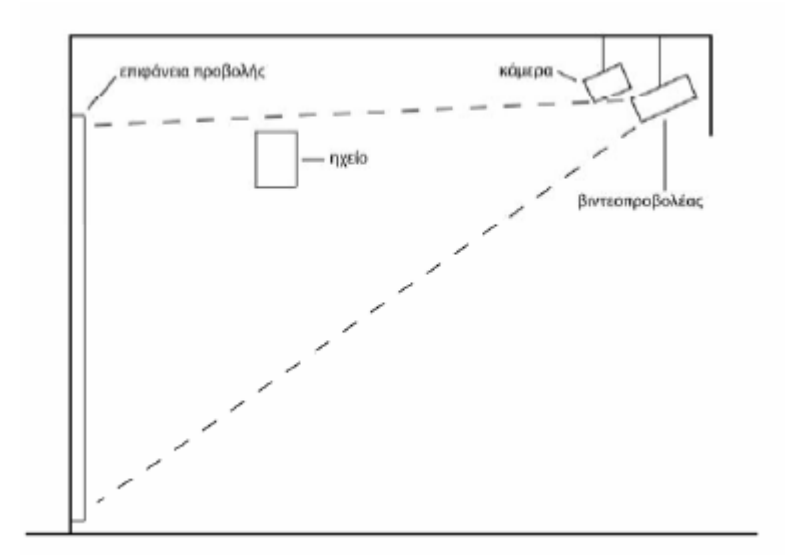

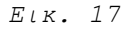

Τα σηµεία της εικόνας που έχουν σκιάστει από το σώµα ανιχνεύονται από την κάµερα προκαλώντας την εµφάνιση µίας άλλης εικόνας σε αυτά τα σηµεία σαν να «κρύβεται» απο πίσω.

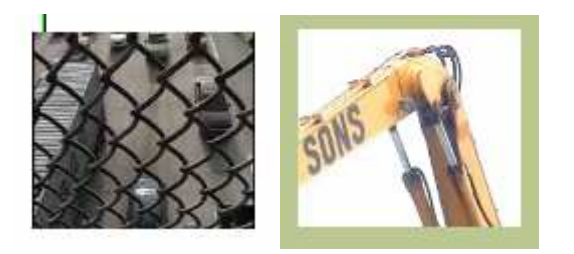

*Εικ. 18 Εικ. 19*

Η εικόνα 18 είναι η αρχική. Η εικόνα 19 είναι αυτή που θέλουµε να εµφανίσουµε ως κρυµµένη.

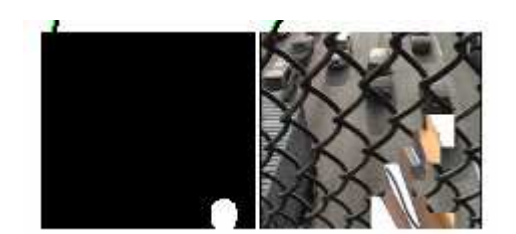

Εικ. 20 Εικ. 21

Η εικόνα 20 είναι το αντικείµενο της ανίχνευσης που σε πραγµατικές συνθήκες εγκατάστασης είναι τα σηµεία που σκιάζονται στην εικόνα από το θεατή. Στη συγκεκριµένη περίπτωση αυτό είναι το video ενός κύκλου που κινείται τυχαία στο δισδιάστατο επίπεδο. Στην εικόνα 21 διακρίνεται η εµφάνιση της δεύτερης εικόνας µέσα από την πρώτη στο σηµείο που βρίσκεται ο κύκλος και τα σηµεία που έχει περάσει. Αυτά τα σηµεία δεν παραµένουν δείχνοντας τη δεύτερη εικόνα αλλά επανέρχονται στην αρχική µετά από συγκεκριµένο χρονικό διάστηµα. Η αλλαγή της εικόνας δεν γίνεται σε πλήρης ανάλυση αλλά σε µία διάταξη 16\*12 τετραγώνων όπως παρατηρείται στο pixelation στην εικόνα 21. Κάθε ένα νέο τετραγωνάκι που αλλάζει παράγει ένα µουσικό τόνο.

## **2.1.2 Αλγόριθµος ανίχνευσης**

Ας δούµε όµως πως υλοποιείται ένα τέτοιο περιβάλλον διάδρασης προγραµµατιστικά. Θα ξεκινήσουµε από τον αλγόριθµο της ανίχνευσης.

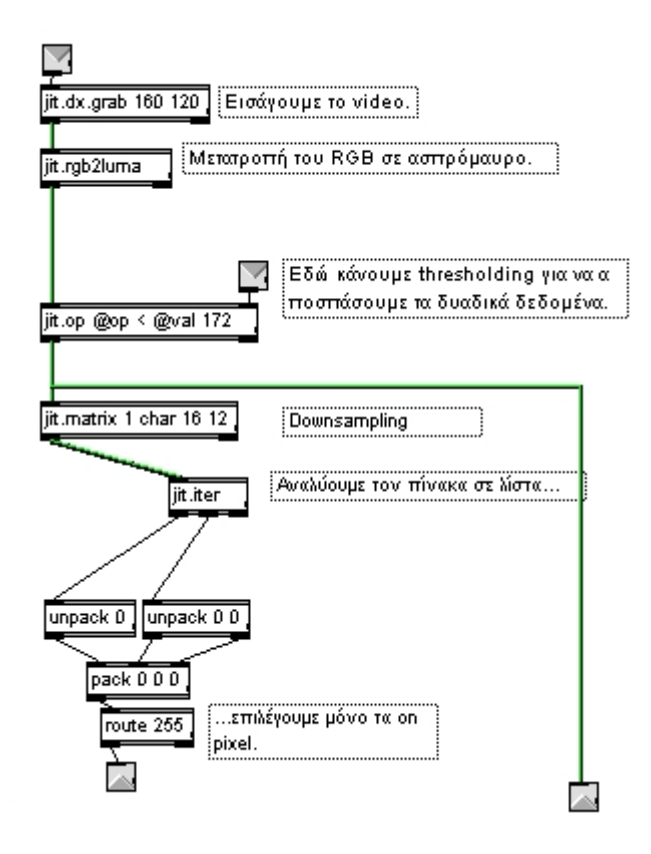

 *Εικ. 22* 

Το παραπάνω υπο-patch δέχεται στην είσοδο του το σήµα από την κάµερα. Κατά τρόπο παρόµοιο µε αυτόν που σχολιάσαµε στις τεχνικές ανίχνευσης µετατρέπουµε την εικόνα σε δυαδική, µειώνουµε το µέγεθος του πίνακά για λόγους οικονοµίας επεξεργαστικής ισχύως(downsampling), και τον αναλύουµε σε λίστα µε το jit.iter. Με το αντικείµενο **route** έχουµε καταφέρει να εξάγουµε µία λίστα δύο αριθµών που είναι οι συντεταγµένες Χ και Υ του κάθε νέου pixel που γίνεται on και αντιστοιχούν στην κίνηση του υποκειµένου. Αυτές τις δύο τιµές τις χρησιµοποιούµε και για το κοµµάτι του ήχου στο msp.

## **2.1.3 Αλγόριθµος σύνθεσης εικόνας**

Θα χρησιµοποιήσουµε αυτή τη λίστα για να συνθέσουµε πάλι ένα πίνακα. Με το µήνυµα **setcell** µπορούµε να χρωµατίσουµε συγκεκριµένα pixel σε ένα πίνακα, δίνοντας τις συντεταγµένες του pixel και την τιµή µε την οποία θέλουµε να το χρωµατίσουµε.

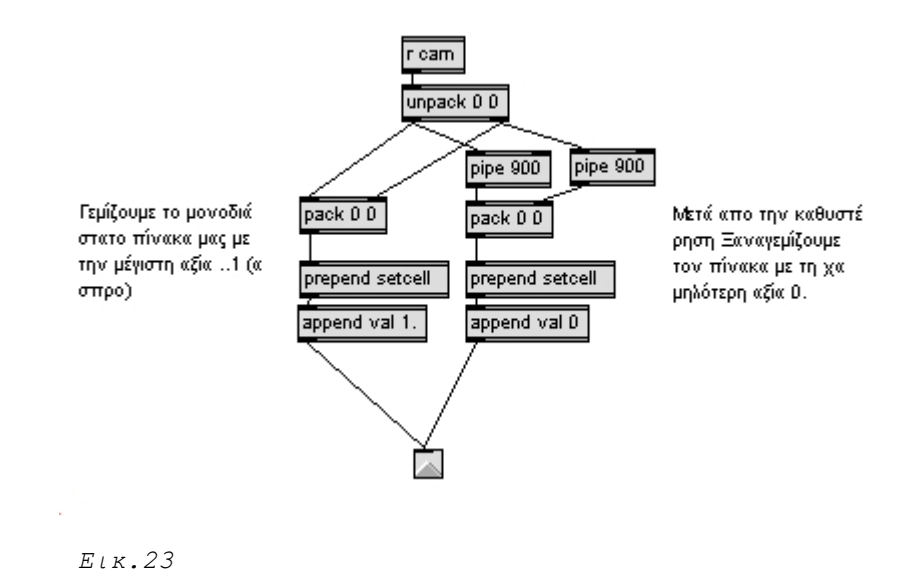

Στο αριστερό µέρος του παραπάνω υπο-patcher χρησιµοποιούµε το setcell δίνοντας του ως συντεταγµένες τη λίστα που αποσπάσαµε από τον αλγόριθµο ανίχνευσης και ως τιµή το 1 που αντιστοιχεί οπτικά στο άσπρο χρώµα. Στο δεξί µέρος του patch χρησιµοποιούµε την ίδια λίστα για να χρωµατίσουµε τα ίδια pixels µε την τιµή 0, που οπτικά αντιστοιχεί στο µαύρο χρώµα, αλλά µε µία καθυστέρηση 900ms που προκαλεί το αντικείµενο **pipe**. Με αυτό τον τρόπο όποιο pixel χρωµατίζεται ως άσπρο στο πίνακα που συνθέτουµε, παραµένει άσπρο εώς τη στιγµή που θα επέµβει το δεύτερο setcell για να το µετατρέψει σε µαύρο.

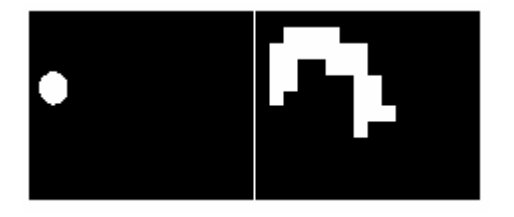

*Εικ. 24 Εικ. 25* 

Στην εικόνα 24 βλέπουµε το video του κύκλου που χρησιµοποιήθηκε και παραπάνω. Στην εικόνα 25 είναι ο πίνακας που ανασυνθέσαµε. Σύµφωνα µε το παραπάνω υπο-patcher, όσο κινείται ο κύκλος διαγράφεται η διαδροµή του µε άσπρο χρώµα. Αυτή ακριβώς η διαδροµή χρωµατίζεται µε µαύρο µετά την καθυστέρηση. Άρα, το ίχνος που βλέπουµε, χαράζει τη διαδροµή του κύκλου για τόσο χρόνο πριν, όσο η καθυστέρηση που προβάλλαµε µε το αντικείµενο pipe. Στο έξης θα αναφερόµαστε στον πίνακα αυτό ως πίνακα σύνθεσης.

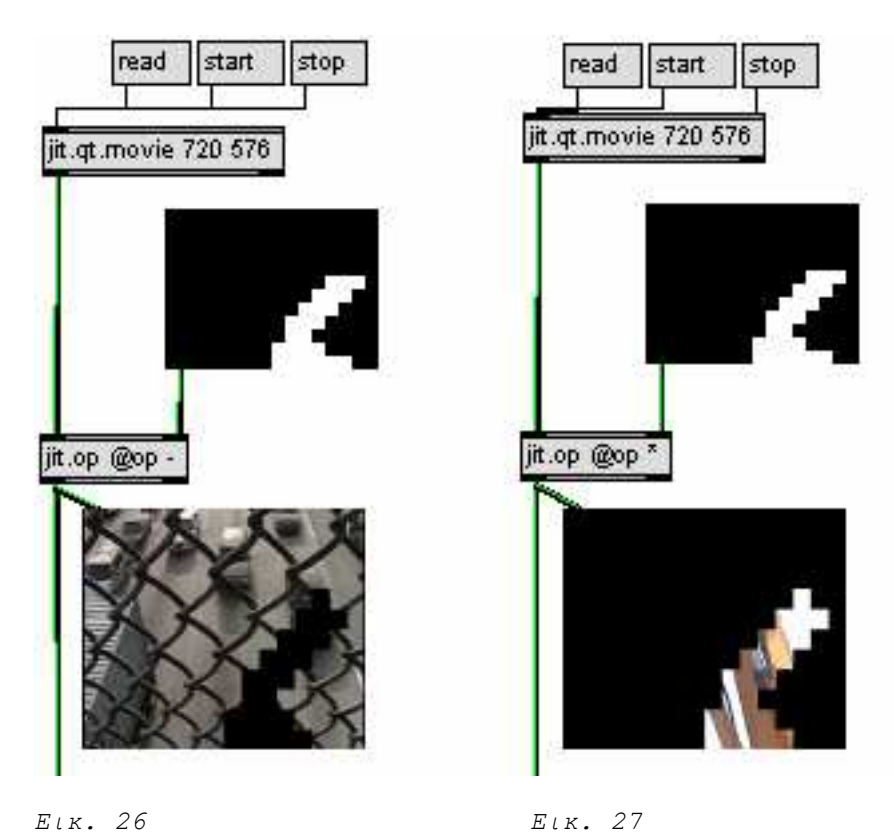

Εδω µπορούµε να δούµε πώς µε τη χρήση του πίνακα σύνθεσης επιτυγχάνεται το εφέ. Από την εικόνα που θέτουµε ως αρχική αφαιρούµε **@op -** τον πίνακα σύνθεσης(Εικ. 26). Τα pixel του πίνακα σύνθεσης που έχουν τη µέγιστη τιµή(άσπρο) εφόσον αφαιρούνται από τα αντίστοιχα τους στην εικόνα του jit.qt.movie θα εµφανιστούν µαύρα στην έξοδο του jit.op.

Στο jit.qt.movie της εικόνας 27 βρίσκεται η "κρυµµένη" εικόνα που θέλουµε να εµφανίσουµε. Σε αυτή την περίπτωση χρησιµοποιούµε τον πίνακα σύνθεσης ώστε να γίνουν ορατά τα ίδια pixel που στην προηγούµενη περίπτωση έγιναν µαύρα. To operation που χρειάζεται είναι ο πολλαπλασιασµός **@op \*.** Στο jit.pwindow παρατηρούµε το αποτέλεσµα του πολλαπλασιασµού. Τα pixel του πίνακα σύνθεσης µε την τιµή µηδέν, πολλαπλασιαζόµενα µε τα αντίστοιχα τους στον πίνακα του jit.qt.movie φυσικά γίνονται µηδέν στην έξοδο του jit.op, αφήνοντας τα υπόλοιπα ανεπηρέαστα αφού η τιµή µε την οποία πολλαπλασιάζονται είναι η τιµή 1.

Σε αυτό το σηµείο έχουν δηµιουργηθεί δύο πίνακες. Ο πρώτος περιέχει όλες τις τιµές του πίνακα του αριστερού jit.qt.movie εκτός από αυτές που µηδενίστηκαν από τον πίνακα σύνθεσης. Ο δεύτερος αντίστροφα περιέχει µόνο τις τιµές του δεύτερου jit.qt.movie που δεν µηδένιστηκαν από τον πίνακα σύνθεσης.
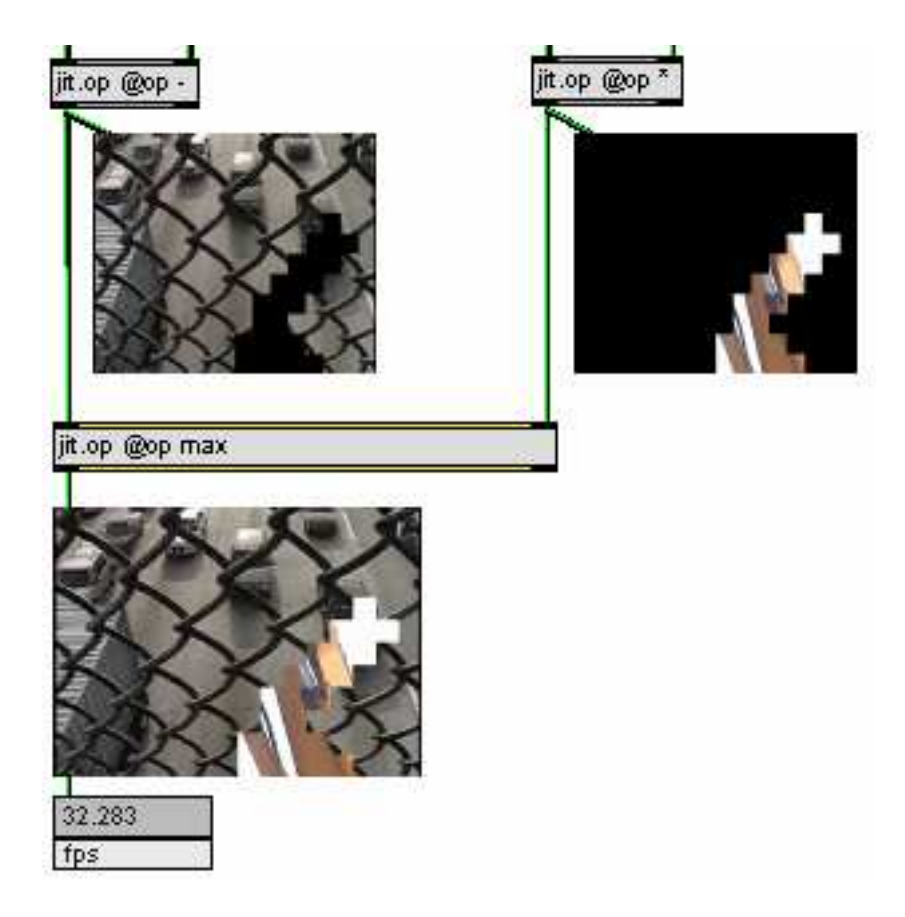

*Εικ. 28* 

Με ένα τρίτο operation **@οp max** καταφέρνουµε, από τις δύο εικόνες να φαίνονται µόνο όποια pixel έχουν µεγαλύτερη τιµή στο ένα video από τα αντίστοιχά τους στο άλλο. Παρατηρείται στην έξοδο του jit.op @op max o τελικός πίνακας.

# **2.1.4 Αλγόριθµος σύνθεσης ήχου**

Για τη δηµιουργία του ήχου, χρησιµοποιηθήκε η λίστα που εξάγεται από τον πίνακα ανίχνευσης. Αυτή η λίστα περιέχει τις συντεταγµένες της κίνησης που ανιχνεύθηκαν σε ένα εύρος 16 τιµών για την Χ συντεταγµένη και 12 τιµών για την Y συντεταγµένη. Κάθε νέα τιµή που εξάγεται διεγείρει δύο ηµιτονοειδής γεννήτριες, µία για κάθε Χ και µία για κάθε Y, που παράγουν τόνους των οποίων η τονικότητα εξαρτάται από τη συντεταγµένη στην οποία ανιχνεύθηκε η κίνηση. Ακολουθεί ο αλγόριθµος αυτής της γεννήτριας.

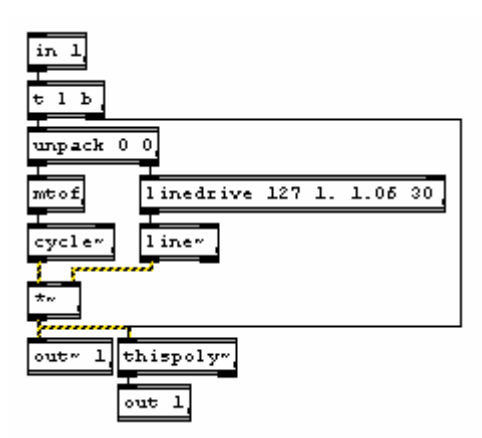

*Εικ. 29* 

Για να αντιστοιχίσουµε την κάθε τιµή συντεταγµένης σε µία τονικότητα, εισάγουµε τη γεννήτρια αυτή σε δύο **poly~** αντικείµενα. Ένα για τις Χ συντεταγµένες(16 φωνές) και ένα γιά τις Y(12 φωνές). Με αυτό τον τρόπο είναι δυνατό, σε περιπτώσεις γρήγορης κίνησης του υποκειµένου, να ακουστούν όλες οι νότες µαζί παράγωντας συγχορδίες.

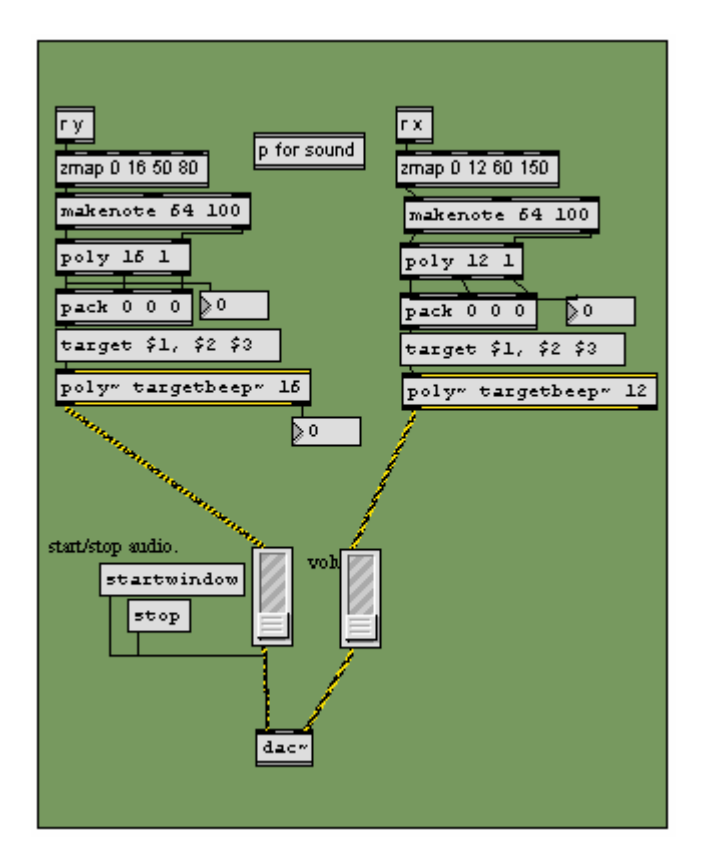

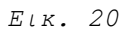

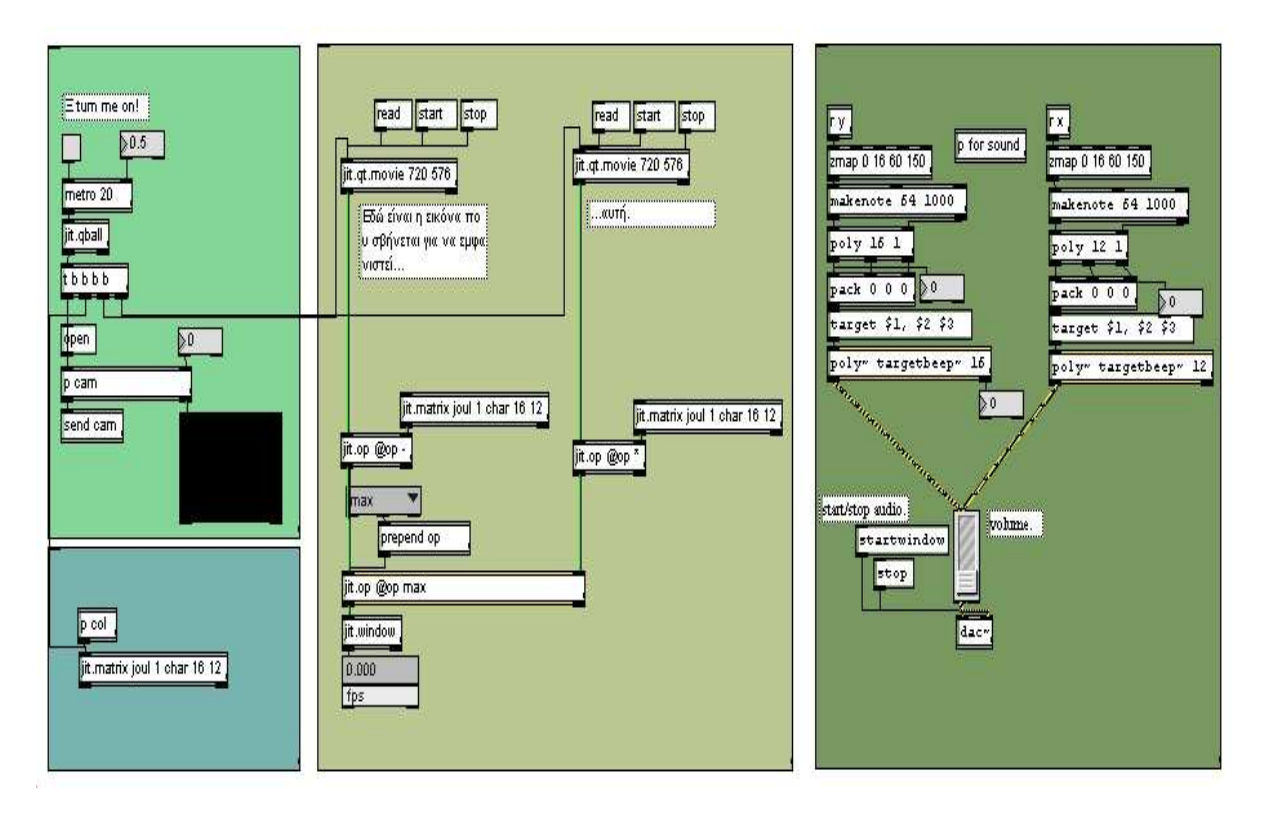

*Εικ.21 Ολόκληρο το patch της εφαρµογής* 

# **2.2 Μικρές ιστορίες πόλεων**

Οι "Μικρές ιστορίες πόλεων" αποτελούν µια οπτικοακουστική διαδραστική εγκατάσταση για το αστικό τοπίο µε αφορµή την τέχνη του δρόµου. Η σύλληψη της ιδέας,η θεµατολογία και ο τρόπος παρουσίασης της στο έργο καθώς και η παραγωγή του οπτικού υλικού είναι δουλειά της τελοιόφοιτού φοιτήτριας του τµήµατος ΤΠΤΕ Χρήστου Ευαγγελίας, της οποίας η εγκατάσταση και το καλλιτεχνικό της υπόβαθρο απότελεί µεταπτυχιακή διατριβή. Στο πλαίσιο της υλοποίησης της εγκατάστασης µου ζητήθηκε να αναλάβω τον ηχητικό σχεδιασµό και την υλοποίηση των αλγορίθµων: ανίχνευσης, σύνθεσης εικόνας και αναπαραγωγής του ήχου.

Το οπτικόακουστικό υλικό που παρουσιάζεται στην εγκατάσταση είναι αποτέλεσµα συνεργασίας, από πλευράς µου στη σύνθεση του ήχου και της συνεργάτιδος µου ώς δηµιουργό video-animation. Θα εξεταστεί εδώ η δική µου καταβολή στο έργο ,που απασχολεί αυτή την εργασία, και που αποτελείται από το τεχνικό κοµµάτι και τον ηχητικό σχεδιασµό. Το καλλιτεχνικό υπόβαθρο της εγκατάστασης επεξηγείται αλλού και δεν ανήκει σε µια εργασία που ασχολείται µε το προγγραµατιστικό κυρίως µέρος τέτοιων εγκατάστασεων.

#### **2.2.1 Περιγραφή**

Στην εικόνα 22 παρατηρούµε τη κάτοψη του χώρου της εγκατάστασης. Κατά την είσοδο του στο χώρο της έκθεσης, ο θεατής έχει αµέσως τη δυνατότητα να δει µια εικόνα video που προβάλλεται στον τοίχο. Στην ουσία, η εικόνα αυτή είναι ένα animation που εξελίσσεται πολύ αργά στο χρόνο. Παράλληλα µε την κινούµενη εικόνα, στο χώρο διαχέεται κι ένας ήχος-βόµβος, που σε συνδυασµό µε αυτήν, λειτουργούν ως το πρώτο επίπεδο του έργου.

Πλησιάζοντας ο θεατής προς το κέντρο του χώρου, µια κάµερα, που βρίσκεται τοποθετηµένη αντικριστά από την επιφάνεια της προβολής λαµβάνει την κίνηση, και πιο συγκεκριµένα, την κίνηση της σκιάς του θεατή. O χώρος είναι "µοιρασµένος" σε τρία ίσα µέρη-συντεταγµένες.

Κινούµενος ο θεατής σε συγκεκριµένα σηµεία – κόµβους, τα οποία καθορίζονται σε σχέση µε την κάµερα, ενεργοποιεί το/τα animation, τα οποία προβάλλονται πάνω στην αρχική εικόνα και παράλληλα τον ήχο που συνοδεύει το κάθε ένα. Τα animation είναι τρία και το καθένα προβάλλεται σε συγκεκριµένη θέση πάνω στην αρχική εικόνα, σαν τρίπτυχο (Εικόνα 23). Αν στο χώρο υπάρχει µόνο ένας θεατής και βρίσκεται ακίνητος, ενεργοποιεί ένα animation ανάλογα µε τη θέση που βρίσκεται. Αν ο θεατής αρχίσει να κινείται στο χώρο παράλληλα µε την προβολή, τότε ενεργοποιεί και το αντίστοιχο animation ανάλογα µε τη θέση που βρίσκεται κάθε φορά. Αν οι θεατές είναι πάνω από δύο, ενεργοποιούνται και τα τρία animation.

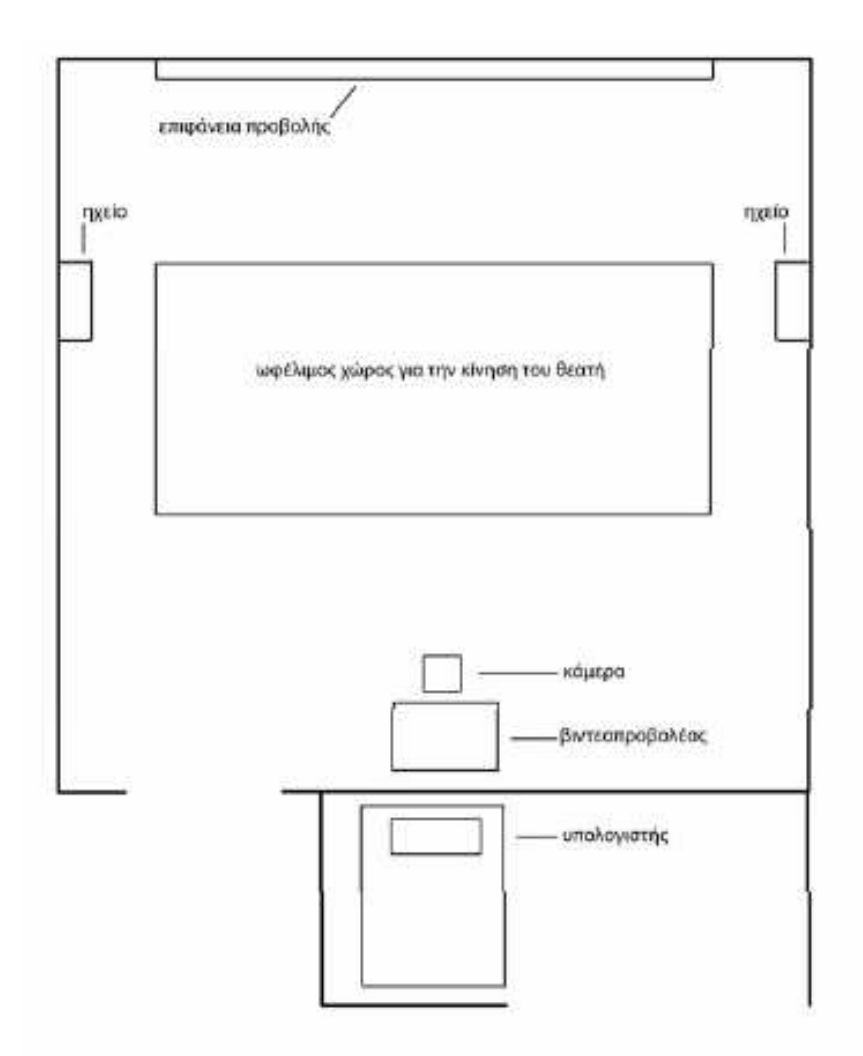

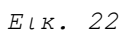

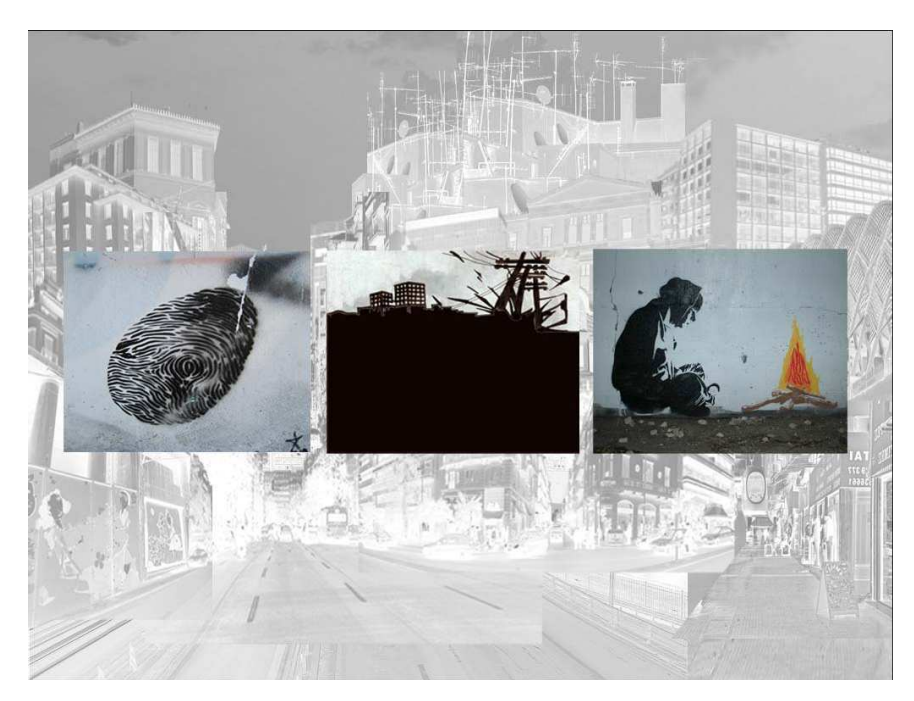

*Εικ.23*

Συνοπτικά, θα µπορούσαµε να πούµε ότι βασικό στοιχείο για την ενεργοποίηση των animation δεν αποτελεί µόνο η φυσική παρουσία του θεατή στο χώρο, αλλά και η περιπλάνηση του σε αυτόν. Ο θεατής καλείται να περιπλανηθεί στο χώρο για να ανακαλύψει τις τρεις "Μικρές ιστορίες πόλεων" και, αφού τις ανακαλύψει, µπορεί να επιλέξει - πάντα µε την κίνηση του στο χώρο - ποια θα παρακολουθήσει. Στην περίπτωση που οι θεατές είναι περισσότεροι από δύο, τότε καλούνται όχι µόνο να ανακαλύψουν και να επιλέξουν, αλλά και να συνθέσουν τις ιστορίες µεταξύ τους εφόσον δίνεται η δυνατότητα να προβάλλονται δυο ή τρεις παράλληλα. Ο ήχος των animation είναι σχεδιασµένος έτσι ώστε ο καθένας από µόνος του να λειτουργεί αυτόνοµα ως µουσικό κοµµάτι, αλλά και οι δύο ή οι τρεις µαζί να συνθέτουν έναν καινούριο ήχο.

Τα ζητήµατα που προκύπτουν στη συγκεκριµένη εγκατάσταση για τον προγραµµατιστή είναι ο συγχρονισµός του ήχου µε το video για το κάθε ένα ξεχωριστά αλλά και για το σύνολο καθώς η µουσική έχει έντονα ρυθµικά στοιχεία. Με αυτό το παράδειγµα θα έχουµε την ευκαιρία να δούµε πως µπορούµε να προβάλουµε ένα πίνακα πάνω από έναν άλλο, την ταυτόχρονη ενεργοποίηση του ήχου(στο MSP) και πως µε τη µέθοδο blob detection κάνουµε πράξη το διαδραστικό κοµµάτι. Θα εξετάσουµε το κάθε στάδιο του αλγόριθµου υλοποιήσης ξεχωριστά καθώς η τελική του µορφή είναι αρκετά περίπλοκη.

### **2.2.2 Αλγόριθµος ανίχνευσης**

Aς ξεκινήσουµε από το στάδιο της ανίχνευσης. Θέλουµε να αποµονώσουµε τρείς περιοχές στο Χ άξονα, ακριβώς κάτω απο την περιοχή που αναπαράγονται τα τρία video, και να διαπιστώνουµε κάθε στιγµή αν αυτός ο χώρος περιέχει υποκείµενο-θεατή. Σαν αποτέλεσµα για µετέπειτα εύκολη διαχείριση ζητούµε να εξάγουµε τρία flags που θα υποδηλώνουν την ύπαρξη ή µη του θεατή. Ας δούµε πως επιτυγχάνεται αυτό µε τη µέθοδο κατάτµησης της εικόνας.

Τα ξεχωριστά, για το εγχείρηµα, αντικείµενα jitter που θα χρησιµοποιήσουµε είναι:

# **jit.scissors**

### jit.seissors

Το jit.scissors δέχεται στην είσοδο ένα πίνακα δύο διαστάσεων(2d) και τον χωρίζει σε συγκεκριµένο αριθµό στηλών και σειρών ίδιων διαστάσεων. Ο αριθµός των εξόδων είναι όσος και οι υποπεριοχές του πίνακα εισόδου που έχει οριστεί στο αντικείµενο να χωρίσει.

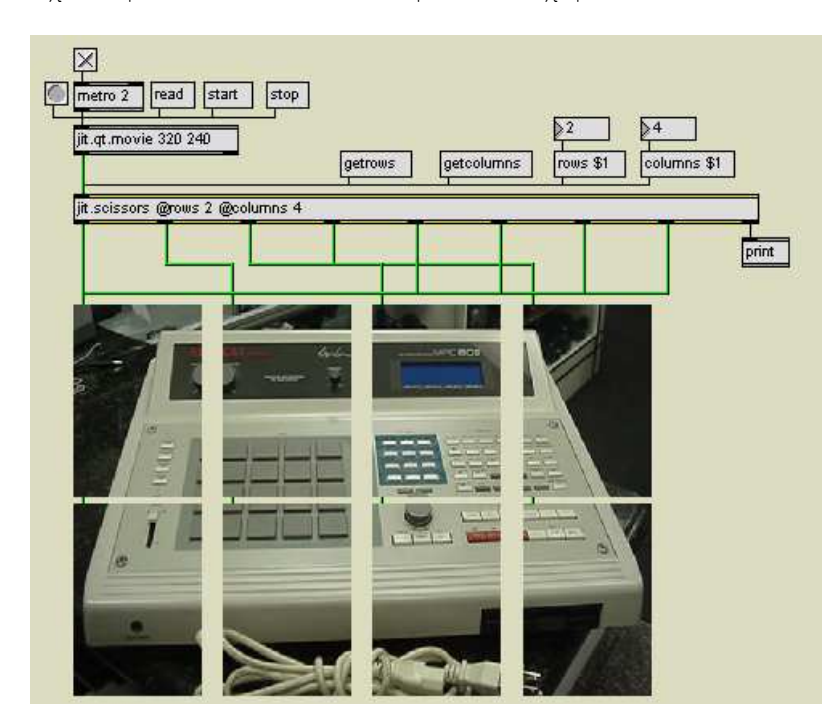

*Εικ.24 To mpc σε κοµµάτια* 

Το αντικείµενο αυτό χρησιµοποιείται στον αλγόριθµο για τµηµατοποίηση των περιοχών που εξετάζουµε. Η κάµερα λαµβάνει όλη την περιοχή του projection. Με το πρώτο jit.scissors αποκλείουµε το σήµα από τη µέση και πάνω όπου αναπαράγονται τα video. Με το δεύτερο χωρίζουµε την ωφέλιµη περιοχή σε τρία κοµµάτια στον άξονα του Χ ώστε να εξετάσουµε το κάθε ένα ξεχωριστά για blobs.

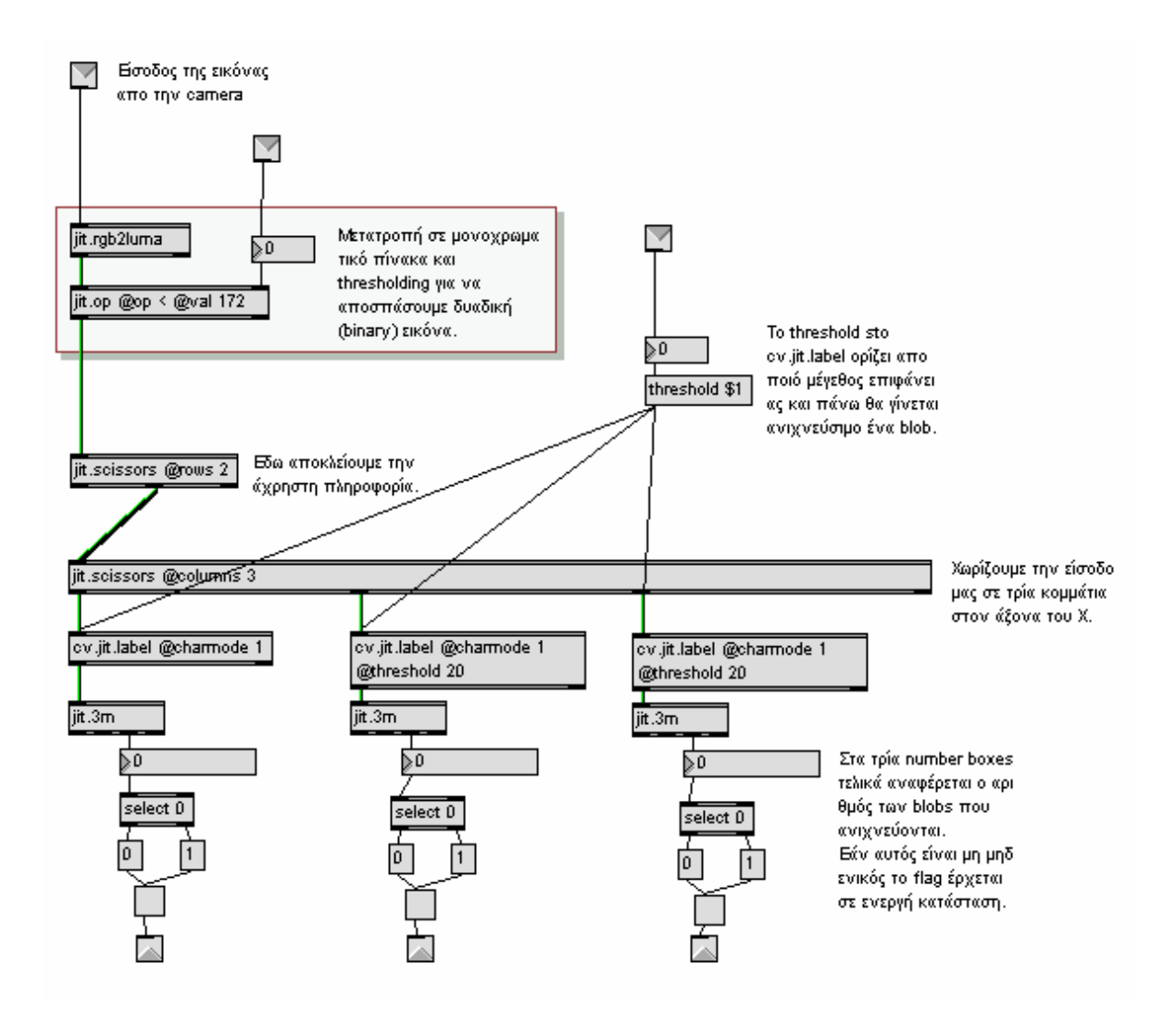

*Εικ.25* 

Στη συνέχεια θα δούµε πως µπορούµε να προσδιορίσουµε τη διάταξη των video πάνω στην επιφάνεια της τελικής µας εικόνας. Θα εξηγηθούν οι τεχνικές σε ξεχωριστά patch για λόγους απλότητας και ευκολότερης κατανόησης αυτής της πτυχής του jitter που είναι λίγο πιο σύνθετη απ'ότι φαίνεται.

#### **2.2.3 ∆ιάταξη πινάκων στο χώρο**

Ας δούµε εξαρχής πως µπορούµε να πάρουµε ένα πίνακα ή µέρος του και να τον επανατοποθετήσουµε σε έναν άλλο πίνακα. Το jitter δεν έχει κάποιο συγκεκριµένο object για αυτή την επεξεργασία αλλά χρησιµοποιεί εσωτερικές µεταβλητές στο ίδιο το jit.matrix. Αυτές οι µεταβλητές είναι το **srcdim** και το **dstdim**. Το srcdim ως λέξη προέρχεται από το source dimension(διάσταση πηγής). Το dstdim από το destination dimension(διάσταση προορισµού). Όπως µπορεί να καταλάβει κανείς, το πρώτο αναφέρεται σε ένα κοµµάτι του πίνακα εισόδου που αποτυπώνεται στην έξοδο σε όλη τη διάσταση του πίνακα και το δεύτερο χρησιµοποιεί όλο τον πίνακα εισόδου και τον επανατοποθετεί σε ένα µικρότερο κοµµάτι του πίνακα εξόδου. Το παράδειγµα που ακολουθεί θα κάνει πιο σαφή τα παραπάνω.

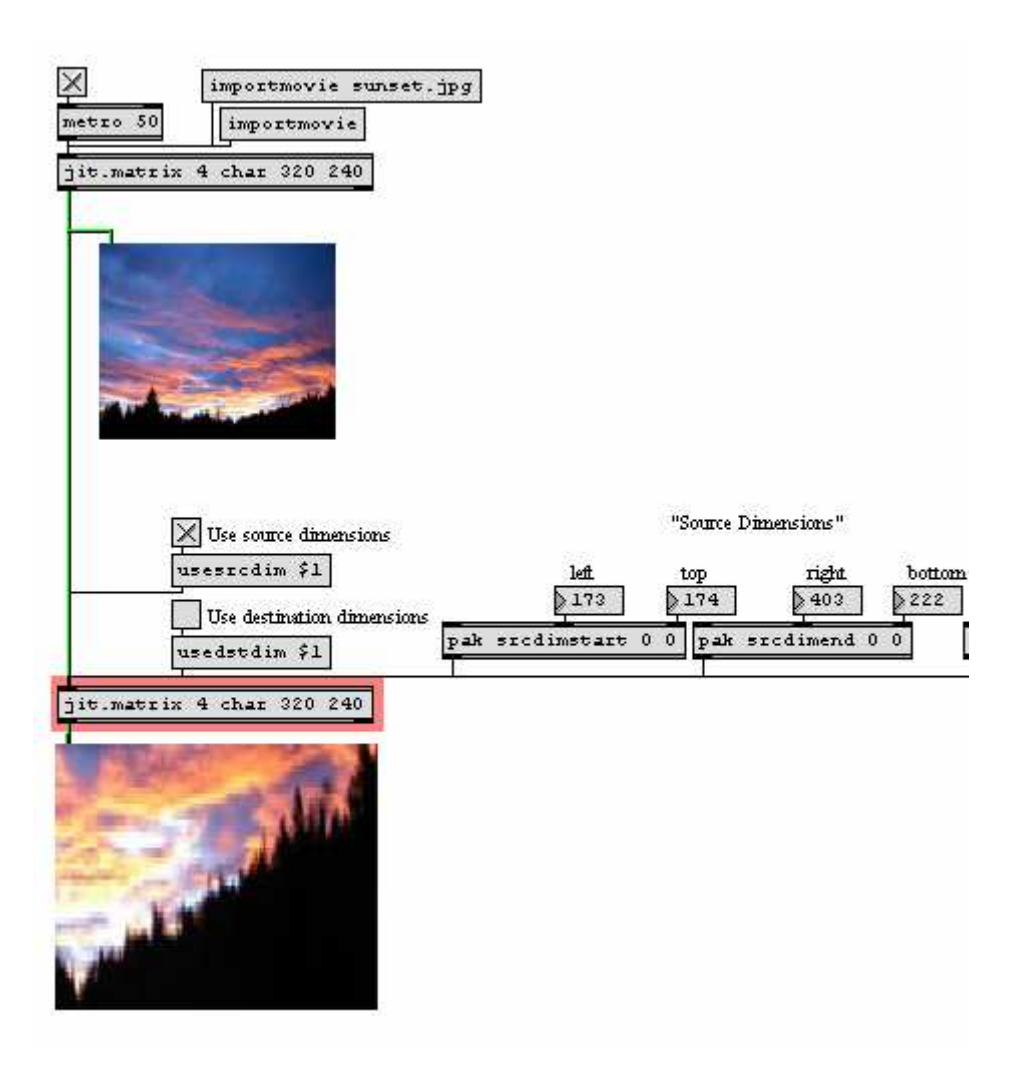

*Εικ. 26* 

Βλέπουµε στο παραπάνω παράδειγµα (Εικ.26) πώς µε τη χρήση του srcdim έχουµε προσδιορίσει µια περιοχή του πίνακα εισόδου να εµφανιστεί σε όλη τη διάσταση του πίνακα εξόδου. Αυτό δηµιουργεί ένα εφέ pixelation λόγω του ότι ο πίνακας που βλέπουµε προσπαθεί να απεικονίσει µια υποπεριοχή του πίνακα εισόδου µε τις ίδιες διαστάσεις στον πίνακα εξόδου.

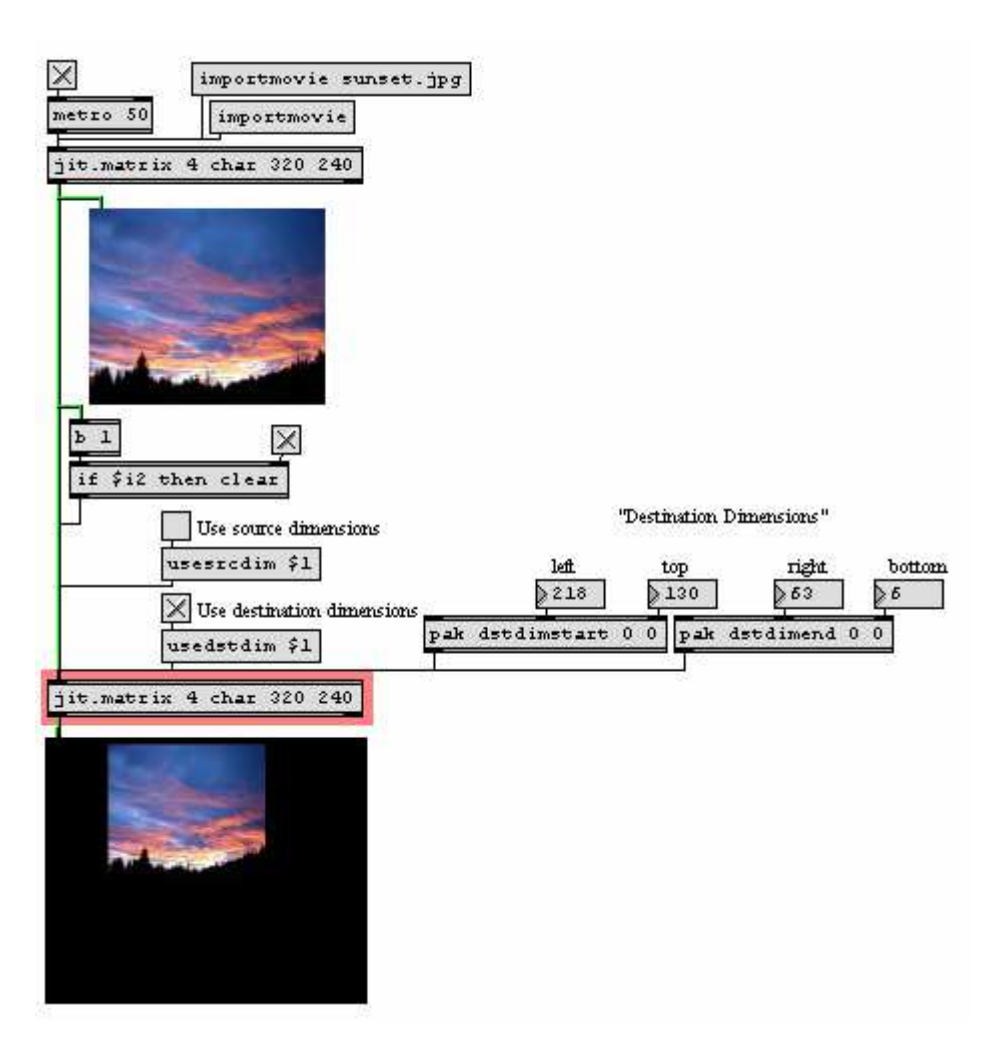

*Εικ. 27* 

Σε αυτή την περίπτωση(Εικ.27) βλέπουµε πως λειτουργεί το dstdim. Χρησιµοποιεί τον πίνακα εισόδου και τον ξαναζωγραφίζει σε µια περιοχή µέσα στον πίνακα εξόδου.

# **2.2.4 Ιεραρχία ροής δεδοµένων**

Η δεύτερη τεχνική που χρησιµοποιείται σε αυτή την εγκατάσταση θα µας δείξει πως µπορούµε να χρησιµοποιήσουµε τη µεταβλητή ονόµατος του jit.matrix για να αποθηκεύσουµε στοιχεία από δύο ή παραπάνω πίνακες σε

έναν τελικό. Θα χρησιµοποιηθεί ένα patch από τα tutorials του jitter για την ευκολότερη κατανόηση αυτής της τεχνικής.

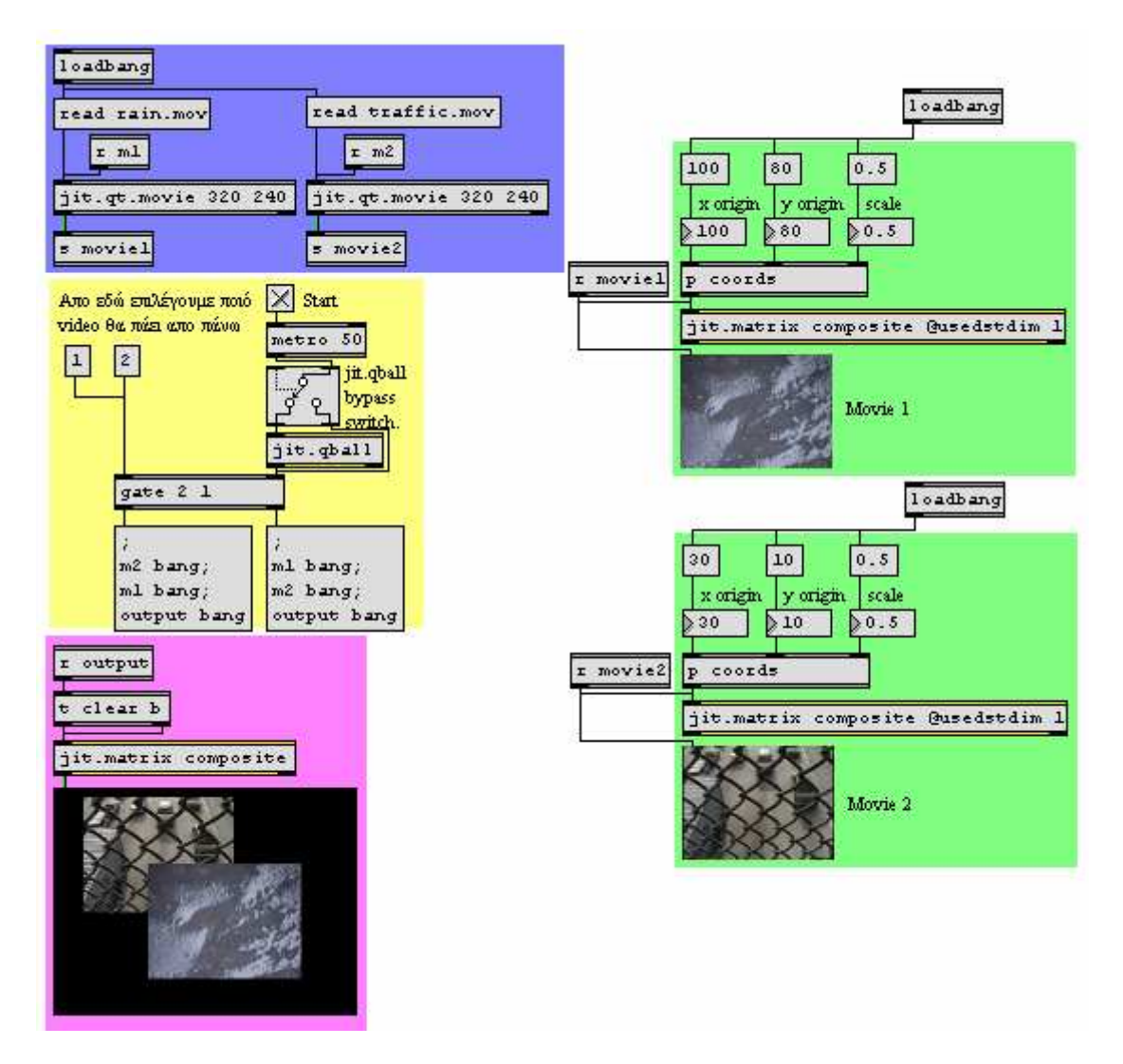

*Εικ. 28* 

Στην µπλε περιοχή του patch διαβάζονται τα video από τα δύο jit.qt.movie αντικείµενα. Σε αυτή την περίπτωση βλέπουµε ότι µπορούµε να µεταφέρουµε video δεδοµένα ασύρµατα(χωρίς patchcord).

Στην κίτρινη περιοχή έχουµε το metro αντικείµενο που ενργοποιεί την ροή των δεδοµένων σε όλο το patch. To **toggle** αντικείµενο είναι σε ενεργή κατάσταση και µπορούµε να δούµε το αποτέλεσµα στο jit.pwindow της ροζ περιοχής. Βλέπουµε ότι το metro αντικείµενο δεν είναι απευθείας συνδεδεµένο σε κάποιο jit.qt.movie αντικείµενο αλλά οδηγείται σε ένα **gate** αντικείµενο που το οδηγεί σε ένα απο τα δύο message boxes.

Όποιο απο τα δύο message boxes είναι επιλεγµένο αλλάζει τη διάταξη των video στον τελικό µας πίνακα(Εικ. 29).

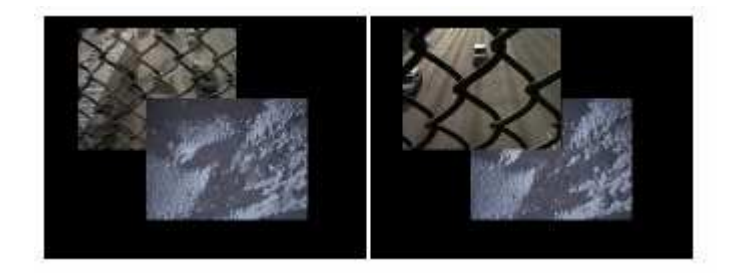

*Εικ. 29* 

Tα δύο object boxes στέλνουν τα ίδια τρία bang µυνήµατα στα αντίστοιχα τρία receive αντικείµενα. Αυτό που αλλάζει είναι η σειρά µε την οποία τα στέλνουν. Το αριστερό message box στέλνει το µύνηµα bang στο receive αντικείµενο m2, µετά στο receive αντικείµενο m1 και τέλος στο receive αντικείµενο output.

Αυτή η διαδικασία οδηγεί το δεξί αντικείµενο jit.qt.movie να εξάγει ένα πίνακα, ακολουθεί το αριστερό αντικείµενο jit.qt.movie και τέλος το jit.matrix στη ροζ περιοχή του patch δέχεται ένα bang που προκαλεί την εξοδό του πίνακα του.

Όταν τα jit.qt.movie αντικείµενα δεχτούν ένα bang, στέλνουν µέσω των send και receive αντικειµένων, τον πίνακα τους στα ονοµατιζoµένα jit.matrix αντικείµενα.

Βλέπουµε ότι, και τα τρία jit.matrix αντικείµενα έχουν το ίδιο όνοµα "composite". To αποτέλεσµα αυτής της διαδικασίας είναι και τα τρία αυτά αντικείµενα να περιέχουν τα ίδια στοιχεία πίνακα.

Εφόσον τα τρία matrix αντικείµενα αποθηκεύουν δεδοµένα στον ίδιο πίνακα µπορούµε να καταλάβουµε γιατί έχει σηµασία η σειρά των bang µυνηµάτων. Αν το αριστερό jit.qt.movie στείλει πρώτο τα δεδοµένα του, αυτά θα γραφτούν στον πίνακα "composite". Στη συνέχεια τα δεδοµένα του πίνακα του δεξιού jit.qt.movie θα γραφτούν στον ίδιο πίνακα. Αν τα δεδοµένα από δύο πίνακες µοιράζονται τα ίδια pixels στον ίδιο πίνακα, αυτά που γράφονται τελευταία θα αντικαταστήσουν τα προηγούµενα.

### **2.2.5 Υλοποίηση**

Παρακάτω βλέπουµε τον τελικό αλγόριθµο, που από το προιόν της ανίχνευσης και µέσω των δύο τεχνικών που ερευνήθηκαν φέρνει εις πέρας τα ζητούµενα της εφαρµογής.

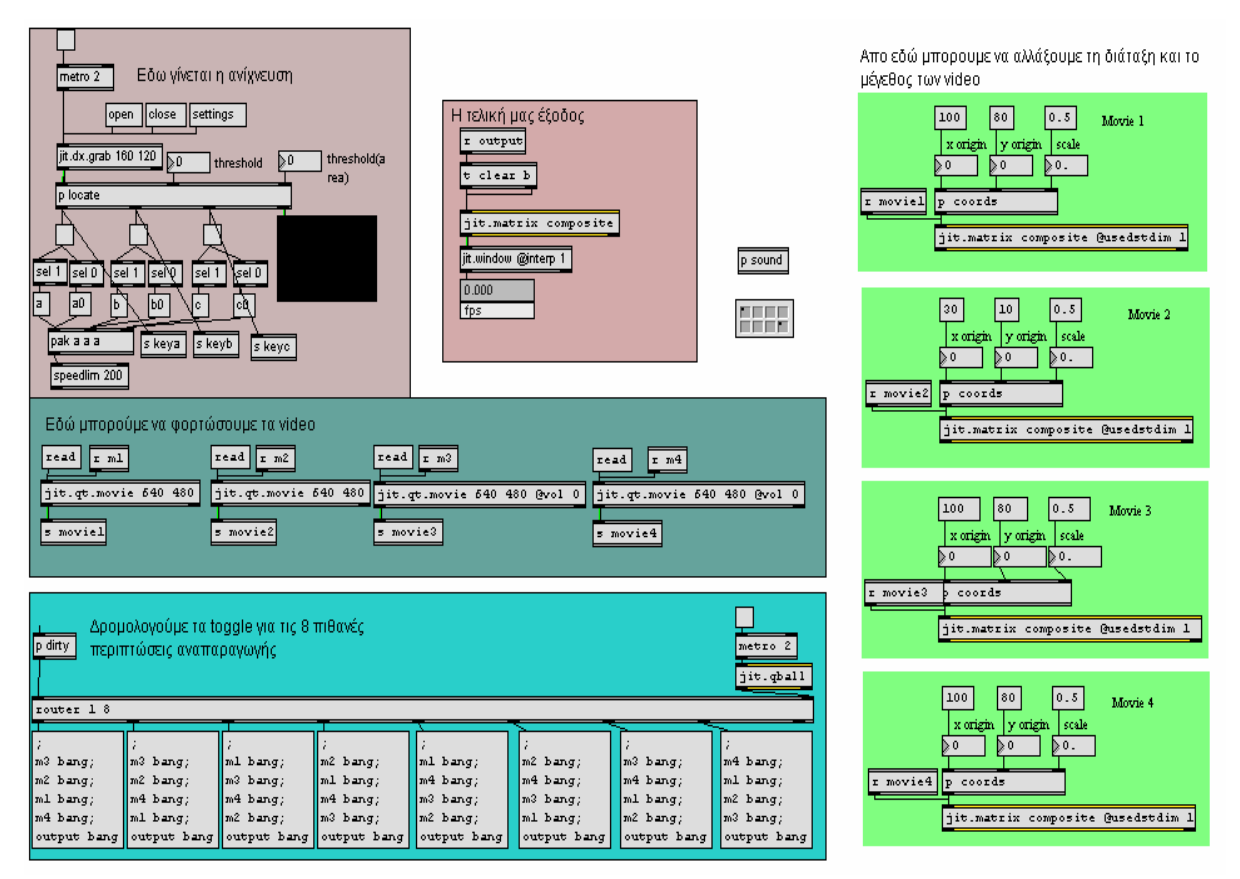

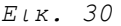

Αφού επιλεγούν τα αρχεία video και ανοίξουµε το metro αντικείµενο, αρχίζουν να αναπαράγονται τα video µαζί µε τον ήχο. Στη παρούσα κατάσταση το patch προβάλλει το background µε τον ήχο του. Μόλις ο αλγόριθµος ανιχνεύσει αντικείµενο αλλάζει τη σειρά που στέλνει τα bangs(στο κάτω αριστερά τµήµα του patch) για να κάνει ορατά τα video που αναλογούν στην ανίχνευση. Με αυτό τον τρόπο όταν ξεκινήσουµε το patch ενεργοποιείται η αναπαραγωγή σε όλα τα αρχεία µας(video και ήχου) και περιµένουν την εντολή για να «βγούν µπροστά» χωρίς να χάνουν το εσωτερικό συγχρονισµό τους καθώς παίζουν σε επανάληψη(loop).

#### **2.2.6.Αλγόριθµος σύνθεσης ήχου**

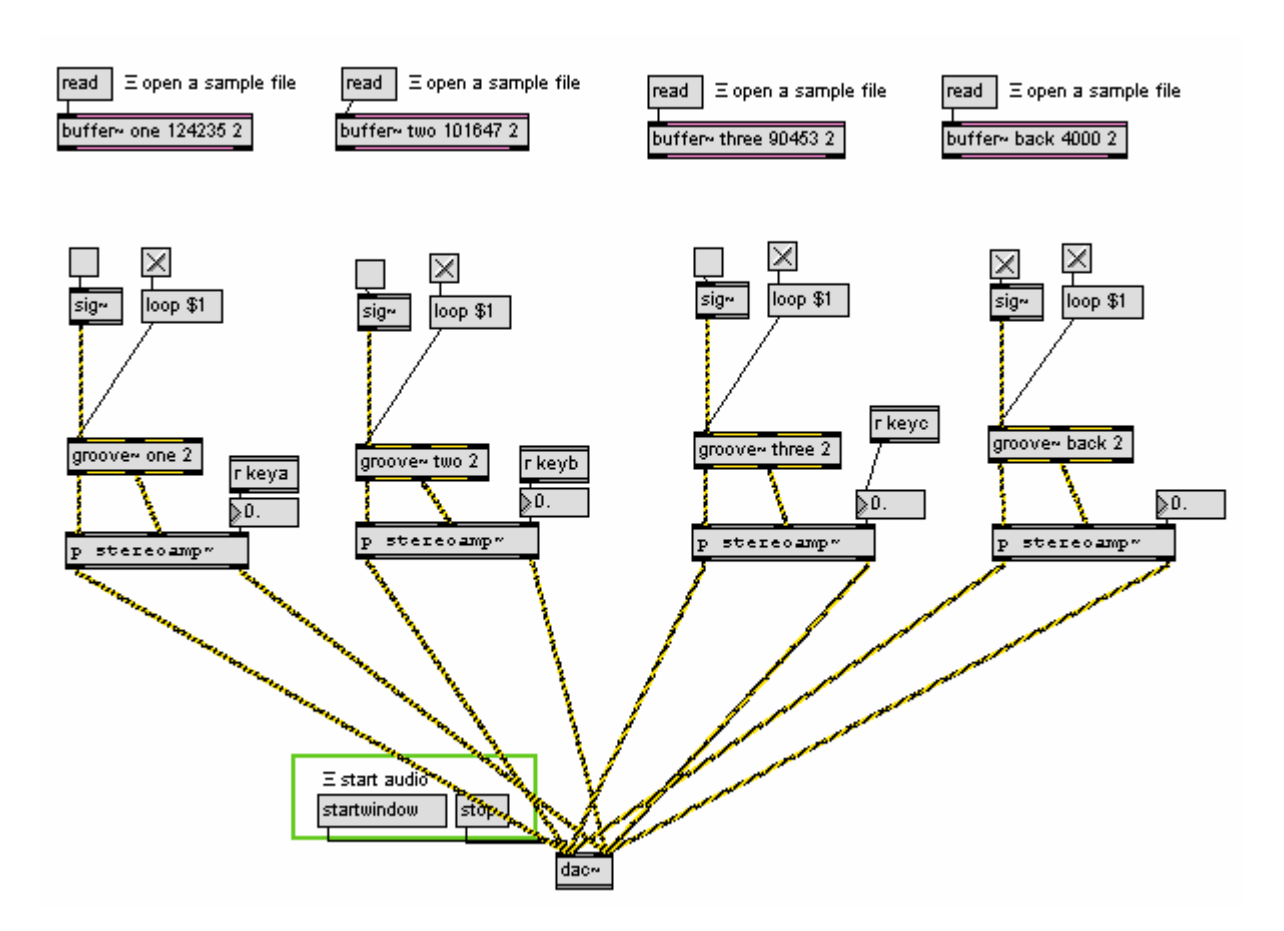

#### *Εικ.31*

Τα τέσσερα **buffer~** αντικείµενα περιέχουν τα αρχεία ήχου προς αναπαραγωγή. Το κάθε ένα είναι δηµιουργηµένο για το αντίστοιχο video αλλά µε τέτοιο τρόπο ώστε να µπορεί να αναπαράγεται και σε οποιοδήποτε συνδυασµό µε τα άλλα αρχεία ήχου. To τέταρτο, περιέχει το αρχείο που είναι προορισµένο να αναπαράγεται µε το background όταν δεν έχει ανιχνευτεί υποκείµενο-θεατής. Όταν ενεργοποιείται το patch ξεκινάει η αναπαραγωγή σε όλα µέσω του αντικειµένου **groove**~. Με το µήνυµα **loop** εξασφαλίζουµε τα αρχεία να παίζουν σε επανάληψη. Χρησιµοποιούµε τα τρία flags απευθείας στην ένταση θέτωντας την είτε σε κατάσταση 1(on-παρουσία θεατή) είτε σε κατάσταση 0(off-απουσία θεατή).

#### **2.2.7.Ηχητικός σχεδιασµός**

Ο σχεδιασµός της εγκατάστασης "Μικρές ιστορίες πόλεων" ήταν αρκετά περίπλοκος δεδοµένου ότι τα στοιχεία της εικόνας, του ήχου και της διάδρασης ήταν άρρηκτα συνδεδεµένα µεταξύ τους κι έπρεπε να αντιµετωπιστούν µε την ίδια βαρύτητα. Ένα επιπλέον επίπεδο δυσκολίας υπήρξε το γεγονός ότι το κάθε animation µε τον ήχο του, έπρεπε να σχεδιαστεί µε τέτοιο τρόπο, ώστε και να µπορεί να λειτουργήσει αυτόνοµα αλλά και σε συνδυασµό µε τα άλλα δύο animation. Ο σχεδιασµός ξεκίνησε από τα γραφικά του animation background και πριν ολοκληρωθούν, άρχισε να δηµιουργείται και ο ήχος. Στα animation του 2ου επιπέδου, γραφικά και ήχος δηµιουργήθηκαν σχεδόν παράλληλα. Οι πρώτες εικόνες έδωσαν το έναυσµα για την αρχική σύνθεση του ήχου ο οποίος µε τη σειρά του καθόρισε την τελική µορφή των animation.

Ο ήχος στη συγκεκριµένη εγκατάσταση, αντιµετωπίστηκε ως αντικείµενο καθ' αυτό, πέρα από τα όρια της "µουσικής" µε τη συµβατική έννοια. Ως πολυδιάστατο δυναµικό φαινόµενο στον χώρο που εξερευνά νέους τρόπους ερµηνείας και ως συγκινησιακός φορέας έκφρασης. Ως εκ τούτου, αποτέλεσε πεδίο πειραµατισµού για την εξερεύνηση του ρόλου του.

### **2.2.7.1.1<sup>ο</sup> Επίπεδο-Εισαγωγή**

Πρόκειται για τον «πυρήνα» του έργου και την αρχική επαφή του χρήστη µε την εγκατάσταση. Το βίντεο αυτό αποτελείται από τρεις στατικές εικόνες όπου η κάθε µία αντιστοιχεί σε µια πόλη (Αθήνα, Λονδίνο, Βερολίνο). Η κάθε εικόνα έχει δηµιουργηθεί από φωτογραφικό υλικό που προέρχεται από την κάθε πόλη αντίστοιχα. Ένα είδος κολάζ συνθέτει διαφορετικά στοιχεία της κάθε πόλης για να δηµιουργήσει την τελική εικόνα αυτής. Αυτές οι τρεις εικόνες εναλλάσσονται σταδιακά, δίνοντας οπτικά το αποτέλεσµα ενός µεταβαλλόµενου αστικού τοπίου. Σκοπός αυτής της µεταβολής δεν είναι η ανάδειξη της κάθε πόλης αλλά της γενικότερης έννοιας του αστικού τοπίου. Στο χώρο, σε συνδυασµό µε το µεταβαλλόµενο αστικό τοπίο, διαχέεται ένας υπόκωφος βόµβος. Εδώ ο σκοπός είναι, ο ήχος να µην έχει κατευθυντικότητα και να γίνεται αντίληπτος ως περιβάλλον. Για να επιτευχθεί αυτό στη στερεοφωνική εικόνα, το ηχητικό περιεχόµενο του βόµβου βρίσκεται κυρίως στις χαµηλές συχνότητες. Επιπρόσθετα εχουν αντιστραφεί οι φάσεις µεταξύ του αριστερού και του δεξιού καναλιού που περιέχουν τον ίδιο ήχο.

### **2.2.7.2.2ο Επίπεδο-Αnimations**

Τα τρία animation που ενεργοποιούνται µε την κίνηση του θεατή στο χώρο, διαπραγµατεύονται και αυτά την έννοια του αστικού τοπίου αλλά αναφέρεται το κάθε ένα σε µια συγκεκριµένη πόλη. Τα στάδια ανάπτυξής του ήχου ήταν περίπλοκα. Σε συνδυασµό µε τα στοιχεία της εικόνας αναπτύσσονταν, τόσο ο κάθε ήχος µόνος του όσο και σε συνδυασµό µε τους άλλους. Η γενικότερη µορφή ολόκληρου του έργου, επηρέαζαν και διαµόρφωναν επαναλαµβανόµενα τη µορφή, τη δοµή και το ύφος του.

#### Α)Αθήνα

Για τη δηµιουργία του animation της πόλης της Αθήνας, επιλέχτηκαν δύο έργα του ίδιου καλλιτέχνη (Aλέξανδρος Βασµουλάκης). Η παρουσίαση των δύο αυτών έργων στο animation της εγκατάστασης γίνεται µέσα από µια µαύρη οθόνη µε κινούµενα τετράγωνα µικρών διαστάσεων που λειτουργούν ως "µάσκα", αφήνοντας έτσι να αναπτυχθούν ζωγραφικές λεπτοµέρειες και αξίες των δύο έργων. H µέθοδος που χρησιµοποιήθηκε για τη δηµιουργία του ήχου σε αυτό το animation ταιριάζει συνειρµικά µε το animation. Ένα ηχητικό δείγµα κιθάρας που παίζει συγχορδίες µε µεγάλες αξίες, και κοµµένο σε κοµµάτια (slices), αναπαράγεται συγχρονισµένα µε το video σε µικρότερα ή µεγαλύτερα slices αφήνοντας τον ακροατή να ακούσει όλη τη διάρκεια ή ένα µικρότερο κοµµάτι των συγχορδιών αυτών. Το ηχητικό αποτέλεσµα εδώ πρέπει να είναι πιο εύηχο ή ευχάριστο ωστέ να δηµιουργεί αντίθεση, αλλά και να δουλεύει σε συνδυασµό, µε αυτό του Λονδίνου.

#### Β)Λονδίνο

Αφορµή για τη δηµιουργία της συγκεκριµένης ιστορίας αποτέλεσε ένα stencil-graffiti επώνυµου καλλιτέχνη του Λονδίνου (Banksy) που διαπραγµατεύεται µια παραλλαγή του γνωστού µύθου του Αισώπου "Ο µέρµηγκας κι ο τζίτζικας". Στην ουσία πρόκειται για µια αλληλουχία εικόνων που τόσο ο επαναλαµβανόµενος τρόπος συνύπαρξης τους όσο και ο ρυθµός που προβάλλονται δηµιουργούν το οπτικό αποτέλεσµα µιας στρεσογόνας κατάστασης. Ο ήχος του Λονδίνου πλησιάζει περισσότερο στο να είναι αυτόνοµο µουσικό κοµµάτι ωστέ να υποστηρίξει τη λογική της αφήγησης µιάς ιστορίας µε αρχή, µέση και τέλος. Εδώ το ηχητικό αποτέλεσµα πρέπει να είναι στρεσογόνο και να προκαλεί την αίσθηση της εγγρήγορσης. Εχουν χρησιµοποιηθεί πολλά µικροδείγµατα από θορύβους ενορχηστρωµένα σε γρήγορο τέµπο και αποδοµένα σε ένα µουσικό στυλ τύπου drum and bass. Η µουσική αυτή πηγάζει από το αστικό τοπίο και ο συνειρµός που προκαλεί βοηθάει στη µετάδοση του νοήµατος.

46

#### Γ)Βερολίνο

Στο συγκεκριµένο animation για την εικόνα επιλέχτηκαν δύο έργα ανώνυµων καλλιτεχνών που εναλλάσσονται µε ρυθµούς άλλοτε γρήγορους και άλλοτε αργούς, δίνοντας µια αίσθηση συνέχειας και ασυνέχειας. Μαύρα καρέ παρεµβάλλονται µεταξύ τους ως παύσεις-σιωπές. Οι αντιθέσεις του ασπρόµαυρου – χρωµατιστού, αρσενικού – θηλυκού, δηµιουργούν ένα είδος διάλογου. Ο ήχος της πόλης του Βερολίνου προέρχεται από αποσπάσµατα συζήτησης ενός ζευγαριού. Τα δείγµατα έχουν υποστεί επεξεργασία κυρίως τύπου pitch-shifting ή time stretching ωστέ να δηµιουργηθούν χροιές που ενώ παραπέµπουν σε ανθρώπινη φωνή το συναίσθηµα απορέει όχι από την κατανόηση του λόγου αλλά από την πολυδιάστατη φύση του ήχου της ανθρώπινης φωνής. Το τονικό παιχνίδι του λόγου καθοδηγεί εδώ την αφήγηση.

# **2.2.8.Μελλοντικές προεκτάσεις**

Μια µελλοντική προέκταση, θα µπορούσε να αφορά σε δύο σηµεία. Αρχικά, στην παρουσίαση, και κατ΄ επέκταση, αναδιαµόρφωση του έργου σε διαφορετικούς χώρους, όπου θα µας έδιναν τη δυνατότητα ανάπτυξης διαφορετικών περιβαλλόντων. Ο χώρος παίζει καθοριστικό ρόλο στη διαµόρφωση του έργου όχι µόνο εξαιτίας των φυσικών χαρακτηριστικών του, που επηρεάζουν τη µορφολογία του έργου, αλλά και λόγο των διαφορετικών σχέσεων – δικτύων που αναπτύσσονται στον εκάστοτε χώρο.

Σε µια δεύτερη προσέγγιση, θα µπορούσαν οι δηµιουργοί να είναι περισσότεροι και να αποτελούν ένα δίκτυο. Η κάθε "µικρή ιστορία" για µια πόλη να προέρχεται από καλλιτέχνη ίσως της ίδιας πόλης. Στην περίπτωση αυτή, η αναδιαµόρφωση του έργου θα κρίνονταν απαραίτητη, καθώς η θέση του κέντρου του έργου θα εναλλάσσεται µεταξύ συµµετεχόντων. Το ερέθισµα το οποίο επιλέγεται για να ξεκινήσει ο διάλογος, διαφοροποιείται και καλεί κάθε ενδιαφερόµενο σε επικοινωνία. Σε αυτή την προσέγγιση, πρόκειται για τη συνειδητή συγκρότηση µιας οµάδας, ένα ενεργό δίκτυο συνεργασίας που αποφασίζει να εργαστεί από κοινού για ένα στόχο που δεν θα µπορούσε να πραγµατοποιηθεί µεµονωµένα από κάθε µέλος της. Τα συλλογικά σχήµατα παρέχουν ένα πλαίσιο συµπληρωµατικών δεξιοτήτων σε διαφορετικά µέσα και τοµείς γνώσης, δυνατότητες δράσης σε διαφορετικά πεδία πολιτισµού καθώς και δυνατότητες ταχύτατης απόκρισης στα νέα δεδοµένα που διαµορφώνει η αστική κινητικότητα.

# **2.3.∆ιαδραστικά µπουκάλια**

Αυτή η τρίτη και τελευταία εφαρµογή δεν προσφέρεται για διαδραστική σύνθεση εικόνας και ο χρήστης έχει τη δυνατότητα να διαδράσει µόνο µε τον ήχο. Περιέχει όµως κάποιες τεχνικές για την ανίχνευση, πολύ χρήσιµες σε εφαρµογές cv, που αξίζει να εξετάσουµε στο περιβάλλον του jitter. H πρώτη λέγεται **απάλειψη background**(background substraction) και παρέχει τη δυνατότητα για ανίχνευση µε κάµερα µπροστά από οποιοδήποτε στατικό background. H δεύτερη τεχνική που θα εφαρµοστεί χρησιµοποιεί το **υπέρυθρο**(**ir**) φως για να δηµιουργήσει ένα περιβάλλον ανίχνευσης ανεπηρέαστο από εξωτερικούς παράγοντες φωτισµού.

#### **2.3.1.Περιγραφή**

Η ιδέα της εφαρµογής προέκυψε για λογαριασµό της **Freeframe productions** σχετικά µε τη δηµιουργία ενός διαδραστικού παιχνιδιού για τη διαφηµιστική καµπάνια του Gordon's Space. Η ιδέα που επικράτησε ήταν να παραταχθούν 7 µπουκάλια σε ευθεία.(Εικ.32)

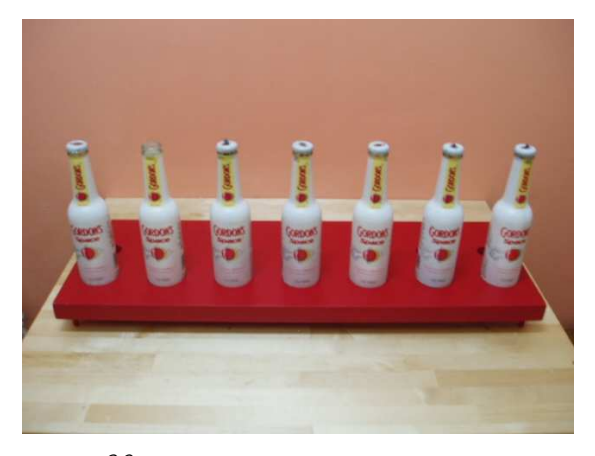

*Εικ. 32* 

Το κάθε µπουκάλι αντιστοιχεί σε έναν ήχο. Ο χρήστης τοποθετώντας το χέρι του πάνω από το µπουκάλι προκαλεί την αναπαραγωγή αυτού του ήχου. Κατ' επέκταση ,και λόγω της εµπορικότητας της εφαρµογής, ο κάθε ήχος αποτελεί το ένα από τα 7 κανάλια ενός µουσικού κοµµατιού που ο χρήστης έχει τη δυνατότητα να αναµίξει ωστέ να δηµιουργήσει τη δική του εκδοχή δοµής του κοµµατιού. Θα τοποθετήσουµε την κάµερα πάνω και προς τα µπουκάλια για να ανιχνεύσουµε την ύπαρξη ή µη του χεριού. (Εικ.33)

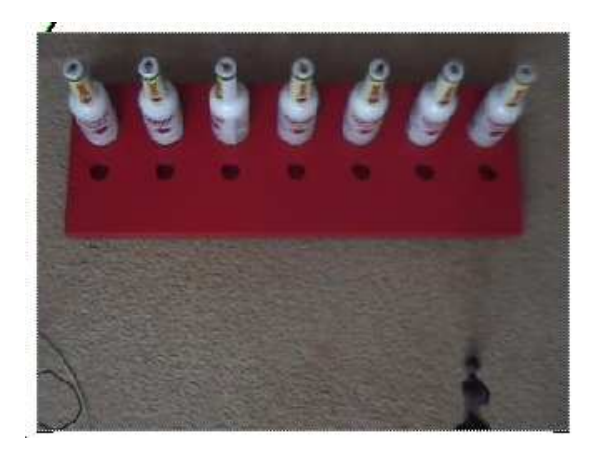

*Εικ.33* 

Στις προηγούµενες εφαρµογές το background ήταν το ίδιο το projection ,που έχει µεγάλη τιµή φωτεινότητας, και µε thresholding ανιχνεύαµε τη σκιά που άφηνε το υποκείµενο. Εδώ, το κάδρο της κάµερας από το οποίο θα ανιχνεύσουµε, δεν έχει µεγάλες αποκλίσεις στη φωτεινότητα, µε την είσοδο ή µη του χεριού, και χρειάζεται να εφαρµόσουµε άλλη επεξεργασία στο σήµα από την κάµερα πριν εφαρµόσουµε κάποια τεχνική ανίχνευσης. Επειδή η εφαρµογή υλοποιείται τελικά ώς µια ενιαία κατασκευή εύκολα µεταφερόµενη, πρέπει να διασφαλιστεί οτί δουλεύει σε όλες τις φωτιστικές συνθήκες χωρίς πρόβληµα.

# **2.3.2.Υλοποίηση**

Η υλοποιήση του διαδραστικού µέρους της εγκατάστασης θα γίνει µε δύο τρόπους που φέρνουν το ίδιο αποτέλεσµα. Θα εξετάσουµε τις δύο ξεχωριστά µέχρι το σηµείο της ανίχνευσης γιατί ο αλγόριθµος της αναπαραγωγής και του συγχρονισµού του ήχου είναι όµοιος µε αυτόν της εφαρµογής «Μικρές ιστορίες πόλεων».

# **2.3.2.1.Background substraction**

Η τεχνική της αφαίρεσης του background είναι πολύ διαδεδοµένη σε εφαρµογές cv. Μας επιτρέπει να εφαρµόσουµε τις τεχνικές του cv σε οποιοδήποτε στατικό κάδρο της κάµερας αφαιρώντας το background και ανιχνεύοντας µόνο τα στοιχεία που µπαίνουν επιπρόσθετα σε αυτό. Ας δούµε όµως στην πράξη πως µπορεί να χρησιµοποιηθεί αυτό στην εφαρµογή µας.

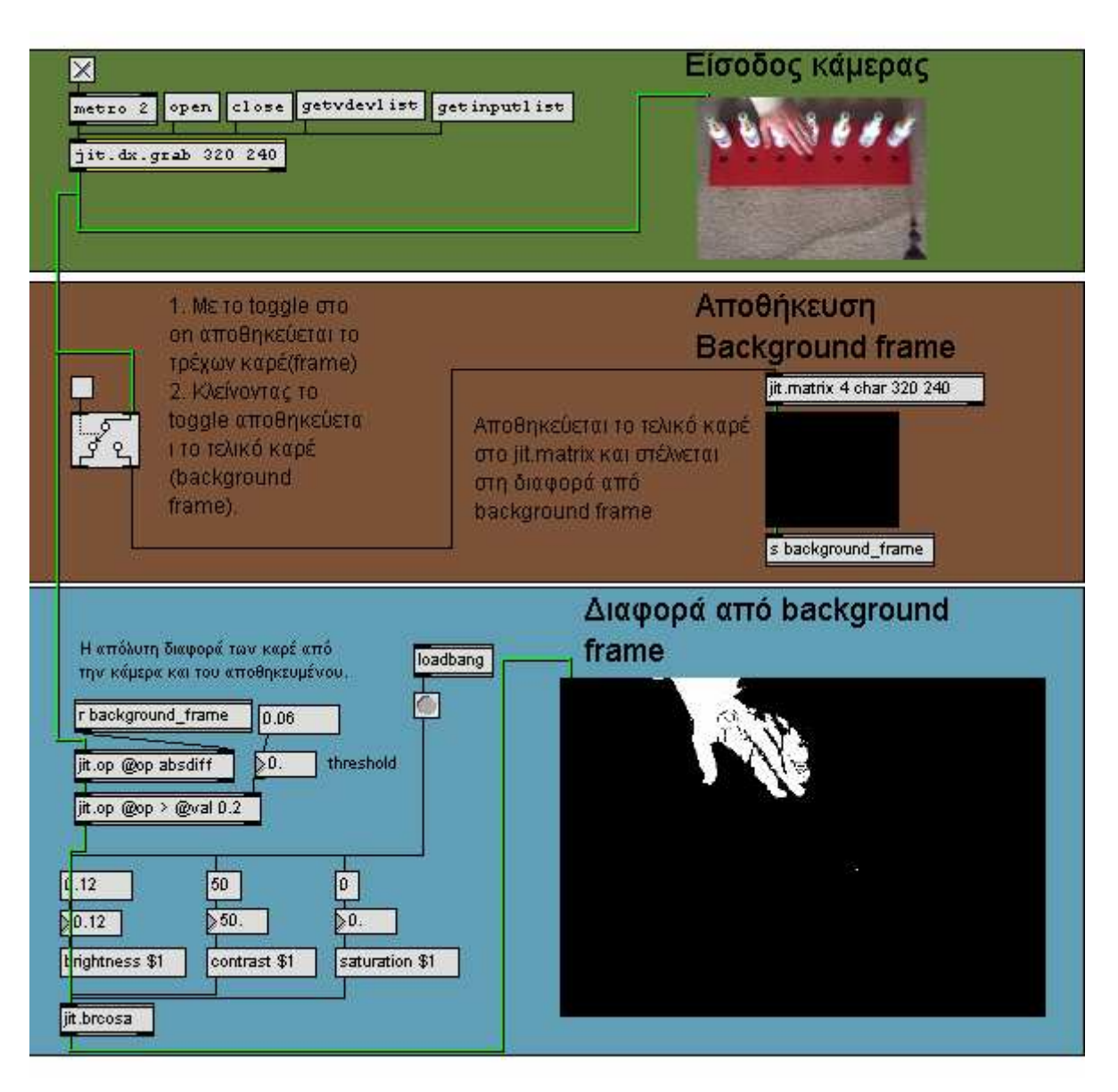

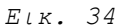

Στο παραπάνω patcher µπορούµε να δούµε πως γίνεται το background substraction στο περιβάλλον του jitter µε χρήση του jit.op. Aποθηκεύεται το καρέ(frame) που επιλέγεται για background και συγκρίνεται µέσω του **jit.op @op absdiff** (absolute difference**)**, µε τα καρέ που εισέρχονται από την κάµερα αποδίδοντας τη µεταξύ τους διαφορά. Το δεύτερο jit.op σε κατάσταση **>** (**bigger than)** µας προσφέρει µιά δυνατότητα thresholding ωστέ να ρυθµίζουµε το κατά πόσο πρέπει να αλλάξει η εικόνα για να έχουµε έξοδο. Φαίνεται στο jit.pwindow της µπλε περιοχής πως στο κάδρο υπάρχει µόνο το χέρι έτοιµο προς ανίχνευση της θέσης του.

Τώρα µένει να ανιχνεύσουµε τη θέση του χεριού στο x άξονα και να αντιστοιχίσουµε 7 σηµεία σε 7 ήχους. Παρατίθεται ο αλγόριθµος χωρίς ανάλυση καθώς είναι ο ίδιος µε αυτόν της εγκατάστασης «µικρές ιστορίες πόλεων». Χωρίζουµε τον άξονα x σε 7 σηµεία και εφαρµόζουµε blob tracking.

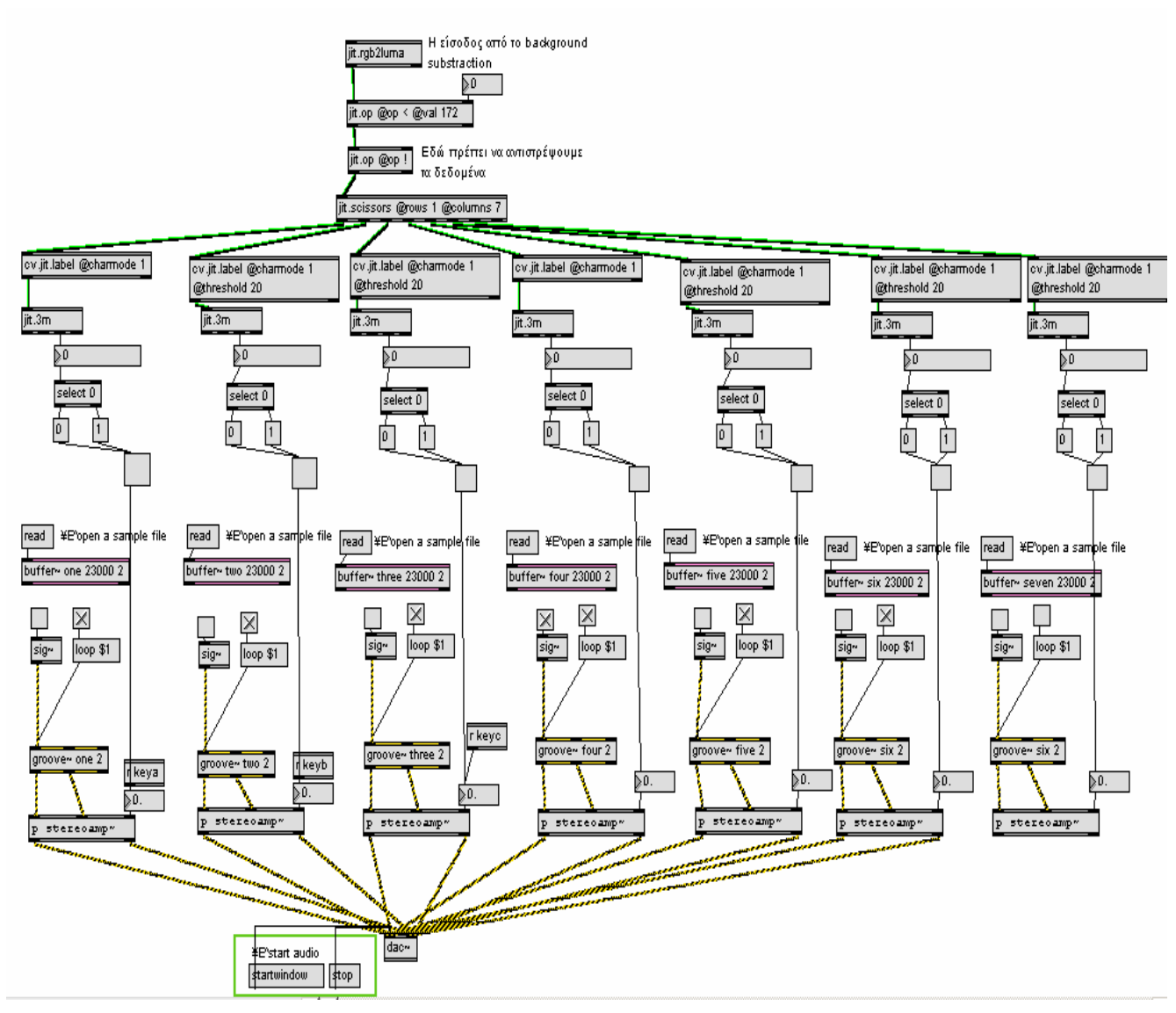

*Εικ. 35* 

# **2.3.2.2.IR**

Στην υπέρυθρη φωτογραφία, το φιλµ ή ο αισθητήρας εικόνας γενικότερα είναι ευαίσθητος στο υπέρυθρο φως. Το µέρος του χρωµατικού φάσµατος που χρησιµοποιείται αναφέρεται ως **near infrared** σε αντίθεση µε το **far infrared** που χρησιµοποιείται στο τοµέα της εικονογράφησης της θερµότητας(thermal imaging). Το µήκος κύµατος του φωτός που χρησιµοποιεί η υπέρυθρη φωτογραφία κυµαίνεται από 700nm µέχρι τα 900nm. Συνήθως χρησιµοποιείται ένα φίλτρο που επιτρέπει το υπέρυθρο φως να περάσει στην κάµερα αλλά εµποδίζει όλο ή το µεγαλύτερο µέρος του ορατού φωτός. Οι φωτογράφοι χρησιµοποιούν αυτή την τεχνική, σε συνδυασµό µε τα ευαίσθητα σε υπέρυθρο φως φιλµ, για να αποτυπώσουν φωτογραφίες που µοιάζουν µε ασπρόµαυρες αλλά έχουν ασυνήθιστο χρώµα και ονειρική εµφάνιση. Αυτό το εφέ στη φωτογραφία λέγεται «the wood effect» από τον Robert Wood που πρώτος εφάρµοσε την τεχνική το 1910.

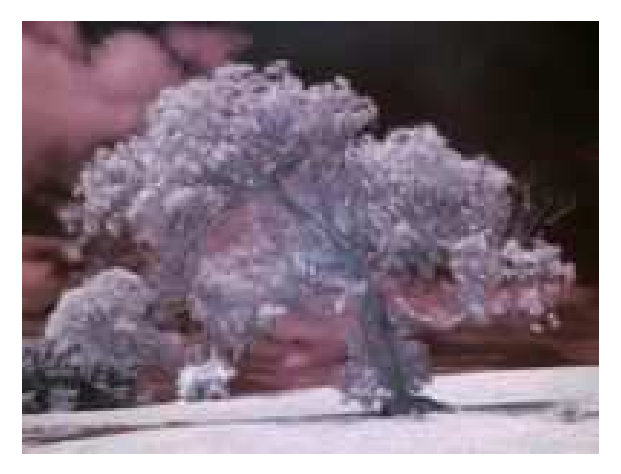

*Εικ.36 Παράδειγµα υπέρυθρης φωτογράφισης*

Είναι κοινώς γνωστό οτί το ΙR φως δεν µπορεί να το δει το ανθρώπινο µάτι. Αν όµως το κοιτάξει κανείς µέσα από µία κάµερα θα παρατηρήσει ότι φαίνεται ώς ένα ανοιχτό µωβ.

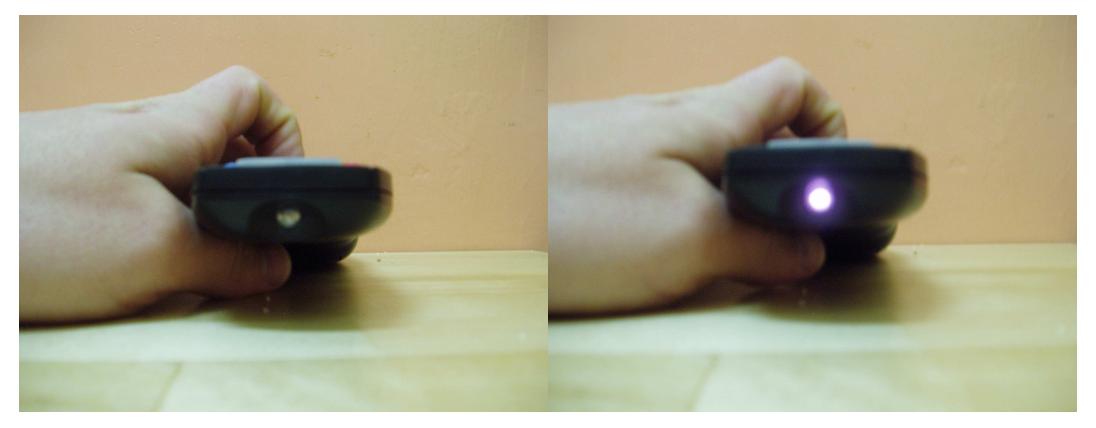

*Εικ.37* 

Στην αριστερή εικόνα βλέπουµε το αναµµένο ir led ενός συνηθισµένου τηλεκοντρόλ όπως φαίνεται από το γυµνό µάτι. Στα δεξιά βλέπουµε πως αυτό το φως φαίνεται στην κάµερα. Αυτό ισχύει για τις περισσότερες κάµερες µε εξαίρεση αυτές που µε φίλτρο εµποδίζουν τη διέλευση των υπερύθρων.

Θα εκµεταλλευτούµε αυτό το φαινόµενο στην ανίχνευση, τοποθετώντας ένα ir led στο καπάκι κάθε µπουκαλιού.(Εικ.38)

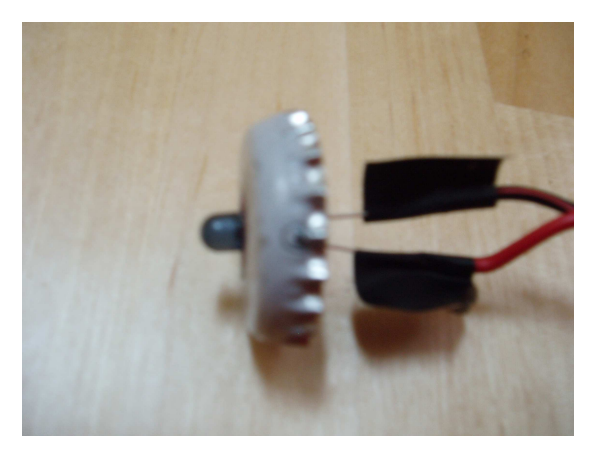

*Εικ.38* 

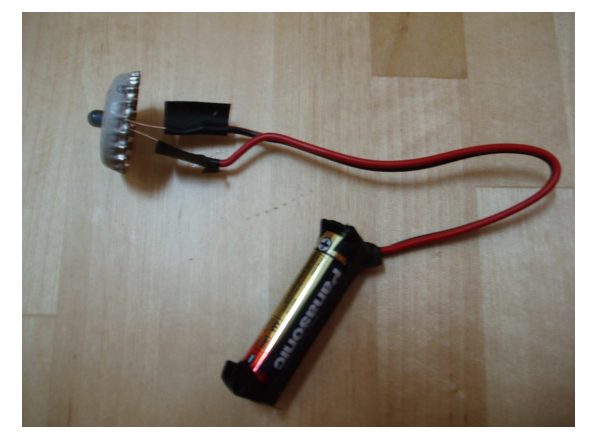

*Εικ.39 Τροφοδοσία 1,5volt* 

Έχουµε µετατρέψει τώρα το καπάκι του µπουκαλιού σε µια πηγή υπέρυθρου φωτός. Αυτό που µένει είναι να εφαρµόσουµε στη κάµερα ένα φίλτρο που θα επιτρέπει τη διέλευση µόνο του υπέρυθρου φωτός. Αυτό το φίλτρο δεν είναι άλλο απο το αρνητικό ενός φιλµ αναλογικής φωτογραφικής µηχανής. Χρειαζόµαστε από το αρνητικό όµως, µόνο αυτό το µέρος που είναι µαύρου χρώµατος και βρίσκεται στην αρχή ή στο τέλος του φιλµ. Αυτό το φίλτρο όπως είπαµε εµποδίζει τη διέλευση όλου του φωτός πλην του υπέρυθρου.

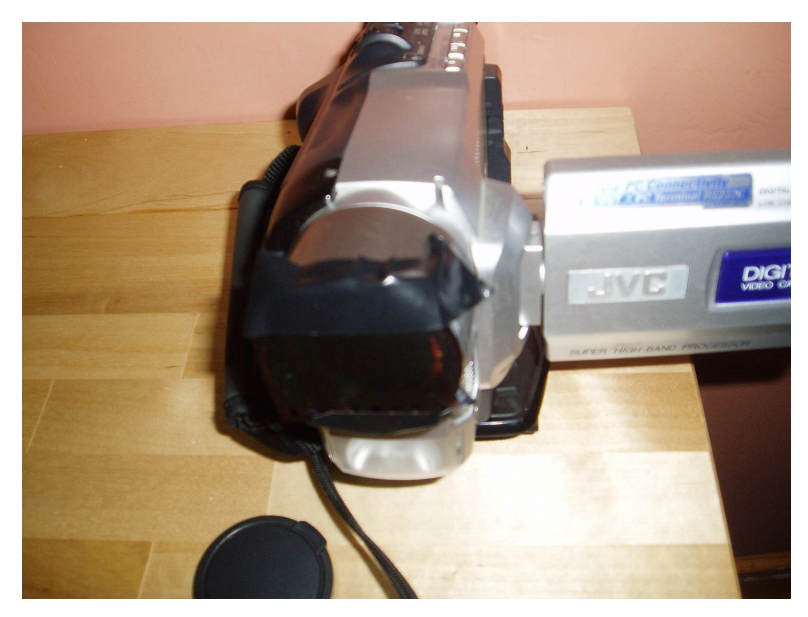

*Εικ.40 Εφαρµόζουµε το φίλτρο και µε µαύρη ταινία(tape) διασφαλίζουµε οτι δεν περνάει άλλο φως.* 

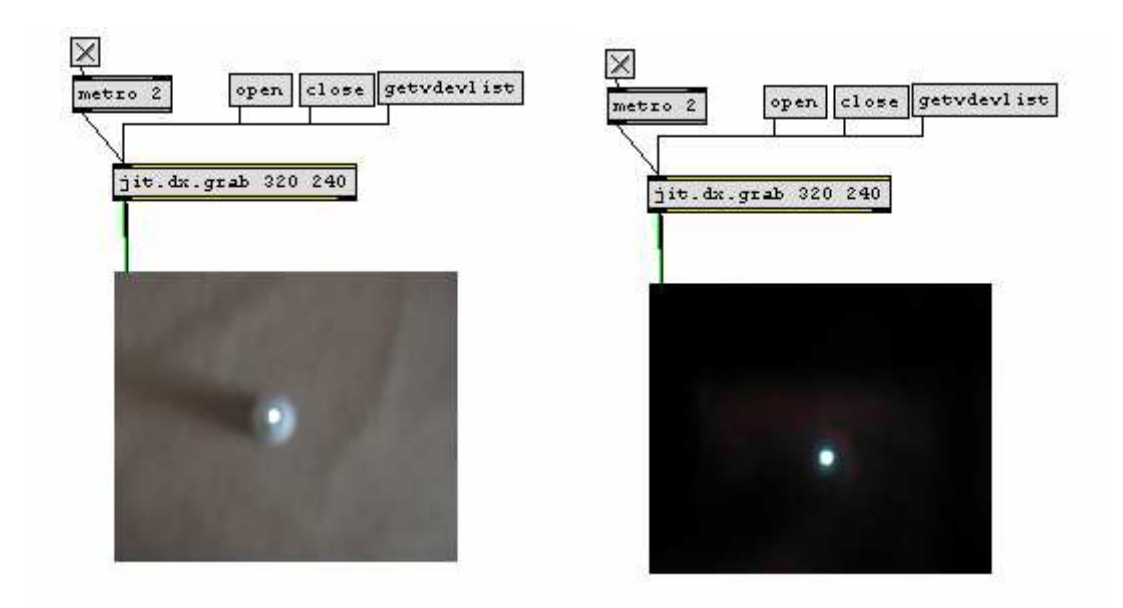

 *Εικ.41 Πριν και µετά* 

Στην παραπάνω εικόνα βλέπουµε πως λαµβάνεται η εικόνα του µπουκαλιού πριν και µέτα την εφαρµογή του φίλτρου. Όλο το φως πλην του υπέρυθρου έχει φιλτραριστεί καθιστόντας ορατό µόνο το led. Ο αλγόριθµος που ακολουθεί εφαρµόζει blob tracking στην φιλτραρισµένη εικόνα.

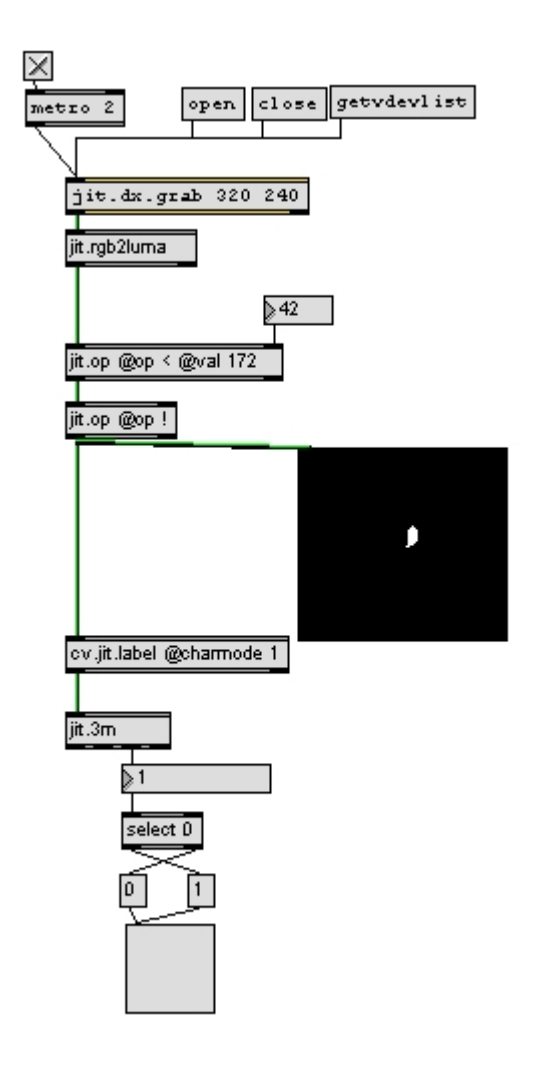

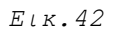

 $\cdot$ 

Στην έξοδο του jit.3m, στο number box αναφέρεται ο αριθµός των blobs που ανιχνεύθηκαν και που τώρα είναι 1 λόγω του led. Όταν ο χρήστης σκεπάσει το led µε το χέρι του ο αριθµός των blobs θα γίνει 0 θέτωντας το toggle σε 1. Για να ολοκληρωθεί ο αλγόριθµος θα χωρίσουµε το σήµα από την κάµερα σε 7 περιοχές, µία για κάθε µπουκάλι.

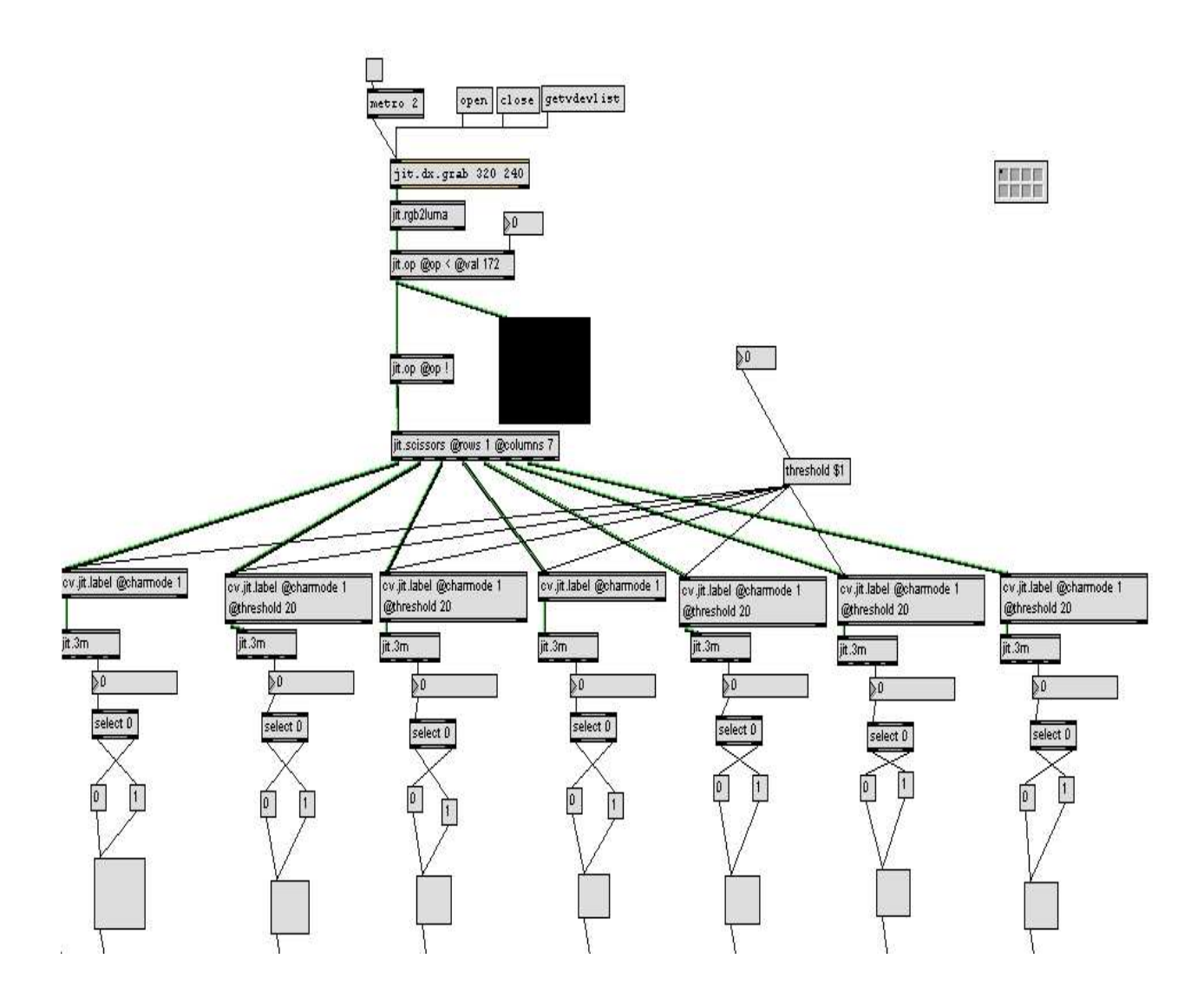

 *Εικ.43* 

Κάνουµε χρήση του jit.scissors για να χωρίσουµε το σήµα από την κάµερα σε 7 περιοχές ανίχνεύοντας blobs σε κάθε µία. Τα toggle ενεργοποιούν τον ήχο µε παρόµοιο τρόπο που εξετάσαµε και σε προηγούµενες εφαρµογές.

#### **2.3.3.Ηχητικός σχεδιασµός-µελλοντικές προεκτάσεις**

Το σκεφτικό πίσω από την εγκατάσταση δεν είναι κάτι καινούργιο και έχουν δηµιουργηθεί πολλά παρόµοια όργανα από καλλιτέχνες µε χρήση διάφορων ειδών αισθητήρων(sensors). Η καινοτοµία εδώ είναι ο τρόπος µε τον οποίο επιτυγχάνεται η διάδραση και όχι η ίδια η διάδραση. Τη χρησιµότητα του background substraction σε πλήθος εφαρµογών µπορεί να την αντιληφθεί κανείς εύκολα. Η χρήση όµως των υπερύθρων σε συνδυασµό µε το cv είναι καινούρια σχετικά τεχνοτροπία. Παραδειγµα εφαρµογής cv σε συνδυασµό µε υπέρυθρο φως ,µε µεγαλύτερο όµως επίπεδο δυσκολίας, αποτελεί το **Multitouch interface** που χρησιµοποιείται στους υπολογιστές και επιτρέπει στο χρήστη να διαδρά µε την εικόνα µέσω πολλαπλών σηµείων επαφής πάνω στην οθόνη.

Όσον αφορά τον ηχητικό σχεδιασµό, στα πλαίσια της εφαρµογής και δεδοµένου της διαφηµιστικής χρήσης της, έχει δηµιουργηθεί ένα κοµµάτι εµπορικού χαρακτήρα. Η απεύθυνση της εγκατάστασης δεν προορίζεται σε µουσικούς και πρέπει να βοηθηθεί ο χρήστης ώστε να δηµιουργήσει κάτι εύηχο που να µην έχει την πιθανότητα λάθους. Οι ήχοι έχουν χωριστεί σε εφτά κανάλια. Ο τρόπος διάδρασης επιτρέπει ως επί το πλείστον να ακούγονται δύο κανάλια τη φορά οπότε το κυρίως µέληµα ,πέρα από το αισθητικό κριτήριο, είναι το κάθε κανάλι να περιέχει πλούσιο ηχητικό περιεχόµενο και να µη διακόπτει τη ροή του κοµµατιού εάν ακούγεται µόνο του. Οπότε το πρώτο κανάλι περιέχει, εκτός από τη µπότα, και το hi-hat. Tο δεύτερο κανάλι περιέχει το snare µε ένα ρυθµικό delay. Στο κανάλι του µπάσου υπάρχει και ένα δεύτερος ηλεκτρονικός ήχος µε appregiator. Είναι προφανές οτί ο κάθε µουσικός θα µπορούσε να φτιάξει ένα κοµµάτι προς εκτέλεση σε αυτό το όργανο για διαφορετικές χρήσεις.

# **Κεφάλαιο 3:Συµπεράσµατα**

# **3.1 Μέτρηση απόδοσης µηχανήµατος**

Ο τρόπος δόµησης της εικόνας στο Jitter ως ένας πίνακας αριθµητικών δεδοµένων. Είναι µια έξυπνη λογική και µπορεί να γίνει κατανοητή από ένα χρήστη εύκολα ώστε να αρχίσει να φαντάζεται τρόπους που θα µπορούσε να υλοποιήσει τις ιδέες του. Αυτό ακριβώς όµως, είναι και το µειονέκτηµα σε αυτόν τον τρόπο λειτουργίας του Jitter. Όλες οι πράξεις που φέρνουν σαν αποτέλεσµα την εικόνα εκτελούνται στoν επεξεργαστή(cpu), µε αποτέλεσµα οι µεγάλες σε διαστάσεις εικόνες να καθιστούν τα patch πολύ απαιτητικά σε υπολογιστική ισχύ και ακόµα και οι δυνατότεροι υπολογιστές να µην µπορούν να τα τρέξουν. Για να γίνει κατανοητό αυτό θα κάνουµε χρήση ενός utility του jitter, το αντικείµενο **jit.fpsgui.**

0.000

Αυτό είναι ένας µετρητής της απόδοσης του µηχανήµατος. Στην εσωτερική κατάσταση που θα το χρησιµοποιήσουµε θα µας δείξει την συχνότητα που προλαβαίνει να ανανεώσει τον τελικό πίνακα σε fps(frames per second) καρέ ανά δευτερόλεπτο. Το µηχάνηµα που θα κάνει τη συγκριτική δοκιµή έχει επεξεργαστή dual-core intel 6600.

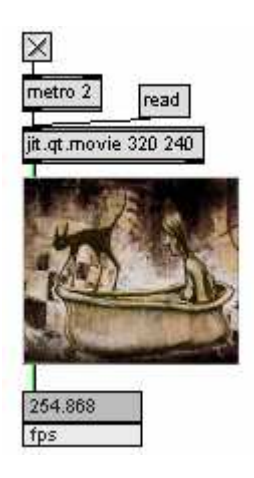

*Εικ.44* 

Σε περιβάλλον µίας απλής αναπαραγωγής video σε ανάλυση 320\*240 το µηχάνηµα αποκρίνεται πολύ ικανοποιητικά καθώς ανανεώνει την εικόνα 254 φορές το δευτερόλεπτο.

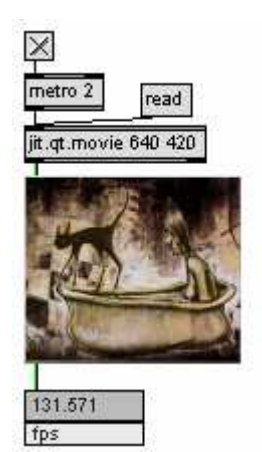

*Εικ.45* 

Αν διπλασιάσαµε την ανάλυση σε 640\*420, παρατηρούµε πως η απόδοση του µηχάνηµατος έχει πέσει περίπου στο µισό. Παρ'όλα αυτά αποκρίνεται πολύ ικανοποιητικά.

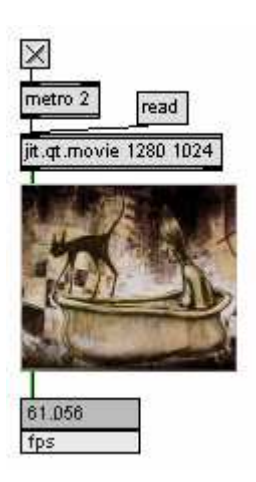

Εικ. 46

Σε αυτό το παράδειγµα χρησιµοποιούµε µία ανάλυση εικόνας 1280\*1024, που καλύπτει οποιοδήποτε είδος προβολής, ακόµα και προβολή εικόνα από projector σε ένα επαγγελµατικό περιβάλλον. Το µηχάνηµα ακόµα ανανεώνει τον πίνακα περισσότερες φορές από το µέσο όρο του τυπικού video(25 fps). Ας δούµε τώρα πως θα συµπεριφερθεί το µηχάνηµα µετά από δύο στάδια επεξεργασίας πολύ τυπικά στις εικόνες.

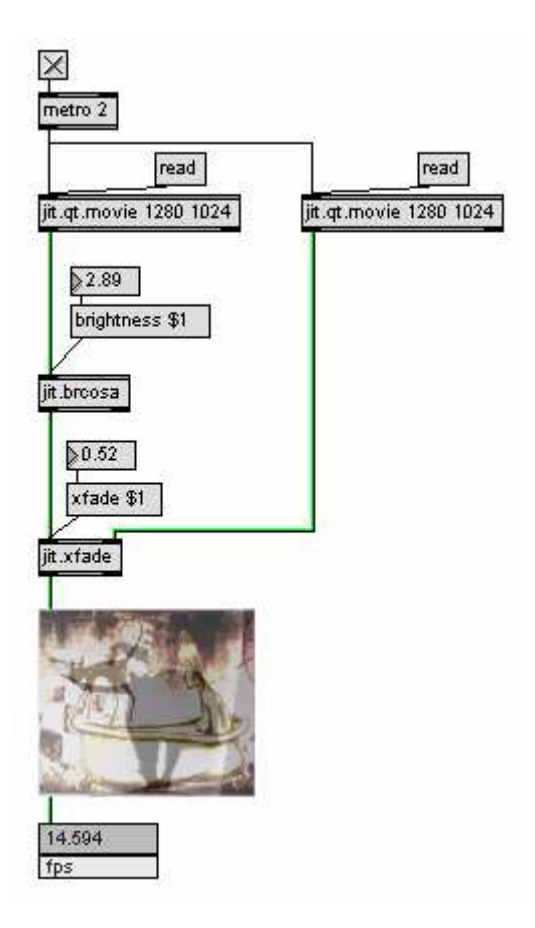

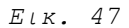

Το jit.brcosa αντικείµενο παρέχει ρυθµίσεις για τη φωτεινότητα (brightness), την αντίθεση(contrast) και τον κορεσµό(saturation) του χρώµατος. Tο jit.xfade, αναµιγνύει οπτικά δύο εικόνες. Η έξοδος του µηχανήµατος έχει πέσει λίγο κάτω από το ελάχιστο επιτρεπτό όριο, όπου το ανθρώπινο µάτι µπορεί να αντιληφθεί την εναλλαγή των καρέ (15fps).

Σε ένα πραγµατικό περιβάλλον προγραµµατισµού Jitter οι επεξεργασίες που θα θέταµε σε ένα πίνακα θα ήταν πιο πολλές και ίσως πιο δύσκολες για τον επεξεργαστή. Σε αυτή την περίπτωση θα πρέπει να µειώσουµε το µέγεθος του πίνακα µας, εκτός αν έχουµε να διαθέσουµε πολλά χρήµατα σε επεξεργαστή. Ο προγραµµατιστής Jitter πρέπει να ξοδεύει πολύ χρόνο ωστέ να βρει τις παραδοχές που πρέπει να γίνουν σε ένα patch ώστε να γίνει λειτουργικό και εκτελέσιµο στο hardware που διαθέτει. Για αυτό το λόγο θα αναφερθούµε σε άλλα software που ενώ παρέχουν πολλές δυνατότητες για τη δηµιουργία διαδραστικών περιβάλλοντων(interactivity) έχουν αναπτυχθεί µε άλλη λογική από αυτή της απεικόνισης αριθµητικών τιµών πίνακα.

# **3.2 Η ζωή δεν είναι µονόδροµος**.

#### **vvvv**

To vvvv είναι µία ανοιχτή βιβλιοθήκη εργαλειών σύνθεσης Video(Video synthesis) σε πραγματικό χρόνο, με γραφικό περιβάλλον προγραμματισμού. Μπορεί να επεξεργαστεί πολλών ειδών media που χρησιµοποιούνται στους υπολογιστές όπως ήχο, video, internet, 3d animation και πολλά άλλα. Στηρίζει τη λειτουργία του στα spreads, κάτι ανάλογο µε τις λίστες του max αλλά µε πολύ πιο βολικό για το video τρόπο. Έχει επίσης µεγάλη προσαρµοστικότητα σε µεγάλη γκάµα εξωτερικών συσκευών και πρωτοκόλλων όπως είναι τα midi, dmx, osc, http κι άλλα. Το µεγάλο του πλεονέκτηµα σε σχέση µε άλλα προγράµµατα είναι ότι χρησιµοποιεί την κάρτα γραφικών(gpu) για τη δηµιουργία και επεξεργασία εικόνας, πετυχαίνοντας κατά µεγάλη διαφορά µεγαλύτερες αναλύσεις και fps.

#### **EyesWeb**

Το EyesWeb είναι µία ανοιχτή πλατφόρµα λογισµικού για το περιβάλλον των Windows. ∆ηµιουργήθηκε αρχικά για να υποστηρίξει την έρευνα γύρω από πολυµεσικά διαδραστικά συστήµατα αλλά χρησιµοποιείται τώρα ευρέως για διαδραστικές εφαρµογές µε χορό ή/και µουσική. Επειδή δηµιουργήθηκε για αυτό το σκοπό, διαθέτει γραφικό περιβάλλον προγραµµατισµού και στα εργαλεία του περιέχονται αντικείµενα για απευθείας αντιστοίχιση του ήχου σε video ή το ανάποδο.

#### **ISADORA**

Το isadora της εταιρείας troika tronix είναι ένα γραφικό περιβάλλον προγραµµατισµού που παρέχει διαδραστικό έλεγχο σε ψηφιακά µέσα(media) µε ιδιαίτερη έµφαση στην επεξεργασία του ψηφιακού video σε πραγµατικό χρόνο. Έχει την ίδια λογική µε αυτή του jitter όσον αφορά στη χρήση αντικειµένων ως δοµικών στοιχείων στη δηµιουργία αλγορίθµων.

#### **VNS**

Tο very nervous system αναπτύχθηκε από τον David Rokeby σαν µέσο για τη δηµιουργία interactive sound installations(διαδραστικές ηχητικές εγκαταστάσεις) µόνο για το macosx. Χρησιµοποιεί αισθητήρες, κάµερες, επεξεργαστές εικόνας, υπολογιστές και synthesizers ώστε να δηµιουργήσει ένα χώρο µέσα στον οποίο οι κινήσεις κάποιου δηµιουργούν ήχο ή και µουσική. ∆ουλεύει και ως plug-in στο jitter.

62

# **Επίλογος**

Η ανάπτυξη της τεχνολογίας στον τοµέα της επεξεργαστικής ισχύως είναι αυτή που έχει καταστήσει τη χρήση της κάµερας, ως διαδραστικό µέσο, προσιτή στον µέσο χρήστη και αποτελεί εως ένα σηµείο, µιά εναλλακτική των διαφόρων ειδών αισθητήρων που υπάρχουν στο εµπόριο. Το µεγαλύτερο µέρος των εφαρµογών που κάνουν χρήση αισθητήρων απαιτούν ,εκτός απο πολλά χρήµατα, ίσως µια καλή γνώση των ηλεκτρονικών για µετατροπή της αναλογικής πληροφορίας σε ψηφιακά πρωτόκολλα που να µπορεί να χρησιµοποιήσει ένας new media καλλιτέχνης. Με τη χρήση λογισµικών η πληροφορία που προέρχεται από την κάµερα είναι άµεσα µετατρέψιµη σε πολλούς τύπους δεδοµένων.

Στην εργασία αυτή, αναλύθηκαν κάποιοι τρόποι δηµιουργίας γραφικών. Από την έρευνα στα πλαίσια της εργασίας έχει βγει το σύµπέρασµα ότι η δηµιουργία γραφικών στα πλαίσια του πίνακα jitter είναι περιορισµένη σε δυνατότητες λόγω της επεξεργαστικής ισχύως που απαιτεί. Κάποιος που θέλει να εστιάσει σε αυτόν τον τοµέα θα πρέπει να εµβαθύνει σε τρόπους να χρησιµοποιεί την κάρτα γραφικών (gpu-graphics processor unit) έναντι της cpu για τη δηµιουργία γραφικών. Μέσω του jitter µπορούν να γίνουν τέτοιες επεξεργασίες µε τη βιβλιοθήκη αντικειµένων jitter openGl. Ο προγραµµατισµός σε openGl αποτελεί ένα µεγάλο κεφάλαιο στο Jitter και η ανάλυση του δεν ανήκει σε αυτή την εργασία.

Όσον αφορά στον τοµέα του ήχου, το msp είναι γνωστό για τις δυνατότητες του και χρησιµοποιείται όλο και περισσότερο από µουσικούς.

Η όλη εργασία παρουσίασε ενδεχοµένως ένα τρόπο δηµιουργίας διαδραστικού περιβάλλοντος προσιτό σε καλλιτέχνες που δεν τους απασχολεί τόσο το τεχνικό κοµµάτι όσο η άµεση πραγµατοποίηση της ιδέας τους. Ενώ περιγράφει συγκεκριµένο λογισµικό και µεθοδολογία εργασίας, το λογισµικό αυτό όπως και πολλά σύγχρονα λογισµικά, έχει προσαρµοστικότητα ωστέ να µπορεί µε πολλούς τρόπους να επικοινωνήσει µε άλλα λογισµικά ή εξωτερικές συσκευές. Ενθαρρύνει άρα, τη συνεργασία και µπορεί να αποτελέσει κεντρικό κόµβο επικοινωνίας µεταξύ καλλιτεχνών και προγραµµατιστών.

63

# **Βιβλιογραφία**

- Baecker, R. M., *Readings in Human-Computer Interaction: Toward,* 1997 http://books.google.com/books?hl=en&lr=&id=gjm6FpMUTXgC&oi=fnd&pg=RA2- PR11&dq=hci&ots=RgbytCvQmU&sig=hSl4uicaDQZCc3fxKp3wWUNz5AE#PRA2- PR11,M1
- Canny, J., *A Computational Approach To Edge Detection*, IEEE Trans. Pattern Analysis and Machine Intelligence, 1986, 8:679-714.
- Cornock, S., Edmonds, E. A.**.** *The creative process where the artist is amplified or superseded by the computer***.** Leonardo, 1973, 6, 11-16 http://links.jstor.org/sici?sici=0024-094X%28197324%296%3A1%3C11% 3ATCPWTA%3E2.0.CO%3B2-%23&access=1&origin=JSTOR-accessOptions
- Edmond, E., *Explorations in Art and Technology***.** London:Springer, 2002
- Gintz, C., "Happening". Στο M. Ferrer και M.-H. Colas-Adler (Επιµ.), *Οµάδες, Κινήµατα, Τάσεις της Σύγχρονης Τέχνης µετά το 1945* (σελ. 139-141). Αθήνα, Εξάντας, 1999
- Levine, S., Ehrlich, S., *The Freestyle System: A design perspective*.In Klinger,A.(Ed.), Human machine Interactive systems, Plenum, 1991,  $3 - 21$ .
- Manovich, L., *The Death of Computer Art*, 1996 http://www-apparitions.ucsd.edu/~manovich.text/death.html
- Manovich, L., *The Language of New Media*, Cambridge Mass, USA, MIT Press, 2001
- Martin, S., *Video art*. Bonn: Taschen, 2006
- Muller, L., Edmonds, E. *Living Laboratories: Making and Curating Interactive Art*, Creativity and Cognition Studios, University of Technology, Sydney

http://www.siggraph.org/artdesign/gallery/S06/paper2.pdf

- Ritter, D., *E's for Artists: a handbook for New Media Artists.* New York City, 2001
- Russ, J. C., *The Image Processing Handbook*, 2nd ed. Florida:CRC Press, 1995
- Rush, M., *New Media in Late 20th-Century Art*. London: Thames & Hudson, 1999
- Sebel, N., *The State-of-the-Art in Human-Computer Interaction.* Faculty of Science, University of Amsterdam, The Netherlands, 2004 http://staff.science.uva.nl/~nicu/publications/hci04\_edit.pdf
- Shannon, C. E., *A mathematical theory of communication.* Bell System Technical Journal. July and October, 1948

Stephenson, G., *An Introduction to Matrices, Sets, and Groups for Science Students.* Toronto: Dover, 1986 *The Jitter tutorials* 

# **Ευχαριστίες¨**

Η ολοκλήρωση της παρούσας εργασίας δε θα µπορούσε να πραγµατοποιηθεί χωρίς τη συµπαράσταση και καθοδήγηση µίας σειράς ανθρώπων, στους οποίους θα ήθελα να απευθύνω ολόψυχα τις ευχαριστίες µου. Ειδικότερα, θα ήθελα να ευχαριστήσω: Τα µέλη της επιτροπής για την εξέταση της εργασίας µου, και συγκεκριµένα τον επιβλέποντα καθηγητή κ. Ταξιάρχη ∆ιαµαντόπουλο , για την εµπιστοσύνη που µου έδειξε και την υποµονή του καθώς και για την καθοδήγηση του στο σύνολο της εργασίας και τη κα. Τζεδάκη Κατερίνα για την καθοδήγηση της στα τελευταία στάδια της εργασίας.

Τη Χρήστου Ευαγγελία που το έργο της παρουσιάζεται εδώ για την πολύ επικοδοµητική συνεργασία και τη πολύτιµη βοήθεια της σε όλα τα επίπεδα της εργασίας µου.

Το Μόσχο Κωσταντίνο για τις γόνιµες συζητήσεις και τις ιδέες του αλλά και για την βοήθεια µε τα απαραίτητα hardware.